# USO DE BLUEBOT, GAFAS META Y ART2BIT *Ilustración 2*

<u>പ്ര</u>

*Ilustración 1*

<u>പ</u>

CRA SANTA BÁRBARA

DANIEL MIGUÉLEZ CARBAJO Y PAULA ALONSO MÉNDEZ

[daniel.migcar@educa.jcyl.es](mailto:daniel.migcar@educa.jcyl.es) [paula.alomen@educa.jcyl.es](mailto:paula.alomen@educa.jcyl.es)

CURSO 2023-24

#### **ÍNDICE**

**1. ¿Qué es un BlueBot?**

**Modo de uso.**

**Página web de trabajo on line.**

**2. Paneles/Tapetes/Alfombras.**

**Tapetes transparentes.**

- **3. Presentación con actividades para BlueBot.**
- **4. Gafas Meta Quest 2**

**Apps trabajo con gafas Meta Quest.**

**5. Presentación con actividades para Art2Bit.**

#### **1. ¿Qué es un BeeBot?**

Un BeeBot y un BlueBot son robots que ejecutan una serie de funciones simples organizadas por flechas y teclas simples de inicio, pausa y borrado.

Ambos robots funcionan con la misma dinámica: programación por FLECHAS. La única diferencia es que el BlueBot permite una conexión Bluethoot con dispositivos móviles y ordenadores. Además, lleva asociada una App descargable tanto en sistema IOS como Android e incluso para ordenador.

En la parte superior de los robots están las botoneras con las siguientes funciones:

- Adelante
- **Atrás**
- Giro a la derecha
- Giro a la izquierda
- Go o inicio
- Pausa de 2 segundos
- Borrado de programación

Y en la parte inferior los botones de Encendido o Apagado, además del de Activar o Desactivar el sonido del mismo. También tenemos el puerto de carga de la batería.

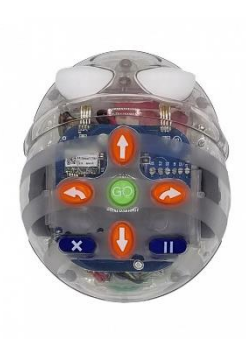

*[Ilustración 3](https://www.tibot.es/infantil/168-bluebot.html)*

*[Ilustración 4](https://lasmestasunlugarparaaprenderjugando.blogspot.com/2019/12/semana-europea-de-la-robotica.html)*

#### **Modo de uso.**

Tanto el BeeBot como el BlueBot son robots que se desplazan en movimiento lineales rectos de 15 cm hacia delante o hacia atrás. Sus giros son de 90º a ambos lados y con una memoria limitada de secuencia que cambia según los modelos: BeeBot 40 comandos y BlueBot hasta 200 comandos.

Cada vez que nosotros presionemos uno de sus botones superiores el BeeBot emitirá un pitido y su luz parpadeará, nos dará la indicación de que hemos añadido un elemento o comando de programación. Este se acumulará de forma secuencial al anterior o anteriores.

Cuando hayamos finalizado la secuencia de programación solo tendremos que darle a GO y el robot ejecutará toda la programación memorizada. Si queremos parar la programación solo tenemos que darle de nuevo a GO y se detendrá y no se borrará ni añadirá nada.

Tanto los BeeBot como los BlueBot tienen la opción de grabar sonidos y localizar a otros robots a una distancia de unos 20 centímetros, emitiendo un sonido característico y un parpadeo.

#### **2. Paneles/Tapetes/Alfombrillas.**

En el mercado hay diferentes modelos de alfombras/tapetes… que permiten trabajar actividades asociadas con tarjetas o a través de webs en las que se carga el tapete/alfombrilla.

Se pueden consultar precios y modelos en las grandes distribuidoras: **[Tibot](https://www.tibot.es/)** y **[Ro-botica](https://ro-botica.com/)**. Rondan precios desde 25/30 euros hasta 90 euros. Desde tapetes de 4x4 hasta 12x8.

#### **Tapetes transparentes.**

En el mercado también se encuentran tapetes/alfombrillas transparentes con bolsillos donde alojar tarjetas de actividades, aunque existe la posibilidad de usar láminas de plástico como hules, mucho más baratos a los que añadirle las cuadrículas o ponerlo encima de otro tapete en blanco que ya tenga las cuadrículas marcadas.

#### **Página web de trabajo on line**

Existe una página muy interesante en la que se puede trabajar on line con un Beebot o Bluebot y tapetes digitales. Esta página web es: **<https://beebot.terrapinlogo.com/>**

#### **3. Presentación con actividades para BlueBot.**

A continuación, se presenta el Genially utilizado en la ponencia con actividades asociadas a los paneles e información usada en la formación.

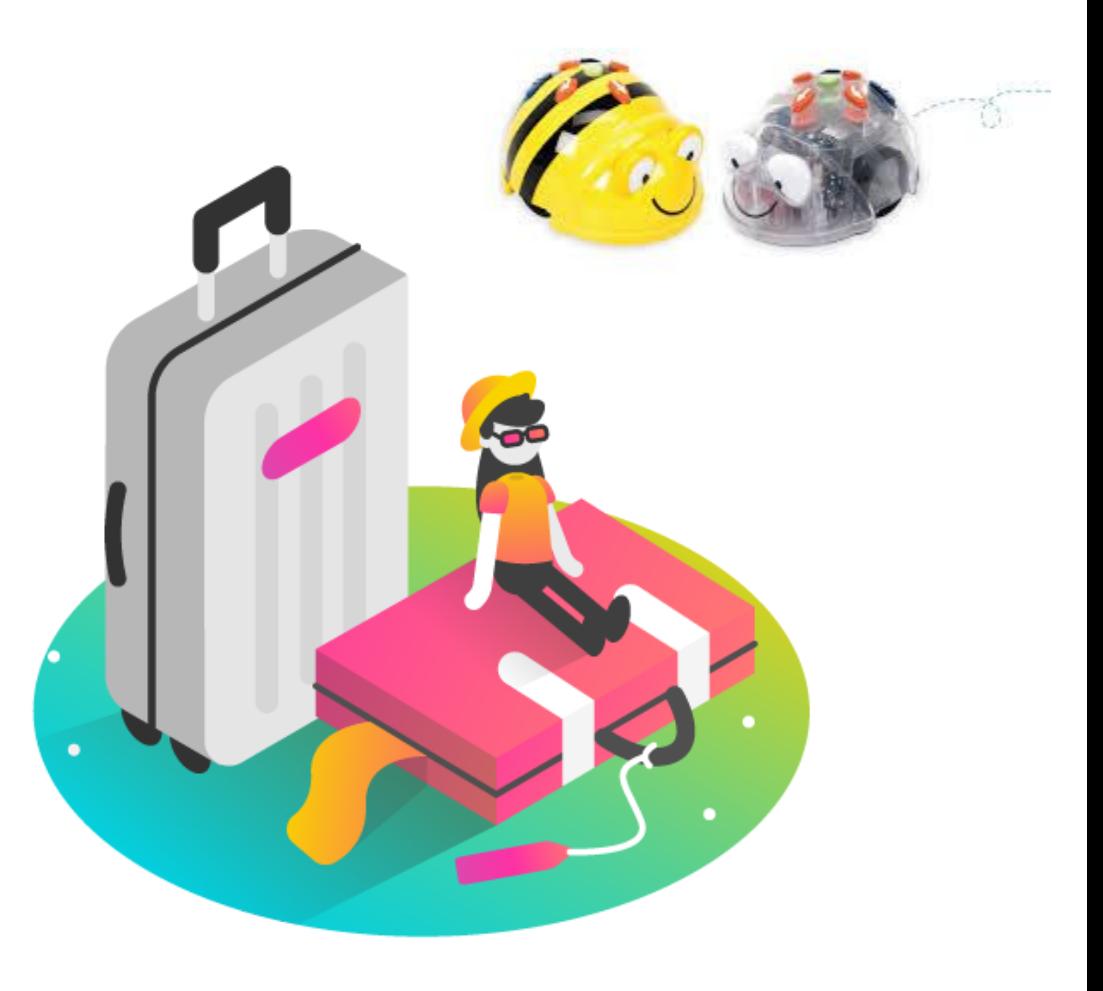

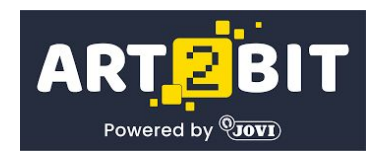

# FORMACIÓN ROBÓTICA 1ª Y 2ª PARTE

#### **BEEBOT y BLUEBOT ART2BIT**

DANIEL MIGUÉLEZ CARBAJO **CRA TRES RÍOS** VILLANUEVA DE CARRIZO

daniel.migcar@educa.jcyl.es

**Empezar** 

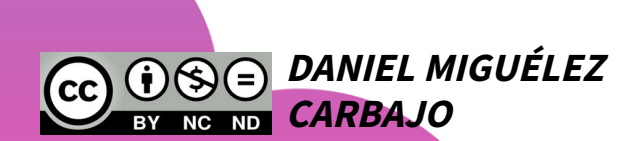

<span id="page-6-0"></span>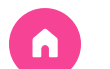

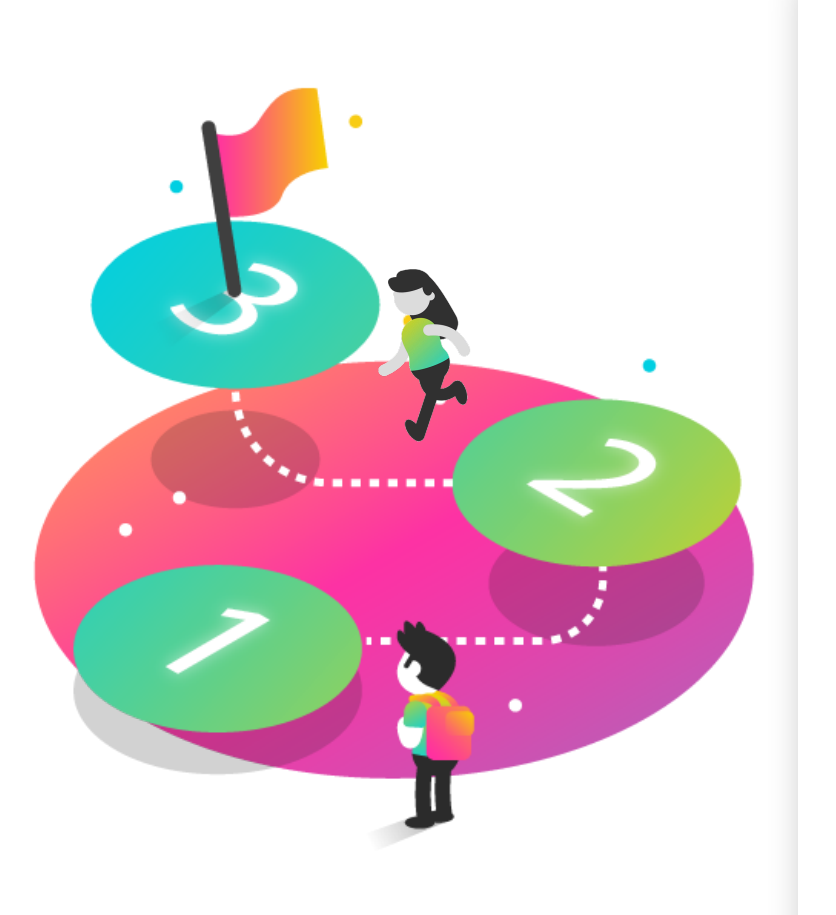

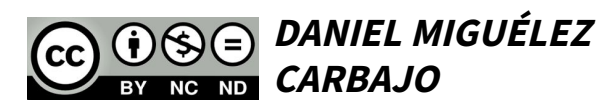

# ÍNDICE DEL CURSO ROBÓTICA

Los siguientes puntos son **orientativos** y pueden cambiar según vuestra necesidad o el tiempo del que dispongamos juntos:

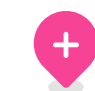

#### 1.Digitalización 4.Bluebot

Momento en el que nos encontramos

#### 2.Robótica

Bases de la Robótica y la Programación

#### 3.Beebot

Robot y elementos de control

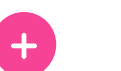

Funcionalidades y actividades

5.Art2bit

Caja, actividades y utilidades

#### 6.Sugerencias

Propuestas para trabajar

<span id="page-7-0"></span>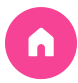

# 1. DIGITALIZACIÓN

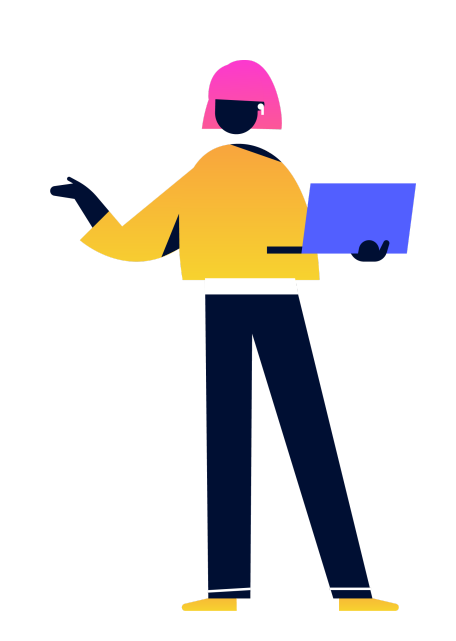

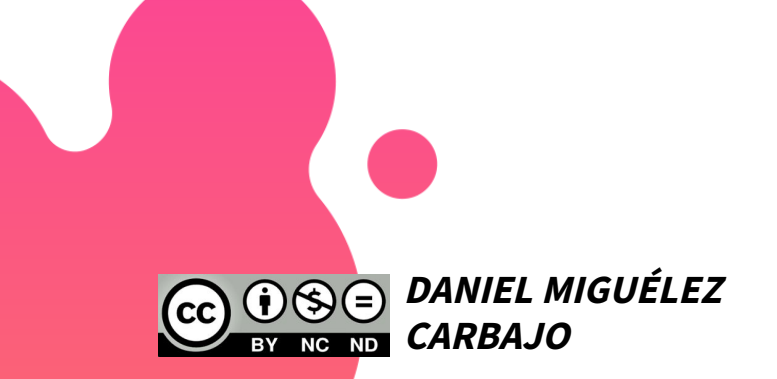

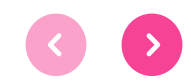

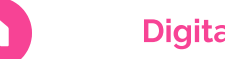

**[Digitalización](#page-7-0)** [Robótica](#page-10-0) [Beebot](#page-16-0) [Bluebot](#page-16-0) Art2Bit Sugerencias

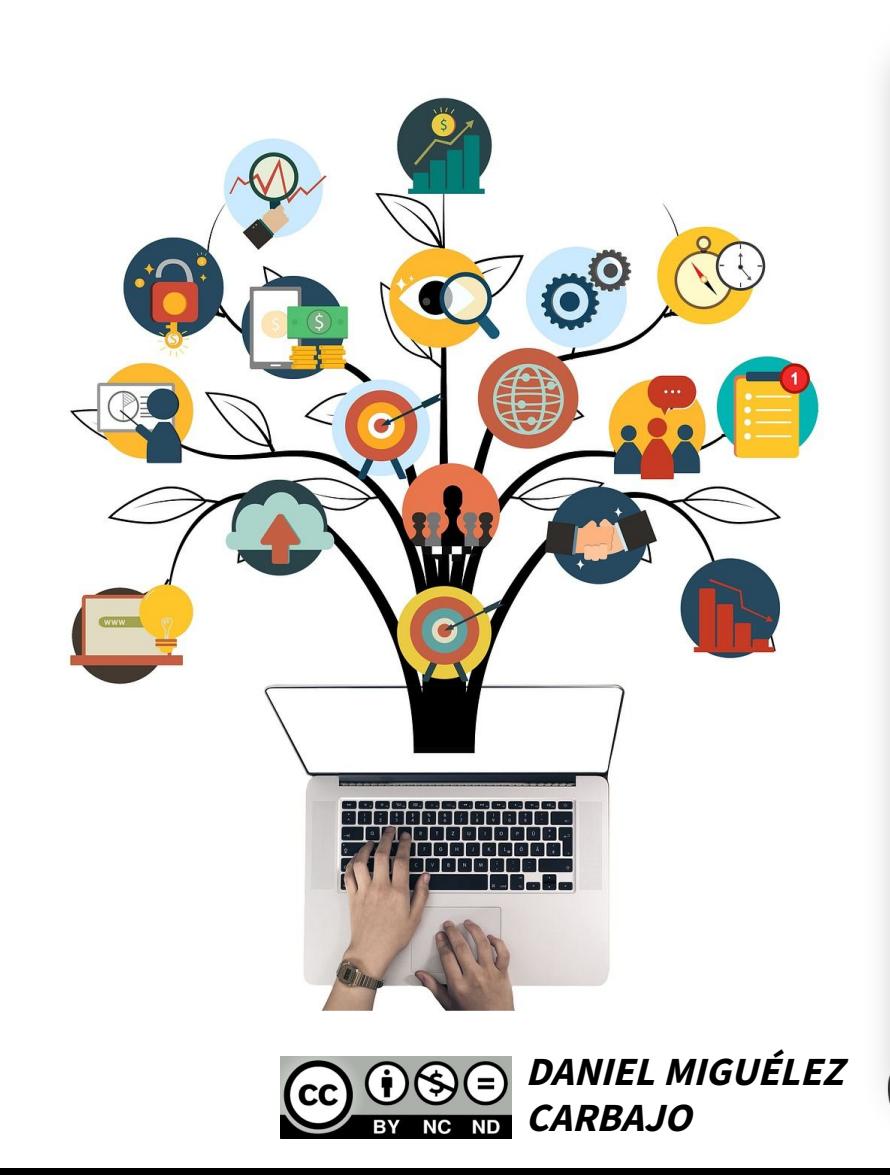

#### 1.1. Escenario LOMLOE

Estamos en el mejor momento para incluir CONTENIDOS DIGITALES, en el contexto educativo ya que es el propio currículum quien nos lo propone y OBLIGA. Es el momento de cambiar el modelo educativo del trabajo exclusivo de libros de texto e incluir actividades STEAM, artísticas, informáticas, de tecnología...

Digitalizamos nuestro entorno de aprendizaje con ordenadores, tablets, paneles interactivos, TEAMS, Aulas virtuales, robótica... pero lo mejoramos no lo sustituimos todo.

Debemos buscar objetivos de trabajo y no olvidarnos que los paises del norte están regresando al cuaderno.

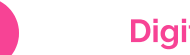

QUEST 2

**ARTZBIT** 

Powered by **VOVI** 

# 1.2. Acompañamiento CoDiCe TIC

La digitalización de los centros se ha desarrollado casi exponencialemente desde la pandemia... y ahora con con la obligación de certificar los centros escolares según normativa europea **CoDiCe TIC** e implementado con ayudas económicas de hasta 3.500 euros a los centros educativos según el nivel de certificación digital obtenido.

RADIO - ROBÓTICA - REALIDAD VIRTUAL - EDICIÓN DE IMÁGEN Y VIDEO - PLOTTER DE CORTE-MICROSCOPIOS ...

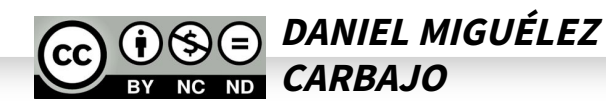

<span id="page-10-0"></span>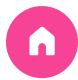

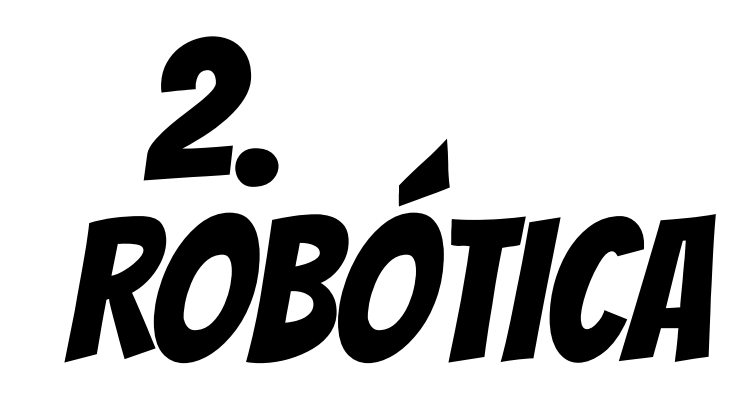

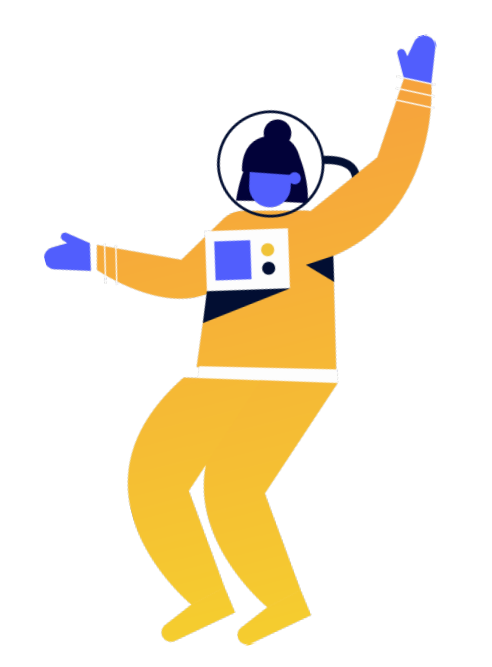

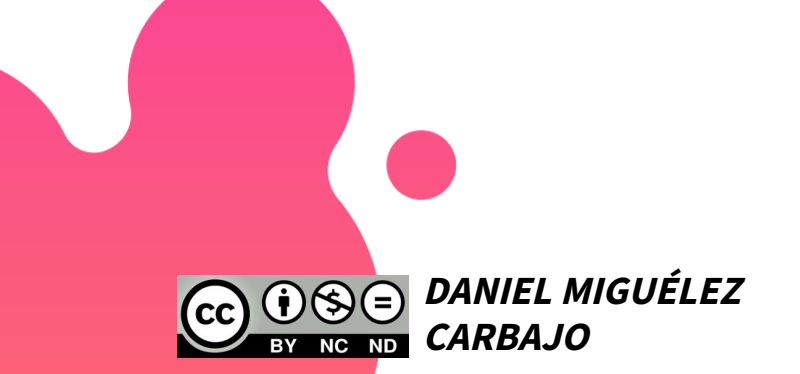

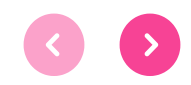

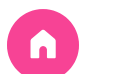

#### 2.1. Bases de Robótica

La robótica se basa en la creación de una construcción programable: RAE: *Máquina programable capaz de realizar* trabajos antes reservados solo <sup>a</sup> personas. Para acceder al aprendizaje de programación (ya que la construcción es inherente a la especie humana) se crean algoritmos que se traducen en acciones sencillas o complejas que un Hub reconoce.

La evolución es sencilla:

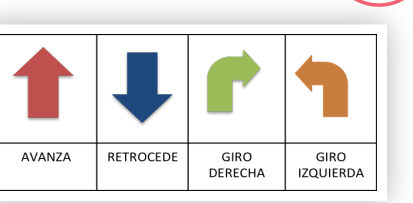

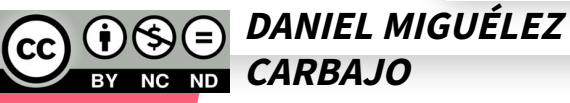

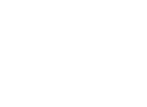

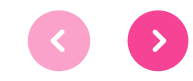

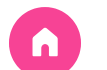

# **DANIEL MIGUÉLEZ CARBAJO**

#### 2.2. Programación por FLECHAS

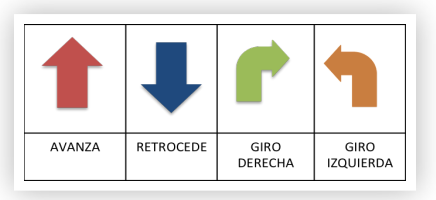

Lo ideal para infantil es el inicio de la estructuración espacial, la base de todo aprendizaje posterior: desplazamientos, lectoescritura, cálculo, lateralidad, grafía...

Se puede hacer con PROGRAMACIÓN OFFLINE o con PROGRAMACIÓN CONECTADO A DISPOSITIVOS O ROBOTS.

Habéis elegido el mejor para empezar, los Beebot y Bluebot nos permiten empezar desde O a nivel de programación.

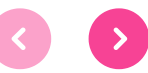

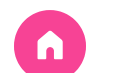

#### Programación OffLine (desenchufados)

# Posibilidades de PROGRAMACIÓN POSICIONAL

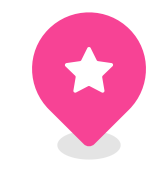

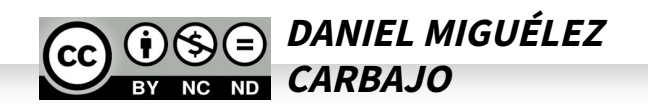

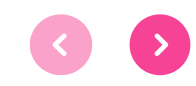

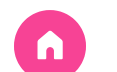

Beebot

Bluebot

Art2Bit

Sugerencias

#### ¿Por qué es importante la programación OffLine?

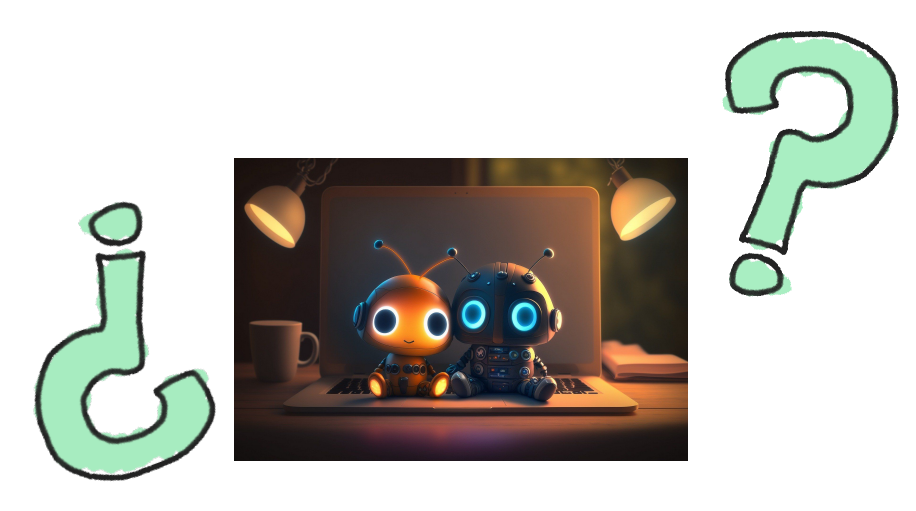

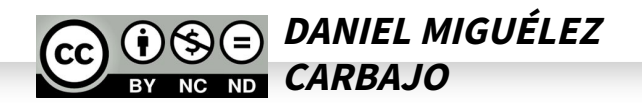

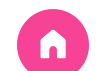

Digitalización

**Robótica** 

Beebot

Bluebot

Art2Bit

Sugerencias

# Vamos a probar la PROGRAMACIÓN OFFLINE

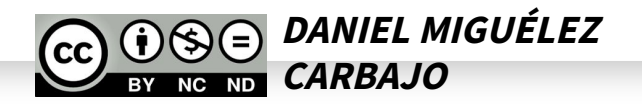

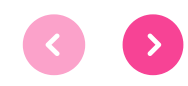

<span id="page-16-0"></span>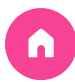

# 3/4. BEEBOT Y BLUEBOT

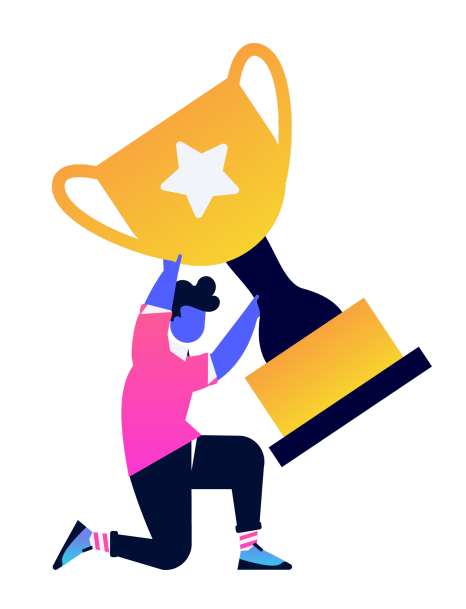

![](_page_16_Picture_3.jpeg)

![](_page_16_Picture_4.jpeg)

![](_page_17_Picture_0.jpeg)

# 3.0. BEEBOT vs BLUEBOT

Tanto BEEBOT como BLUEBOT son robots que funcionan con la misma dinámica. Programación por FLECHAS. Solo hay unas pequeñas diferecias entre BEE y BLUE:

![](_page_17_Picture_9.jpeg)

![](_page_17_Picture_10.jpeg)

![](_page_18_Picture_0.jpeg)

![](_page_18_Picture_4.jpeg)

#### 3.1. Robot Beebot

![](_page_18_Picture_8.jpeg)

El BEEBOT es un robot programable con flechas con una memoria de hasta 40 comandos. Bee-Bot siempre avanza o retrocede 15 cm y gira sobre sí misma 90º .

Vamos a ver qué significan los botones y las funcionalidades básicas del robot a continuación.

![](_page_18_Picture_11.jpeg)

![](_page_18_Picture_12.jpeg)

![](_page_19_Picture_0.jpeg)

![](_page_20_Picture_0.jpeg)

![](_page_20_Picture_4.jpeg)

#### 3.2. Robot Beebot

#### Funcionalidades:

- Cada vez que pulsemos un botón, los ojos de Blue-Bot parpadearán y oiremos un sonido que confirma la instrucción.
- Bee-Bot siempre avanza o retrocede 15 cm y gira sobre sí mismo 90º .
- La secuencia la realiza paso a paso, marcando cada acción con luz y sonido (que se puede activar o desactivar).
- Botonera.

![](_page_20_Picture_13.jpeg)

![](_page_20_Picture_14.jpeg)

![](_page_21_Picture_0.jpeg)

#### 4.1. Robot Bluebot

![](_page_21_Picture_8.jpeg)

El BLUEBOT es un robot programable con flechas con una memoria de hasta 200 comandos.

Blue-Bot siempre avanza o retrocede 15 cm y gira sobre sí misma 90º . Desde la App también 45º .

Tanto un BlueBot como un BeeBot pueden detectar a otro Bee o Blue (reproduciendo un sonido predeterminado cada 4 segundos).

Ambos también pueden grabar sonidos

¿Cómo grabamos los sonidos?

![](_page_21_Picture_14.jpeg)

![](_page_21_Picture_15.jpeg)

![](_page_22_Picture_0.jpeg)

Digitalización

Robótica

Beebot

**Bluebot** 

Art2Bit

Sugerencias

# Vamos a probar los ROBOTS

![](_page_22_Picture_8.jpeg)

![](_page_22_Picture_9.jpeg)

![](_page_23_Picture_0.jpeg)

# 4.3. Materiales Adicionales

![](_page_23_Figure_8.jpeg)

![](_page_24_Picture_0.jpeg)

![](_page_25_Picture_0.jpeg)

 $\bullet$ 

# 4.4. Actividades Ambos robots 1

- Toma de contacto **1 2 3** (tapete largo)
- Niños con/sin tapete
- Adelante Atrás
- Números hasta el 10
- Colores
- Números ordinales
- Tarjetas de secuenciación 1 (tapete verde o blanco vacío)
- Dibujo el camino con rotulador
- ¿Dónde llegaré siguiendo los pasos?
- Tarjetas de secuenciacón 2
- Marco y muevo el robot
- Marco pero no muevo
	- el robot

![](_page_25_Picture_21.jpeg)

![](_page_26_Figure_0.jpeg)

![](_page_27_Picture_0.jpeg)

 $\bullet$ 

 $\bullet$ 

# 4.5. Actividades Ambos robots 2

- Trabajo sobre suelo **4 5 6**
- Tapetes baratos
- Lineas de  $\bullet$ colores
- Seguir caminos  $\bullet$
- Tapetes  $\bullet$

Arte y Plástica

Máscaras descargables

Portabolis

- Lectoescritura
	- ¿Quién soy?
	- Tapete abecedario

![](_page_27_Picture_19.jpeg)

![](_page_27_Picture_20.jpeg)

![](_page_28_Picture_0.jpeg)

![](_page_29_Picture_0.jpeg)

![](_page_30_Picture_0.jpeg)

 $\mathbf{x}$ 

![](_page_31_Picture_0.jpeg)

#### 4.7. Apps Tablet/Móvil

![](_page_31_Picture_8.jpeg)

![](_page_31_Picture_9.jpeg)

![](_page_31_Picture_10.jpeg)

Google Play

![](_page_31_Picture_12.jpeg)

![](_page_31_Picture_13.jpeg)

![](_page_31_Picture_14.jpeg)

![](_page_31_Picture_15.jpeg)

![](_page_31_Picture_16.jpeg)

![](_page_32_Picture_0.jpeg)

# 4.8. Actividades Ambos robots 3

 $\bullet$ 

 $\bullet$ 

- Matemáticas
	- Tiro un dado
	- ¿Qué número soy?
	- Mix de mates  $\bullet$
	- Figuras geométricas
- Ciencias Sociales **7 8 9**
	- · Mapamundi ·
	- Planetas o
	- **Seguridad Vial**  $\bullet$

#### Ciencias Naturales

- Tipos de animales
	-
- Cuerpo humano

![](_page_32_Picture_21.jpeg)

![](_page_32_Picture_22.jpeg)

![](_page_33_Picture_0.jpeg)

 $\overline{\mathsf{x}}$ 

![](_page_34_Picture_0.jpeg)

 $\overline{\mathsf{x}}$ 

![](_page_35_Picture_0.jpeg)

![](_page_35_Picture_1.jpeg)

 $\overline{\mathsf{x}}$
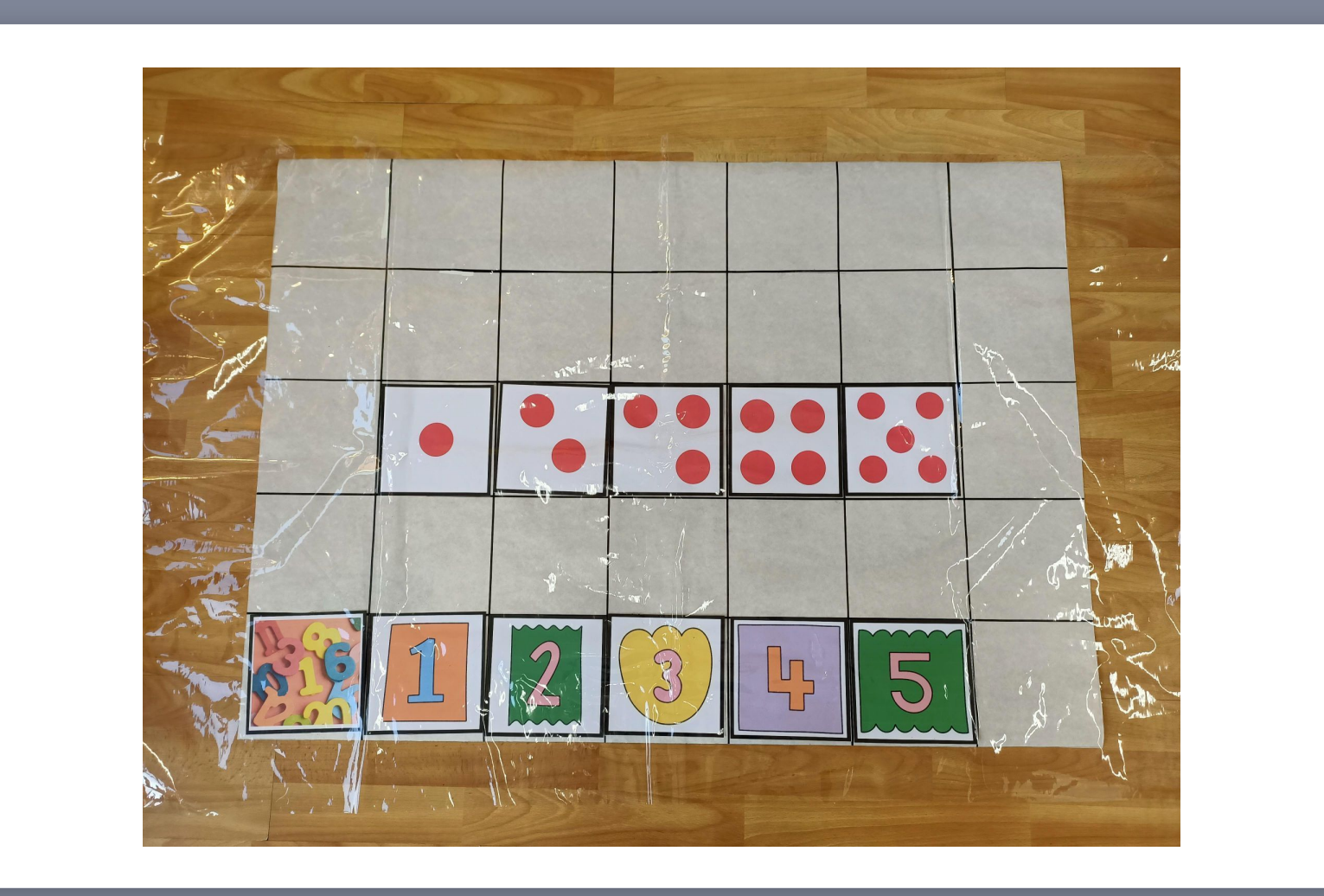

 $\overline{\mathsf{x}}$ 

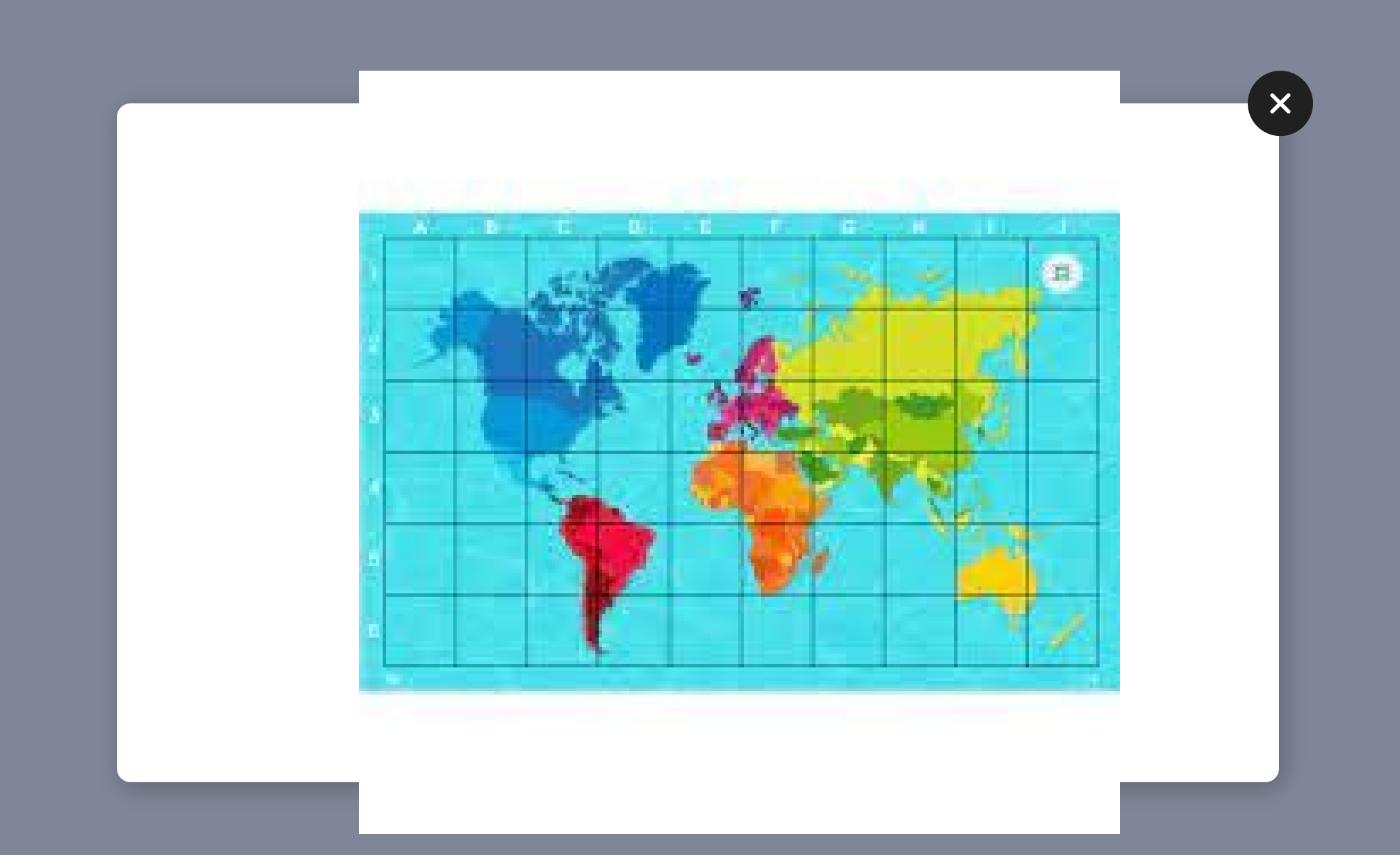

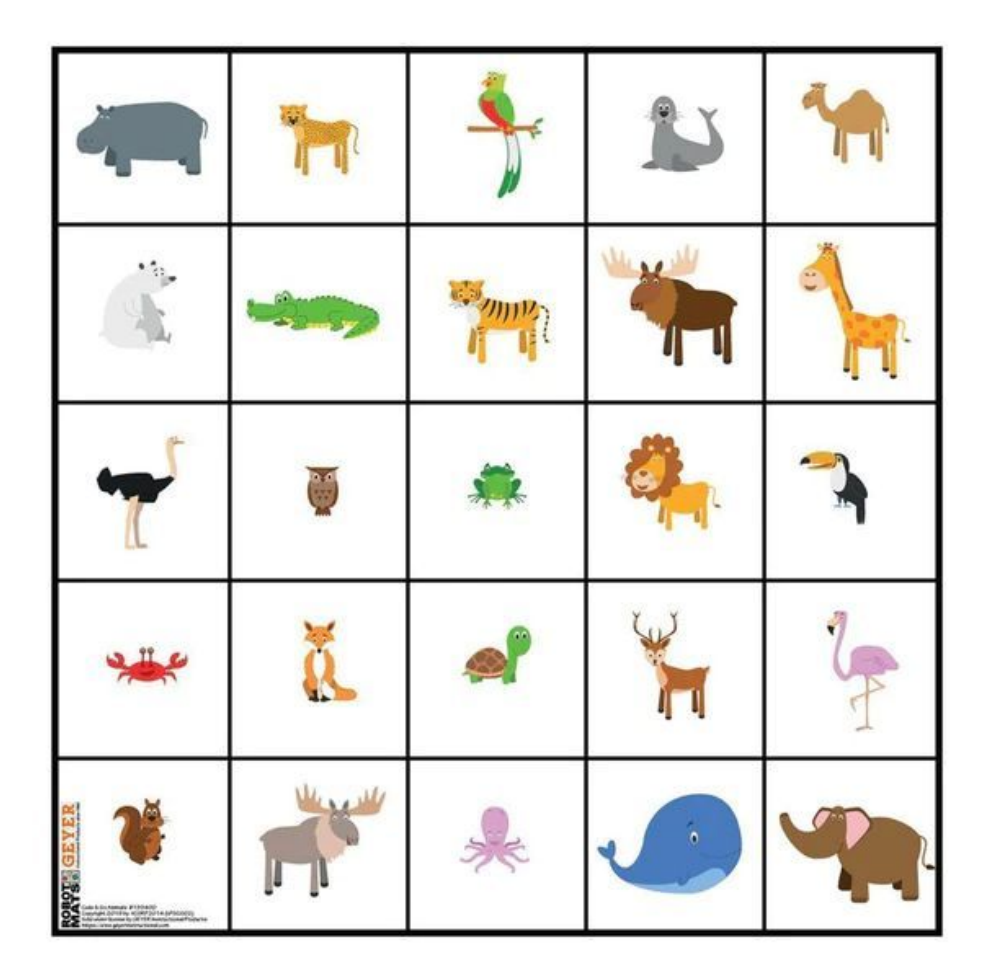

X

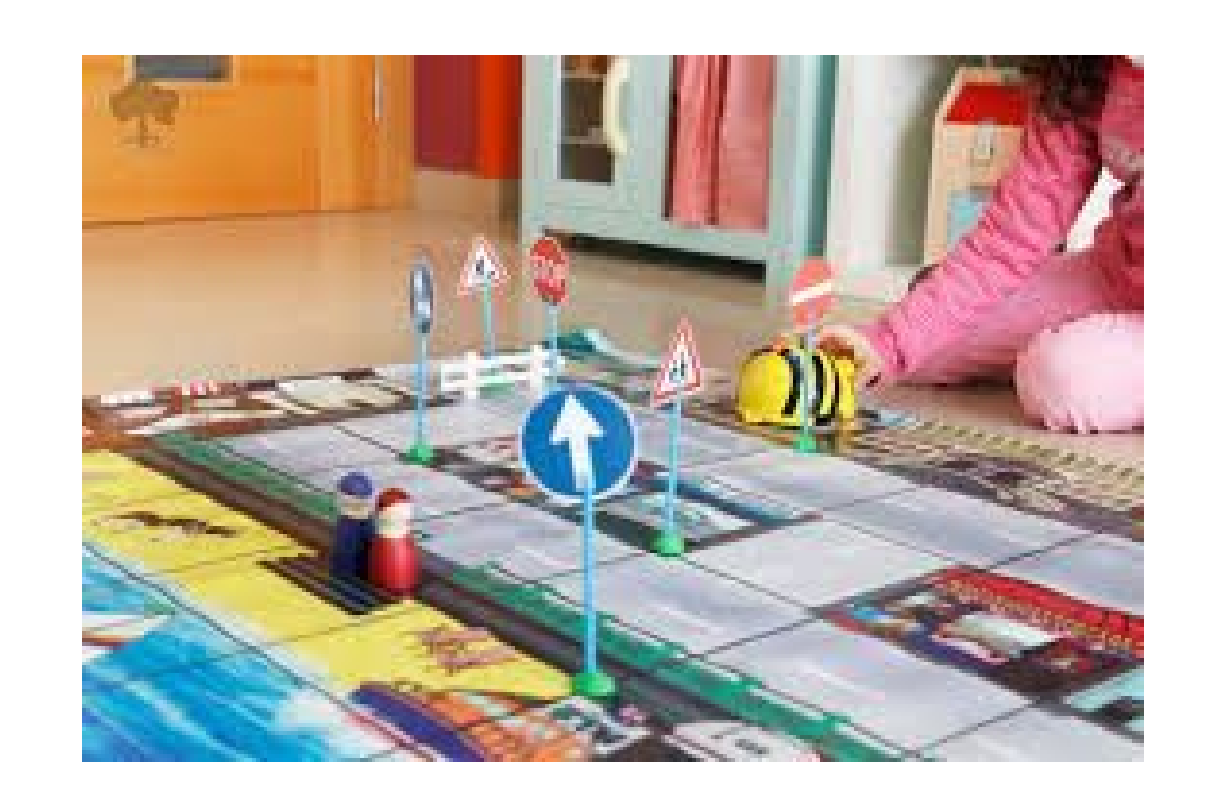

 $\mathbf{x}$ 

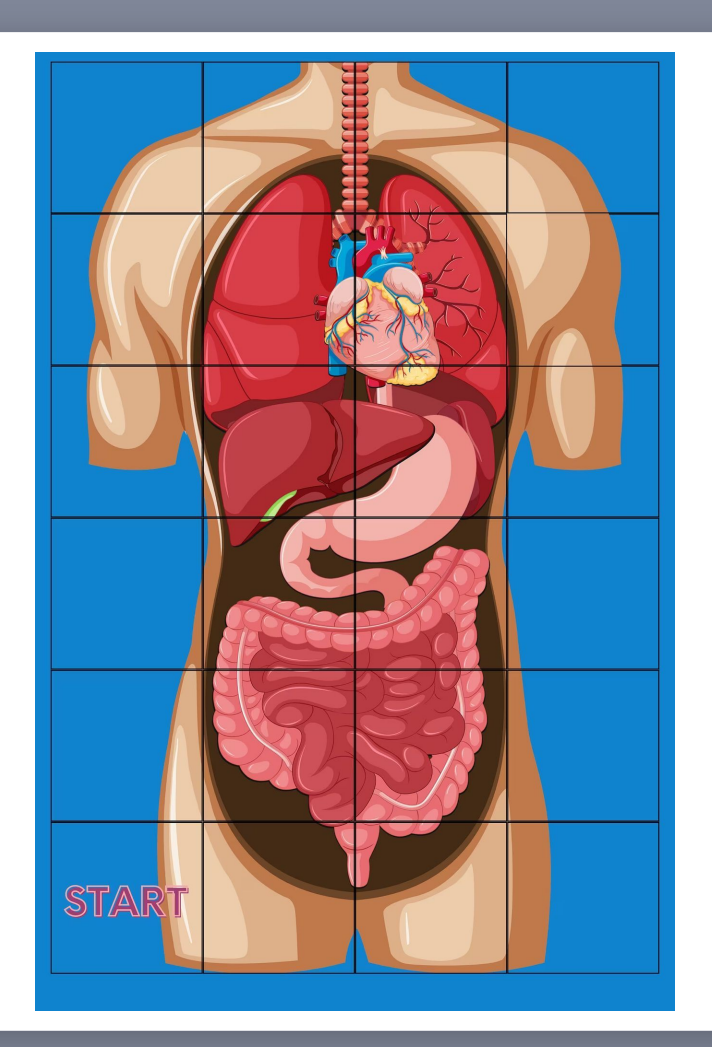

 $\mathbf{x}$ 

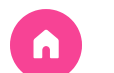

 $\bullet$ 

 $\bullet$ 

 $\bullet$ 

 $\bullet$ 

## 4.9. Actividades Ambos robots 4

 $\bullet$ 

- Educación Física
	- Partidos de fútbol
	- Movimientos sincronizados

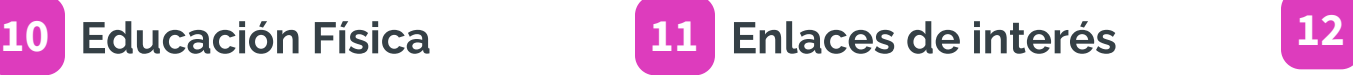

- Genially
- Tapetes On
	- **Line**
- Material
	- descargable
- · Blog de Miren ·
- Otras web

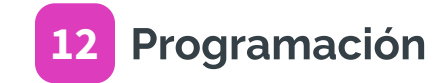

- SmileAndLearn
- Web de

Tools for thinking

### Programación

• Scratch  $\bullet$ 

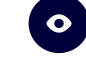

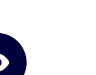

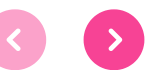

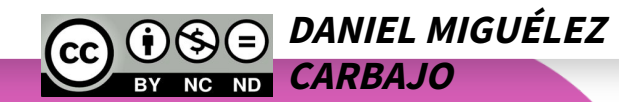

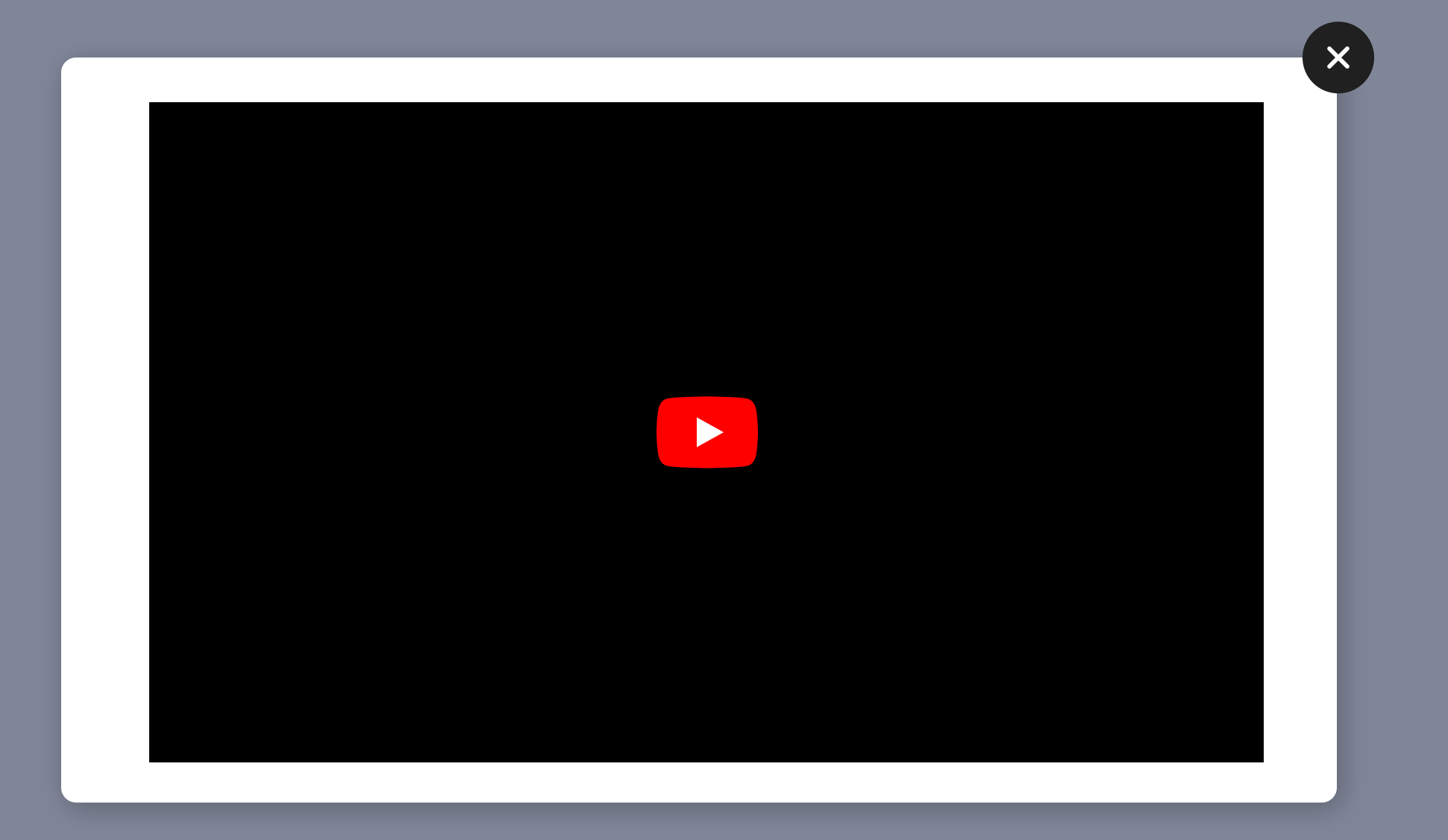

#### **4. Gafas Meta Quest 2.**

Las gafas Meta Quest 2 es un complemento ideal para trabajar las nuevas tecnologías en su versión de realidad aumentada y virtual.

El centro ha adquirido 2 gafas y en la formación se han instalado, asociado a cuentas del centro y se han utilizado una batería de aplicaciones que servirán al centro en el desarrollo de aprendizajes virtuales.

#### **Apps trabajo con gafas Meta Quest.**

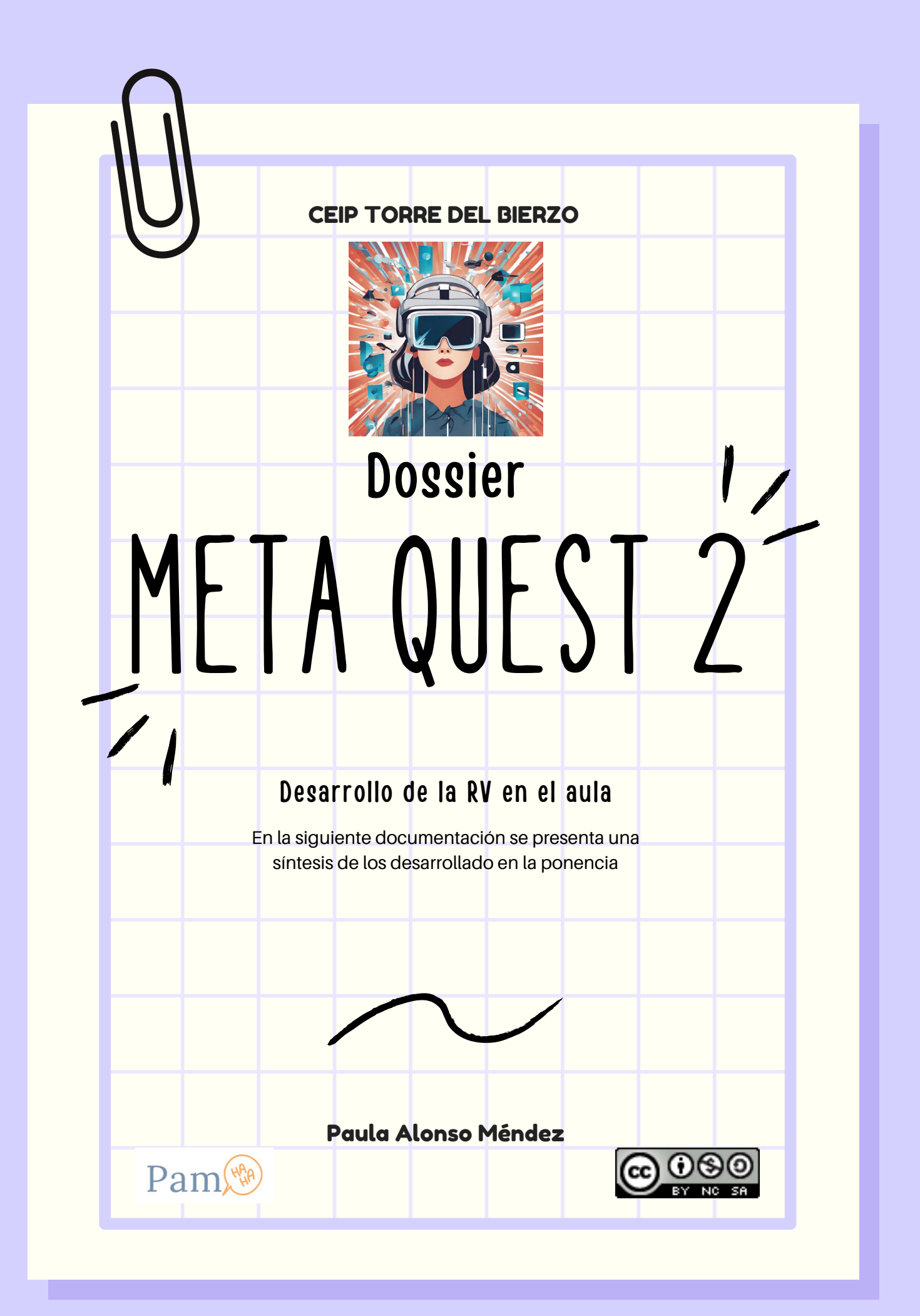

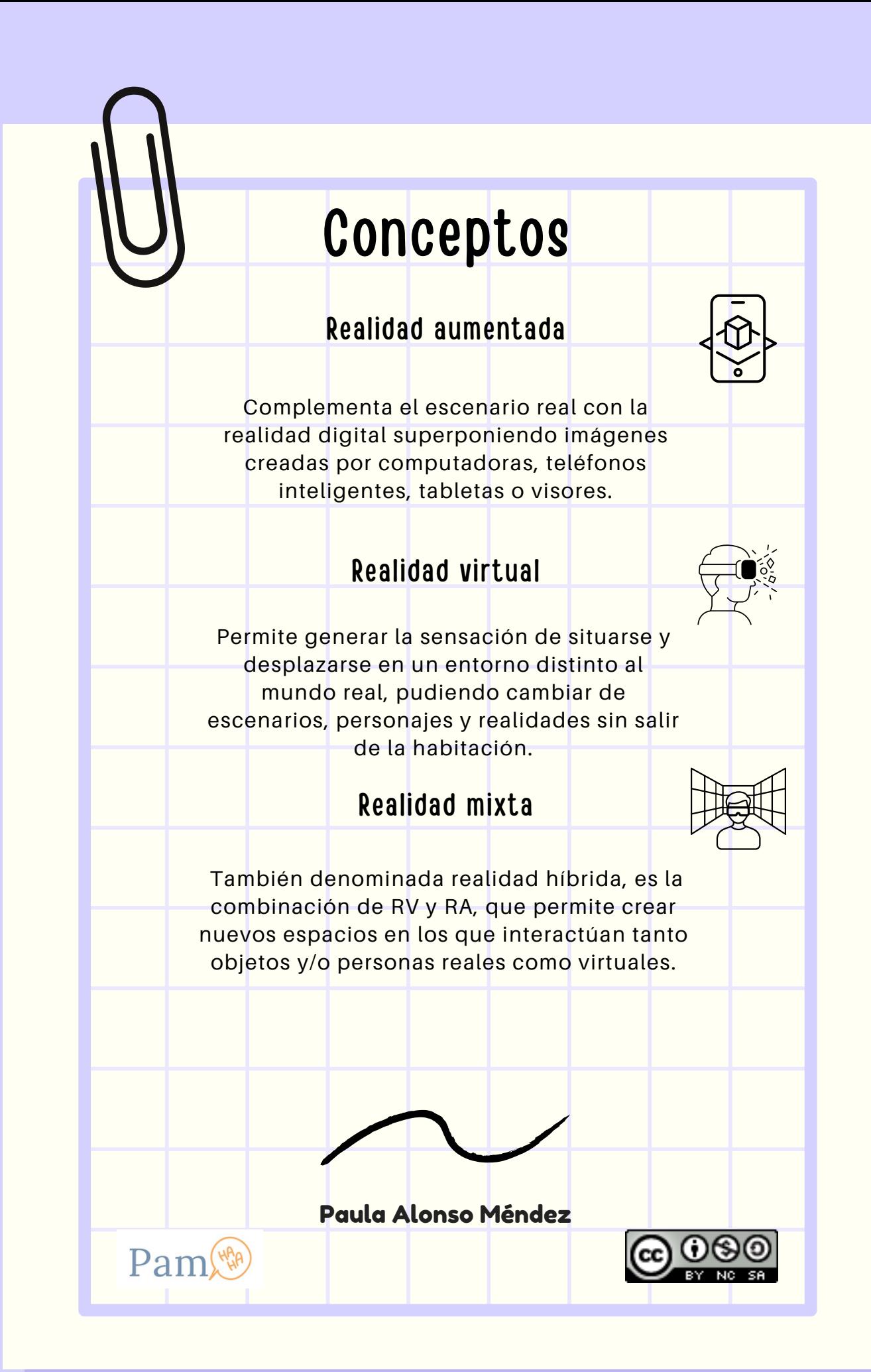

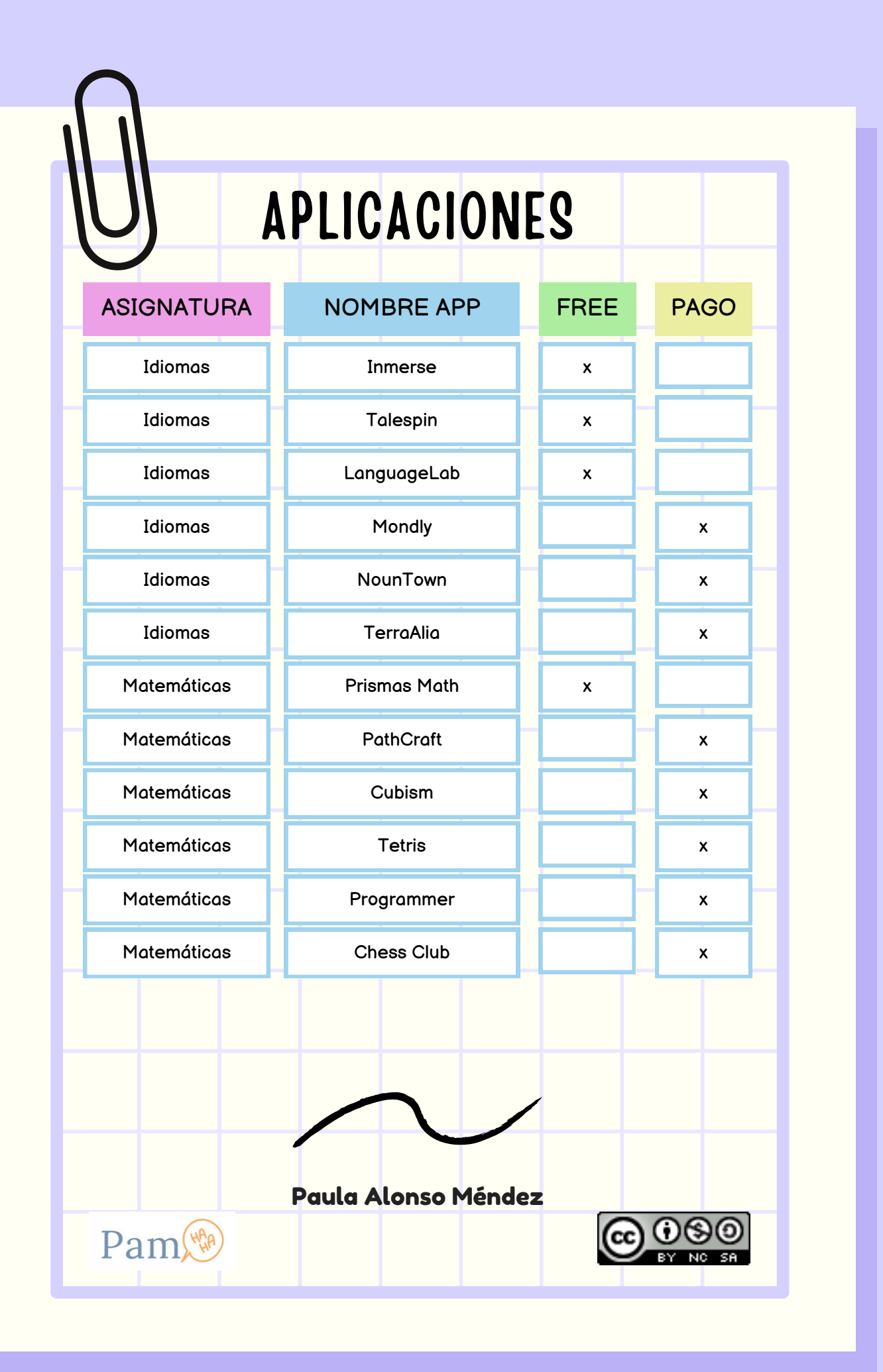

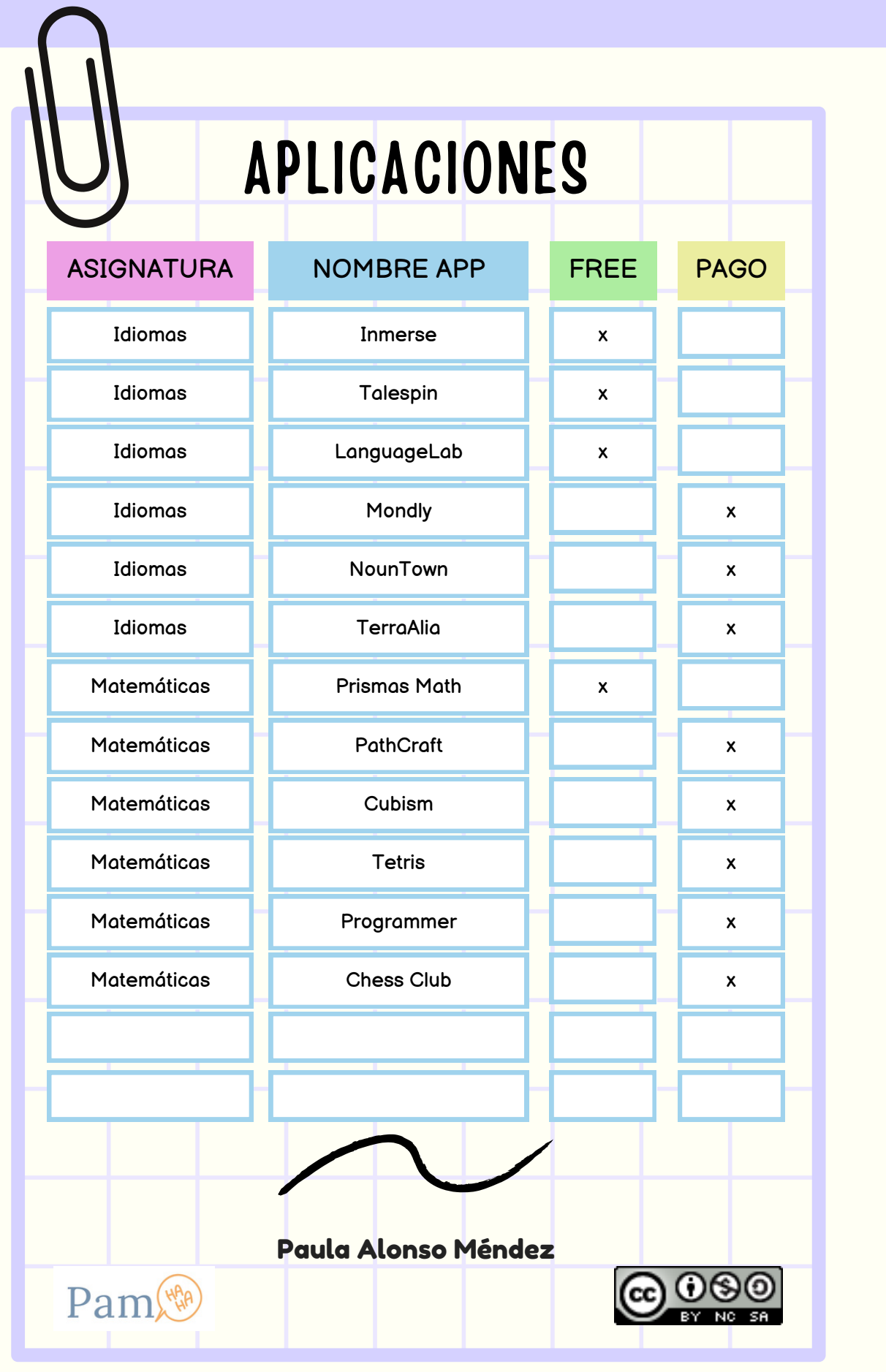

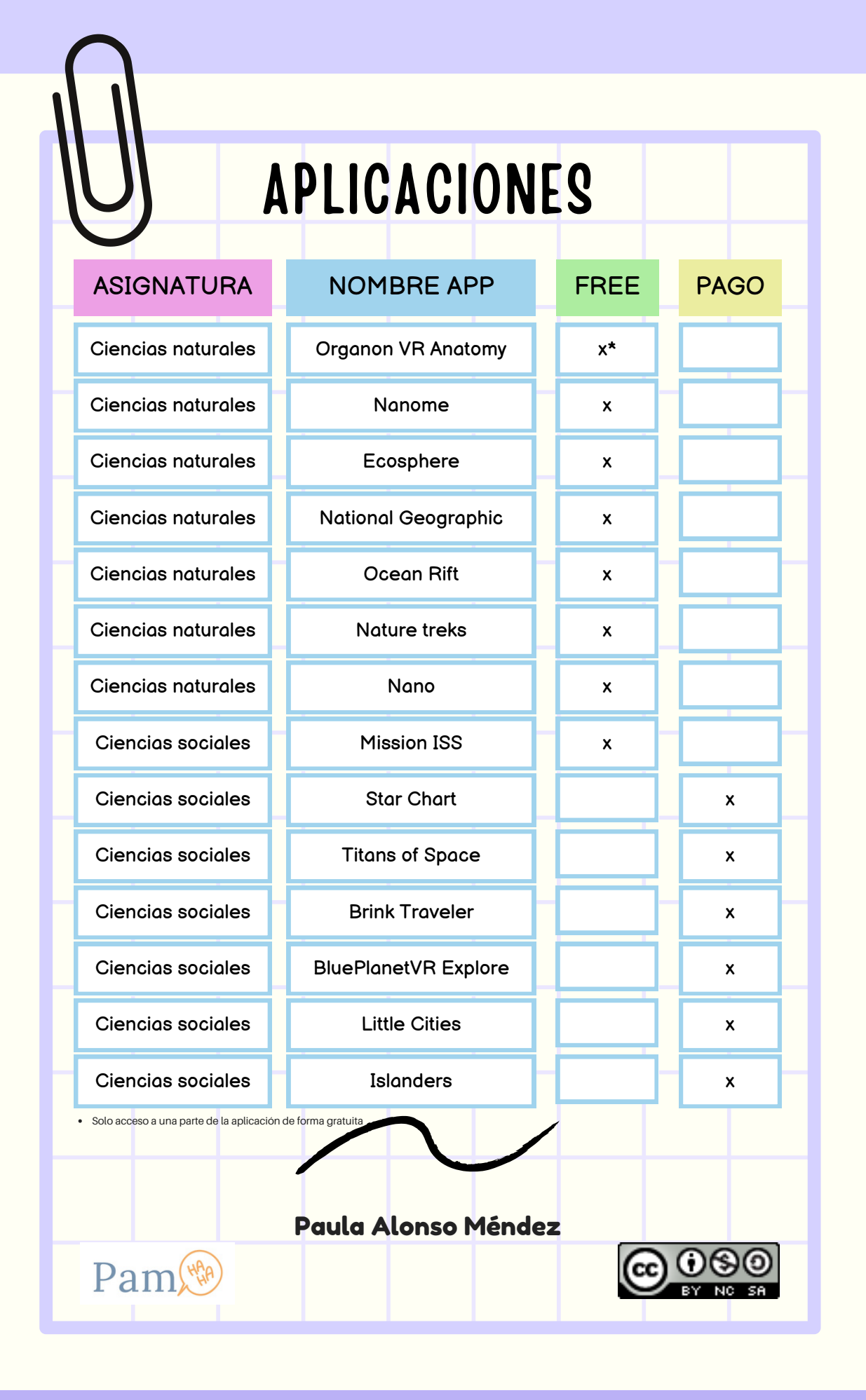

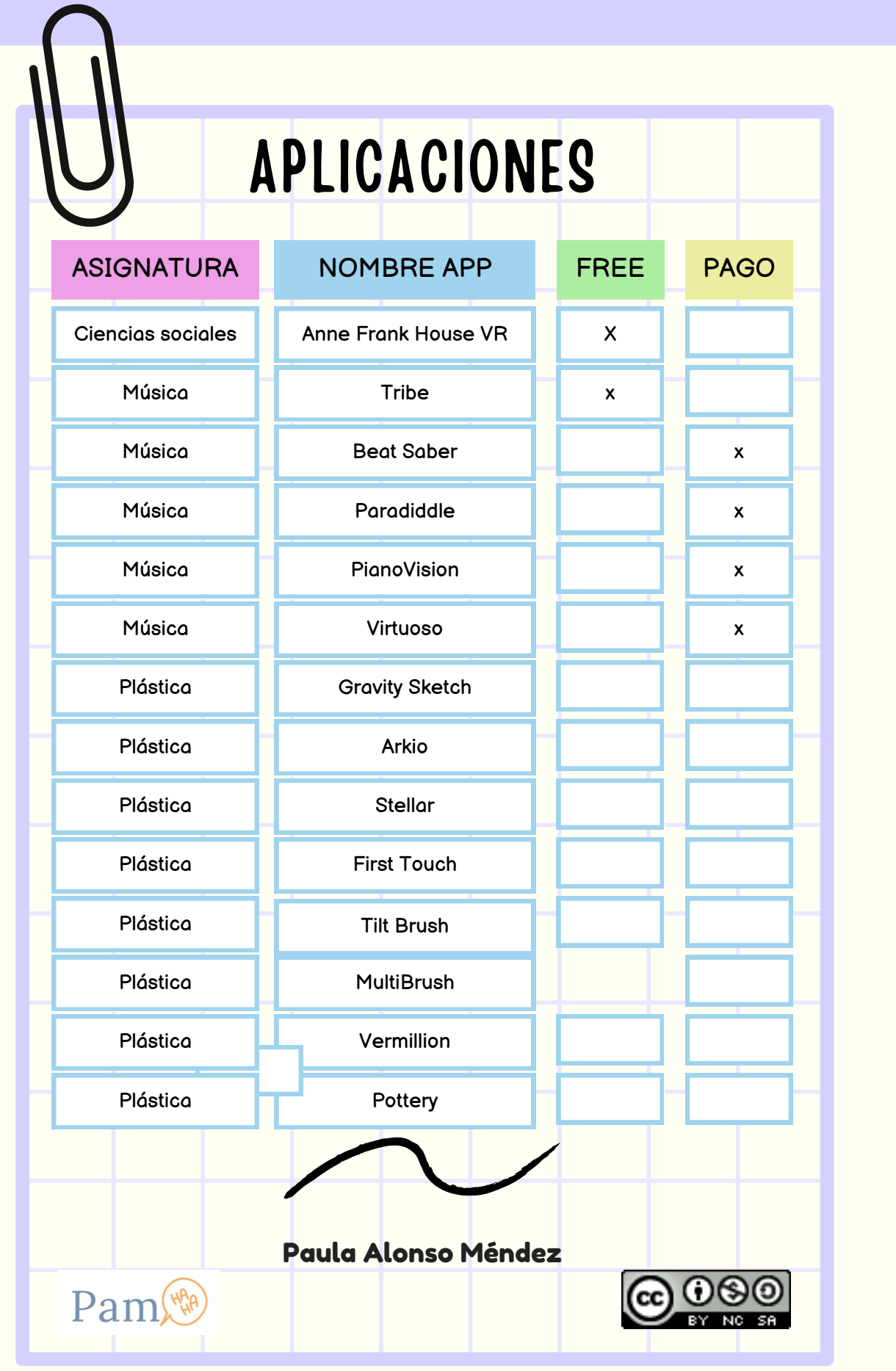

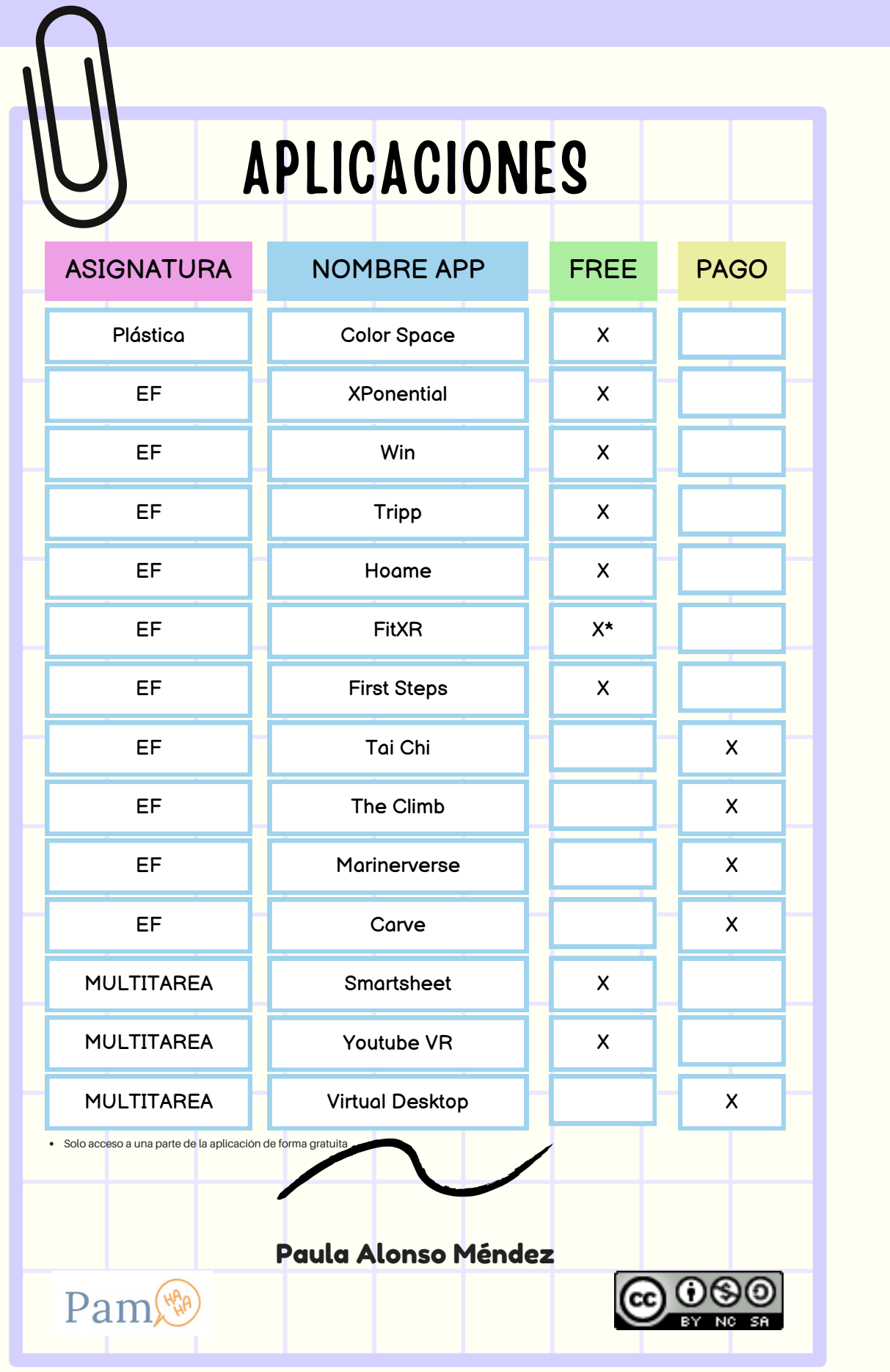

#### **5. Presentación con actividades para Art2Bit.**

A continuación, se presenta el Genially utilizado en la ponencia con actividades asociadas a este material y videos explicativos asociados a la formación.

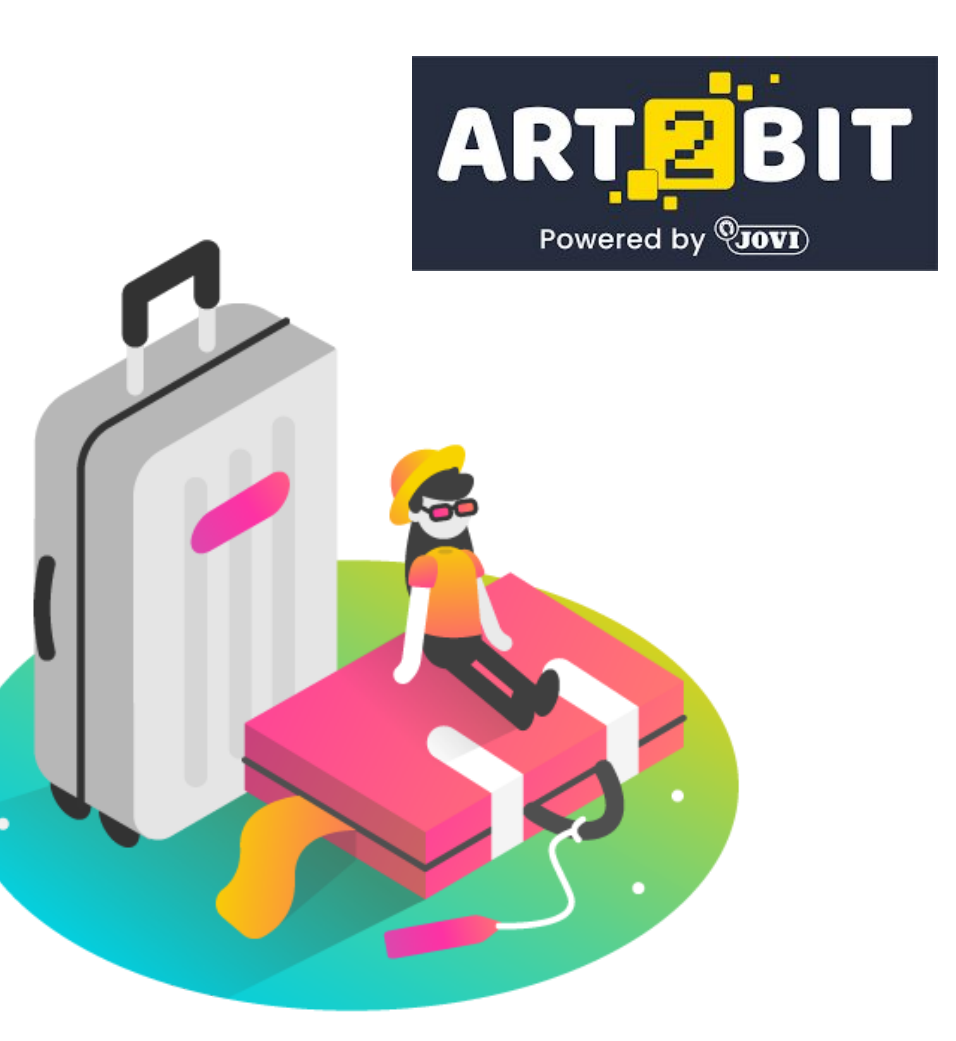

#### FORMACIÓN ROBÓTICA  $\mathbf{\Omega}$ 2ª PARTE

## **ART 2 BIT**

DANIEL MIGUÉLEZ CARBAJO CRA TRES RÍOS **VILLANUEVA DE CARRIZO** 

daniel.migcar@educa.jcyl.es

**Empezar** 

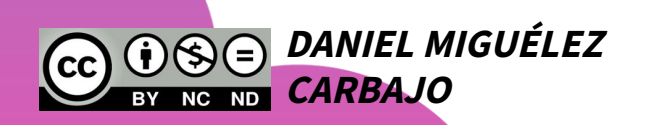

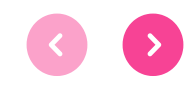

# <span id="page-53-0"></span>¿Dudas bluebot?

## ALFOMBRILLAS O TAPETES...

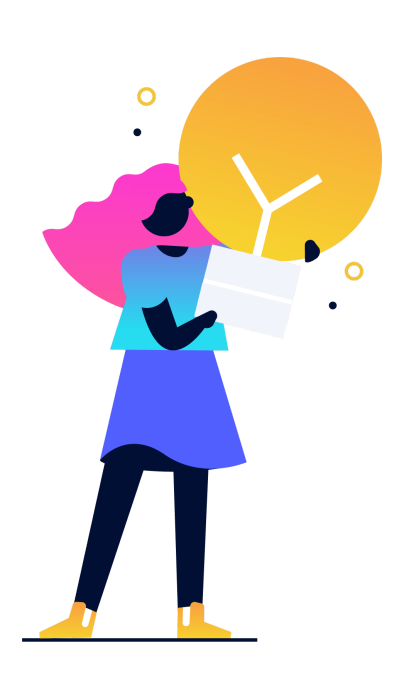

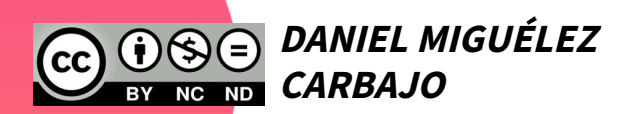

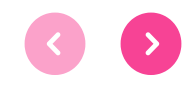

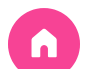

## ÍNDICE DEL CURSO

Los siguientes puntos son **orientativos** y pueden cambiar según vuestra necesidad o el tiempo del que dispongamos juntos:

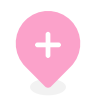

1.Digitalización 4.Bluebot Momento en el que nos encontramos

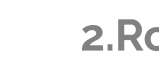

2.Robótica

Bases de la Robótica y la Programación

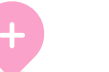

#### 3.Beebot

Robot y elementos de control

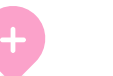

Funcionalidades y actividades

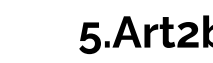

5.Art2bit

Caja, actividades y utilidades

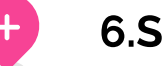

6.Sugerencias

Propuestas para trabajar

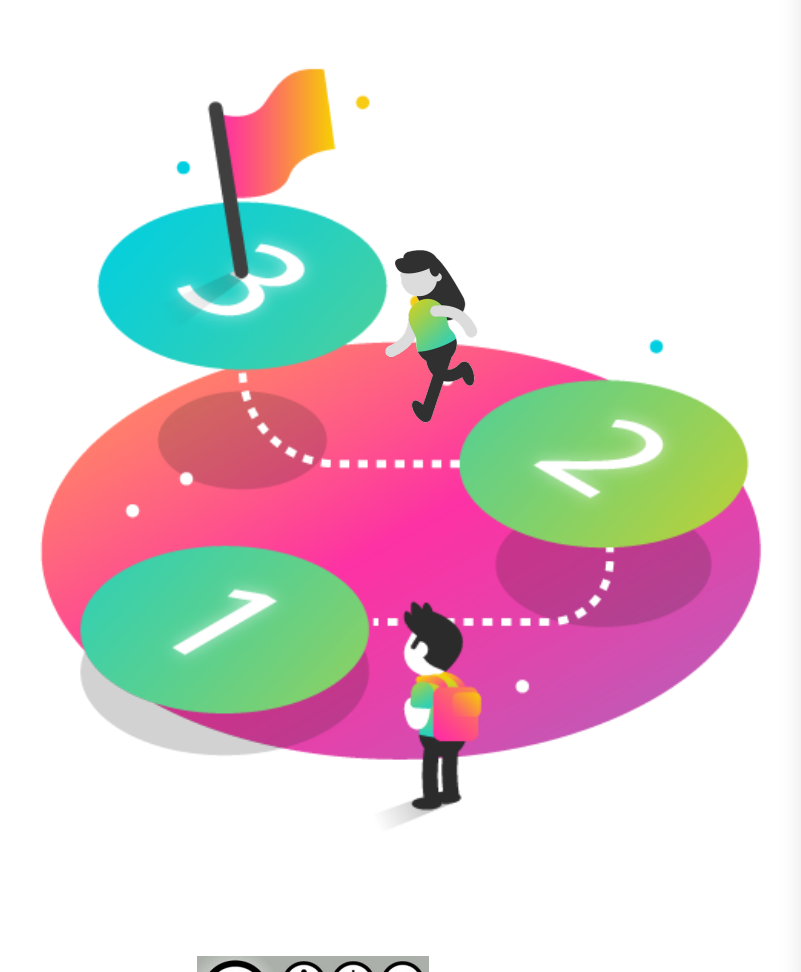

## ¿POR QUÉ LA<br>ROBÓTICA Y ART2BIT **ES UN BUEN RECURSO?**

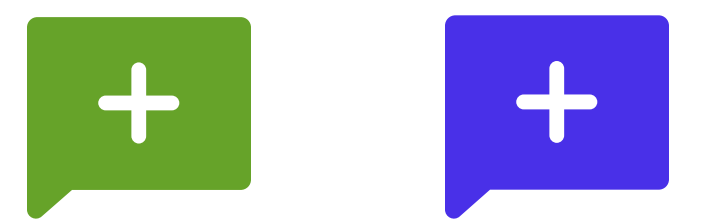

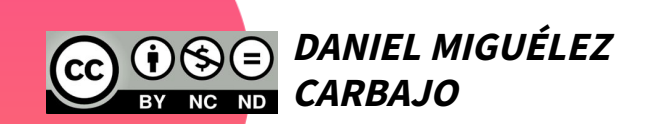

 $\circ$ 

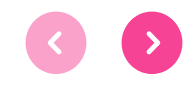

**Contenidos desde 3º a 6º de primaria en el Área de Ciencias de la Naturaleza en el Bloque B. Tecnología y digitalización...**

#### **2. Proyectos de diseño y pensamiento computacional.**

Fases del pensamiento computacional (descomposición de una tarea en partes más sencillas, reconocimiento de patrones y creación de algoritmos sencillos para la resolución del problema...).

Iniciación en la programación a través de recursos analógicos (actividades desenchufadas) o digitales (plataformas digitales de iniciación en la programación, aplicaciones de programación por bloques, robótica educativa…).

#### **COMPETENCIA MATEMÁTICA , CIENCIA, TECNOLOGÍA E INGENIERÍA**

nº 3 - **Realiza**, de forma guiada, **proyectos, diseñando, fabricando y evaluando diferentes prototipos o modelos**, adaptándose ante la incertidumbre, **para generar en equipo un producto creativo con un objetivo concreto**, procurando la participación de todo el grupo y resolviendo pacíficamente los conflictos que puedan surgir.

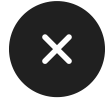

### **COMPETENCIA DIGITAL**

nº 5 - Se inicia en el desarrollo de **soluciones digitales sencillas y sostenibles** (reutilización de materiales tecnológicos, **programación informática por bloques**, **robótica educativa**…) para resolver problemas concretos o retos propuestos de manera creativa, solicitando ayuda en caso necesario.

#### **COMPETENCIA EN CONCIENCIA Y ESPRESIONES CULTURALES**

nº 4 - **Experimenta de forma creativa con diferentes medios y soportes, y diversas técnicas plásticas, visuales, audiovisuales, sonoras** o corporales, **para elaborar propuestas artísticas** y culturales.

#### **Contenidos desde 3º a 6º de primaria en el Área de Matemáticas en el D. Sentido algebraico...**

#### **4. Pensamiento computacional.**

Estrategias para la interpretación y modificación de algoritmos sencillos (reglas de juegos, instrucciones secuenciales, bucles, patrones repetitivos, programación por bloques, robótica educativa...).

## ¿POR QUÉ LA ROBÓTICA EN EL AULA?

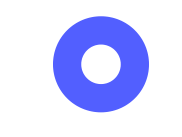

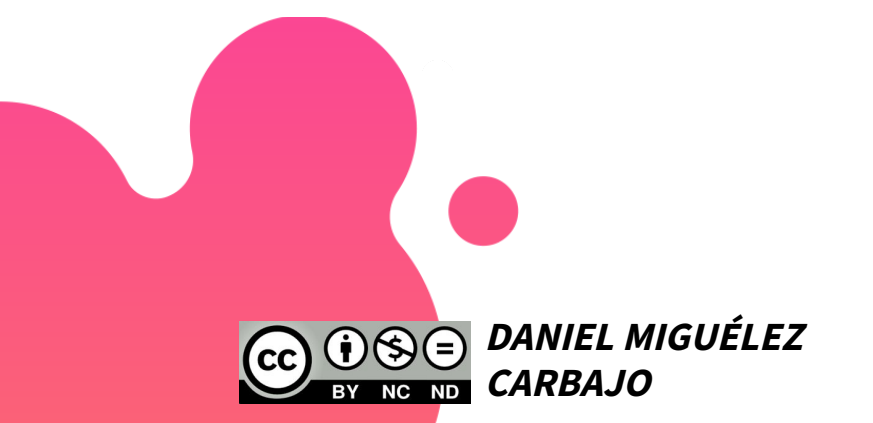

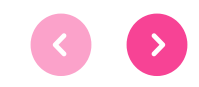

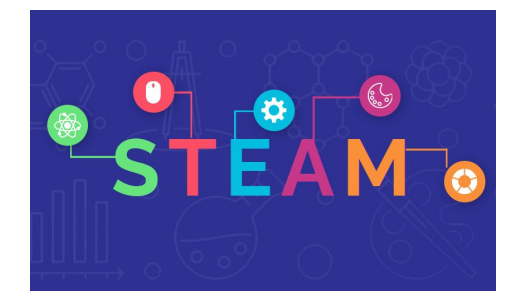

## ¿POR QUÉ LA ROBÓTICA EN EL AULA?

## 3. FOMENTA SU CAPACIDAD DE INVESTIGACIÓN<br>E INDAGACIÓN

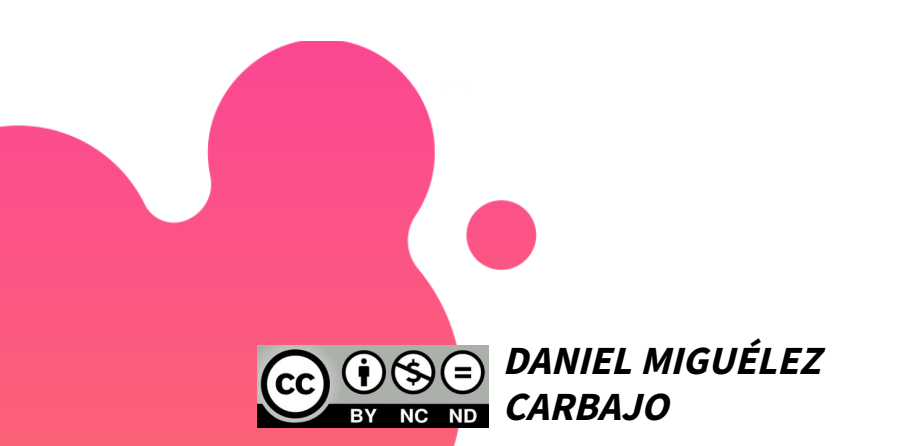

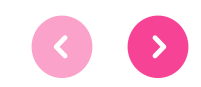

## <span id="page-61-0"></span>5. ART2BIT

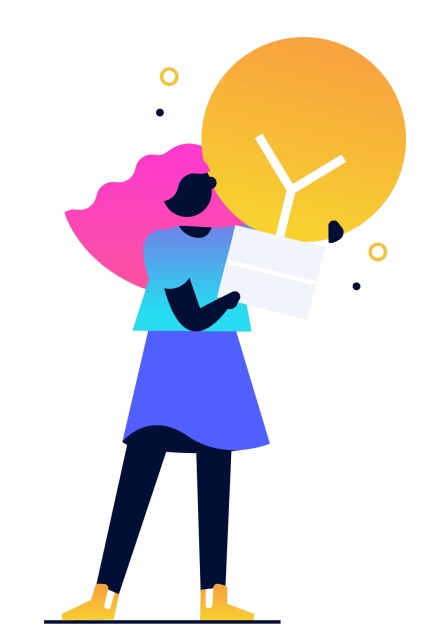

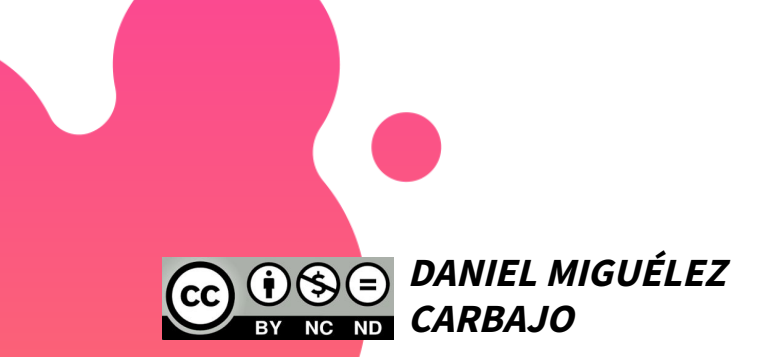

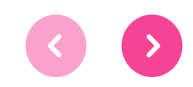

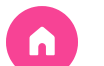

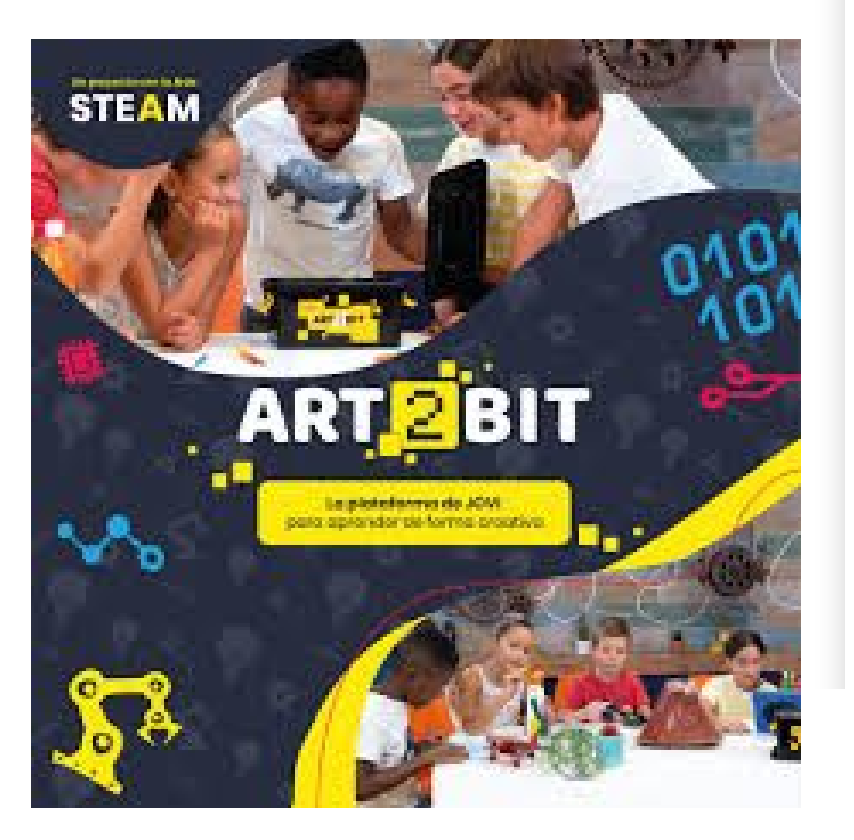

#### **DANIEL MIGUÉI F7 CARBAJO**

## 5.1. ¿Qué es ART2BIT?

ART2BIT es un **proyecto interdisciplinar** para toda la primaria que acerca la tecnología al alumnado a través de la plástica, el modelaje, el dibujo, la pintura y la creación artística, de forma fácil y creativa mediante la experimentación.

### **[PLAY](#page-63-0)**

ART2BIT es un proyecto adaptado curricularmente a toda la educación primaria y desarrollado según el método C.R.E.A., que basa el proceso de aprendizaje en las artes plásticas (learning by making), fomenta la creatividad y el pensamiento crítico.

<span id="page-63-0"></span>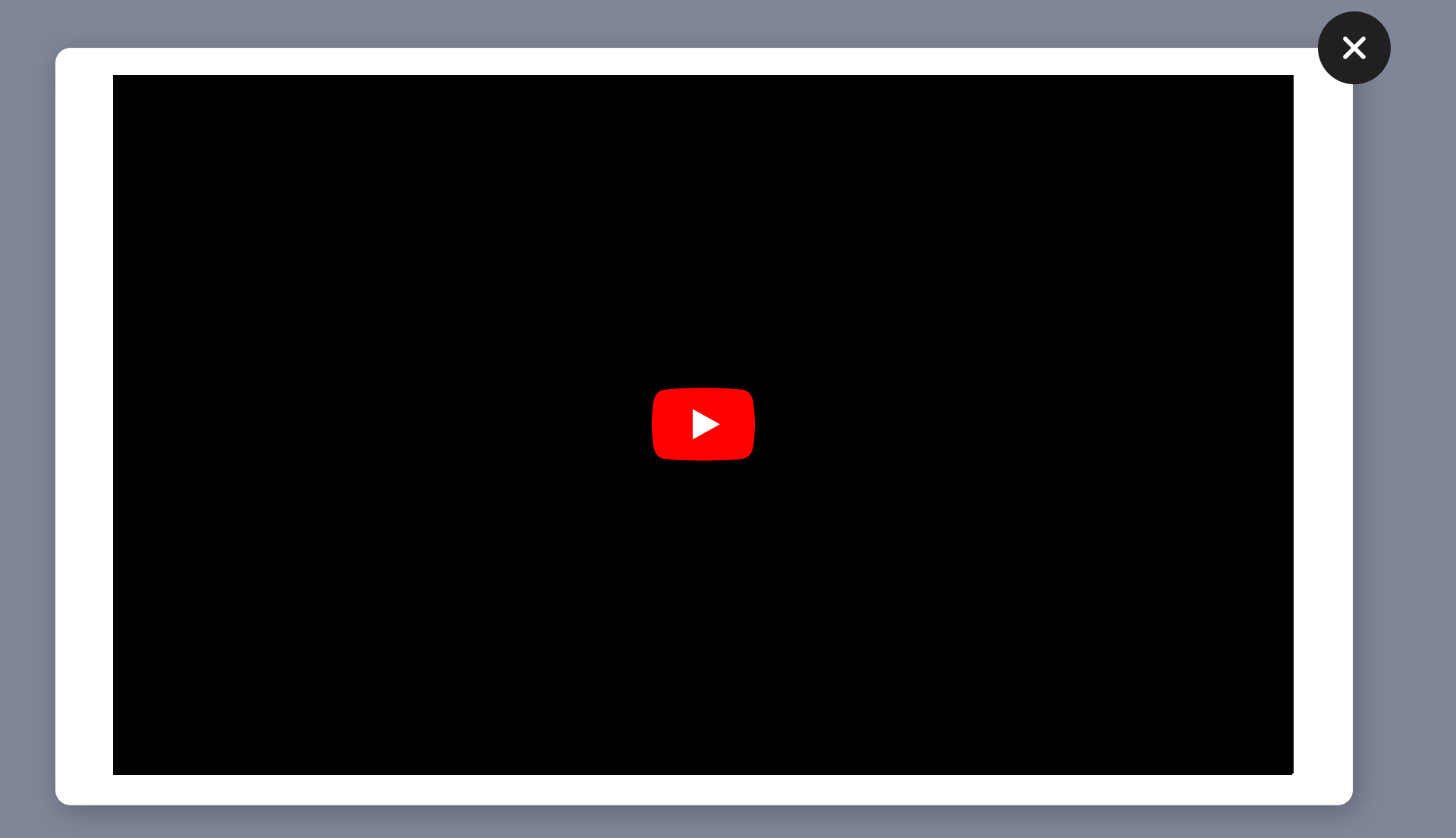

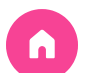

### 5.2. STARTER KIT

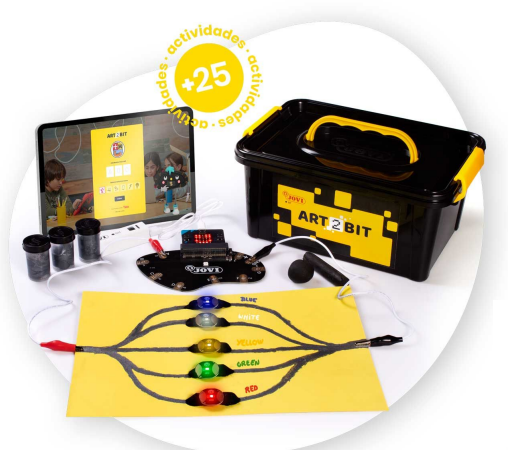

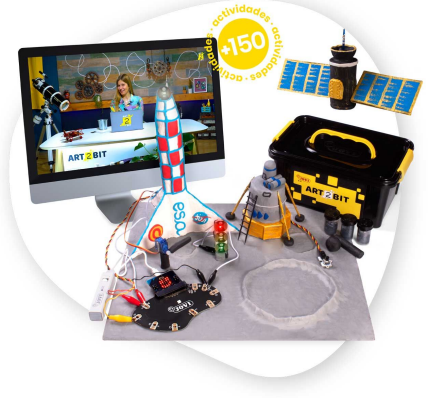

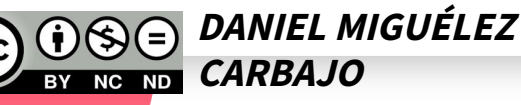

### STARTER KIT

El Starter Kit contiene los elementos tecnológicos que permitirán al alumnado despertar el interés y aprender contenidos curriculares a través de las artes.

El Starter Kit permite acceder a **más de 30** actividades de forma lineal que implementan la educación curricular en las STEAM en el aula. El alumnado realizará actividades prácticas en grupo que permitirán aprendizajes alineados con el contenido curricular.

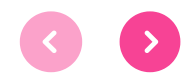

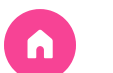

## 5.2. PLAN DIGITAL DE

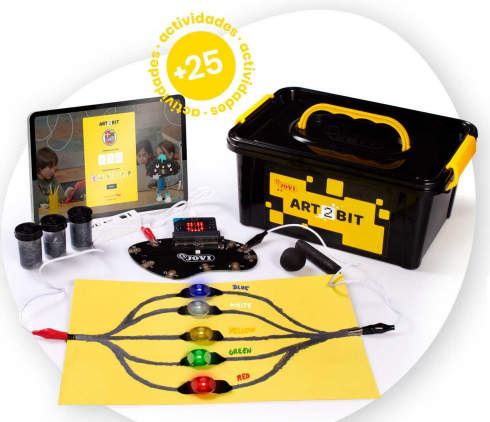

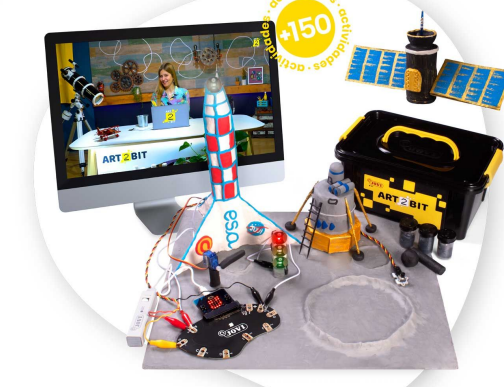

**DANIEL MIGUÉLEZ**

**CARBAJO**

## PLAN DIGITAL DE CENTRO

CENTRO El PDC (Plan Digital de Centro) permite el acceso a la totalidad de los contenidos de la plataforma ART2BIT, disponiendo de más de 150 actividades para desarrollar en el aula y con la posibilidad de adaptar y flexibilizar el itinerario de actividades a los proyectos y necesidades de cada centro educativo, y a los intereses y necesidades del alumnado.

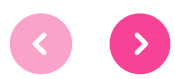

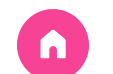

## ¿Habéis recibido el correo?

## ¿Alguno a entrado en la plataforma?

ALUMNADO

**PROFESORES** 

https://santabarbara.art2bit.com/admin +[ENLACE](https://santabarbara.art2bit.com/admin)

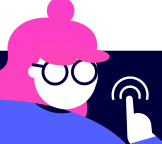

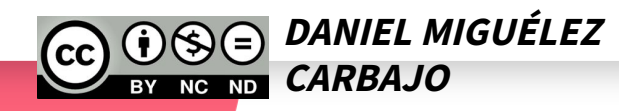

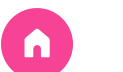

## 5.3. Caja de JOVI componentes

La caja de Art2Bit tiene una serie de componentes que a simple vista pueden parecer frágiles pero están diseñados para su uso en primaria y la durabilidad está demostrada. Vamos a analizar cada uno de ellos de forma individual empezando por la más importante.

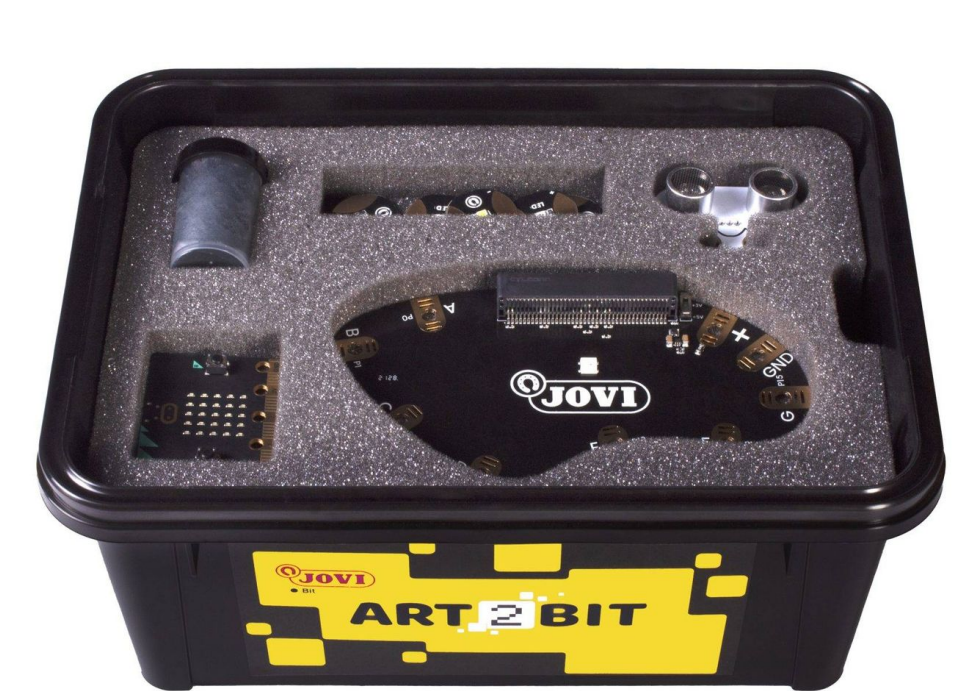

Un maletín está pensado para trabajar por grupos de 4 alumnos/as

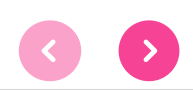

**DANIEL MIGUÉLEZ CARBAJO**

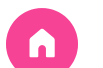

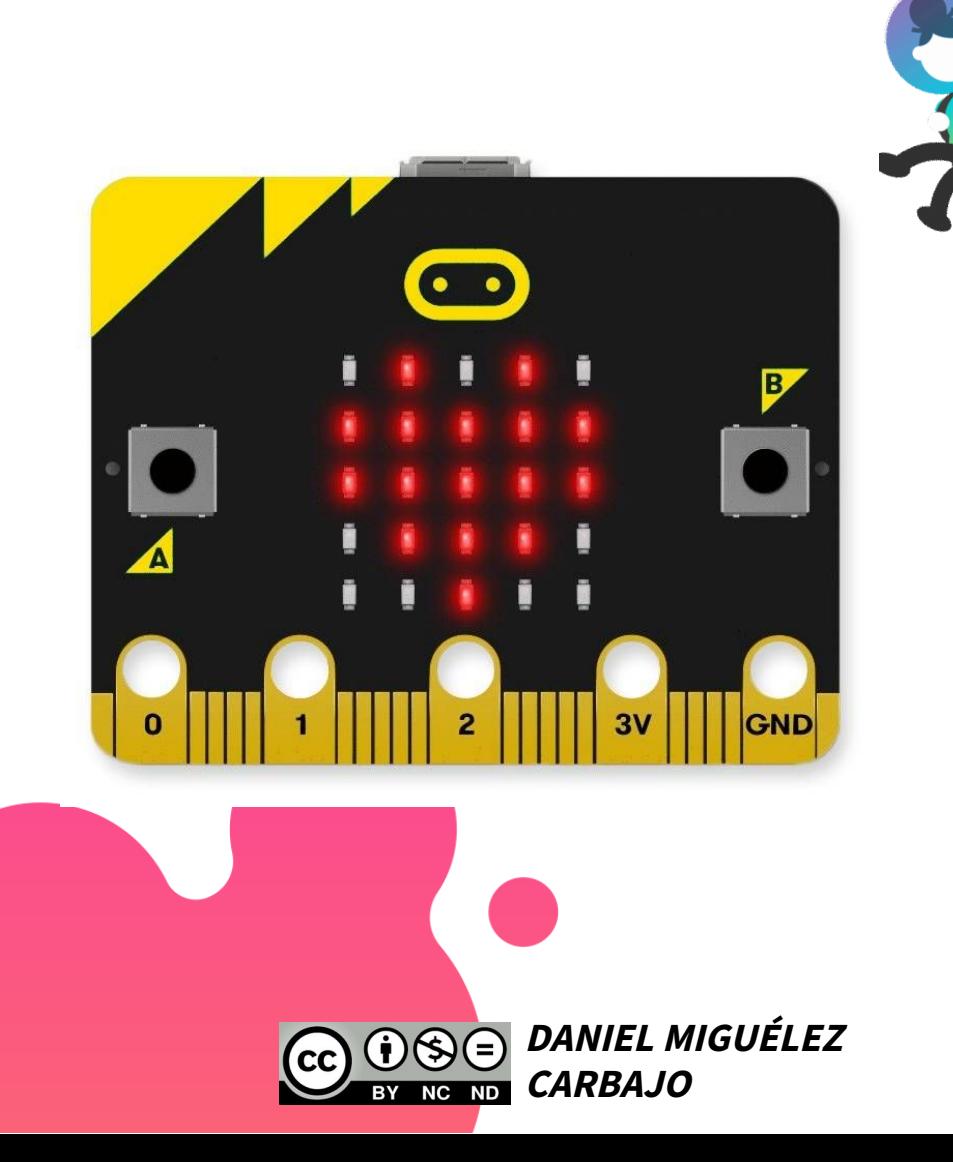

## 5.3.1 - Placa BBC Micro:bit

La Placa BBC Micro:bit es una minicomputadora que nació (ya en 2012) como una colaboración entre la BBC (radio y televisíon Inglesas) y varias compañías tecnológicas para enseñar a niños -y, sobre todo, niñas- de Reino Unido a programar.

Ahora mismo es una fundación sin ánimo de lucro "Micro Bit Educational Foundation" , en la que participan grandes empresas como Microsoft, Cisco, Bluetooth o Samsung

#### **BBC Micro** 1980 **DISEÑO** 2012

 $\overline{\mathsf{x}}$ 

- 2017 EXPANSIÓN
- intef 2019

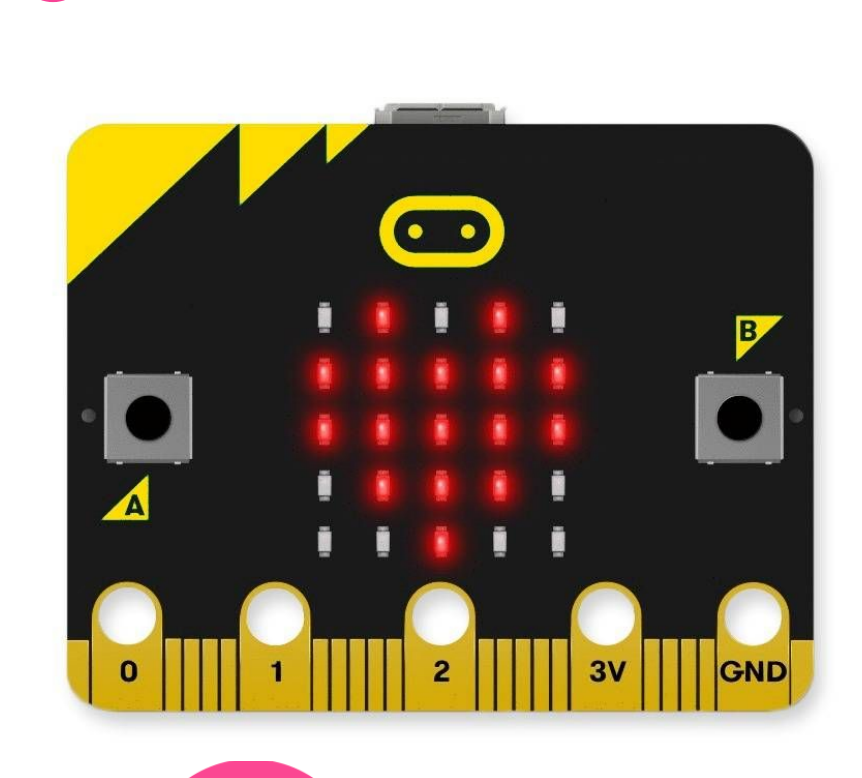

- Es una tarjeta de circuitos del tamaño de una  $\bullet$ tarjeta de crédito con una serie de 25 ledes y un chip Bluetooth para conexión inalámbrica.
- También tiene 25 conectores que permiten la entrada o salida de sensores o actuadores.
- Puede ser programada para mostrar letras, números y otros símbolos y caracteres.
- Incluye dos botones, un acelerómetro y una brújula, y unos anillos a los cuales pueden ser conectados otros sensores.

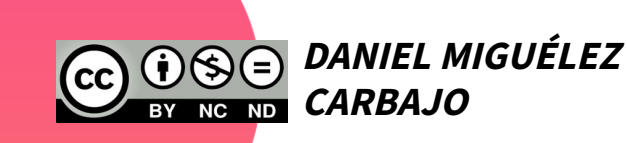

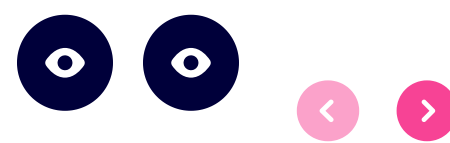

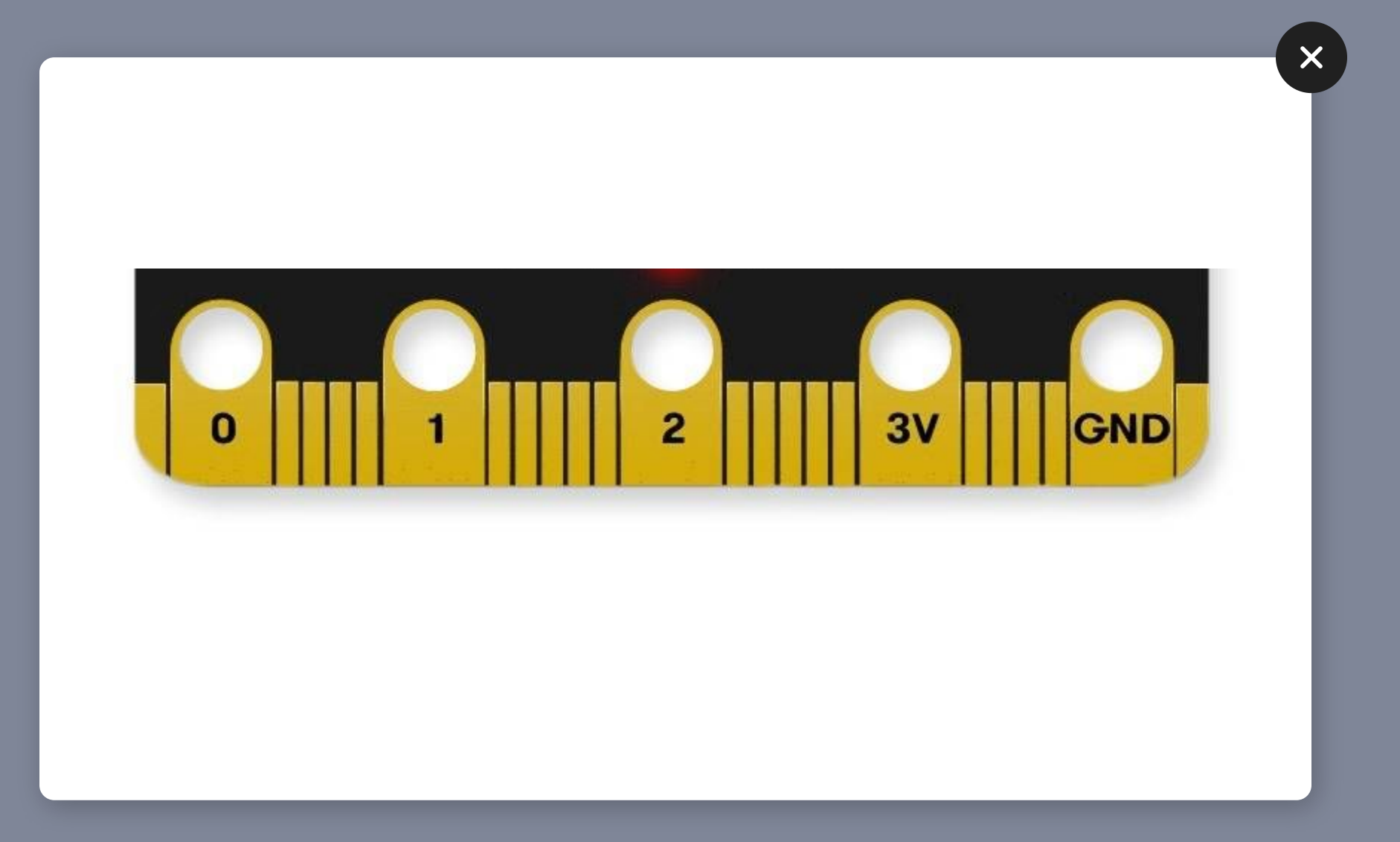
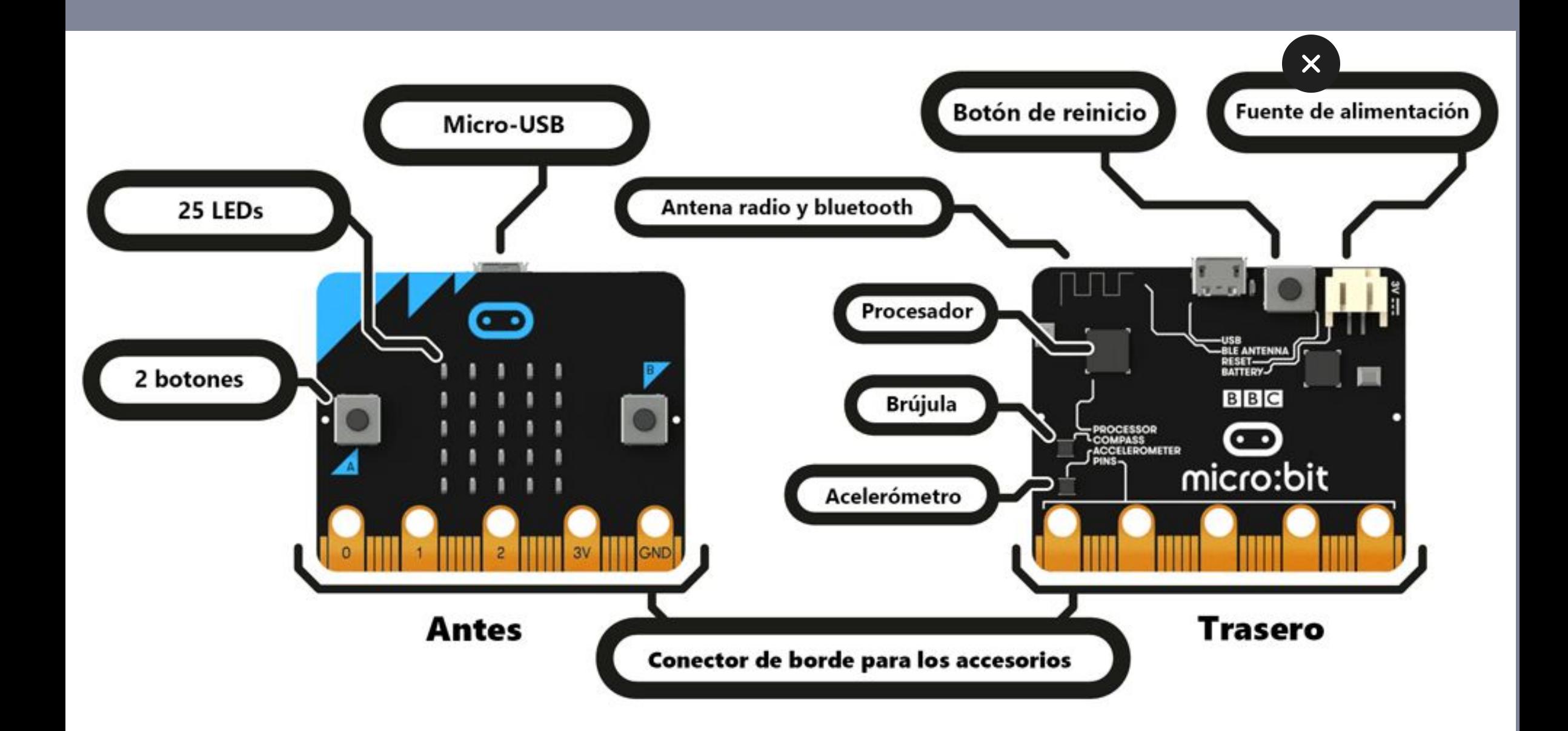

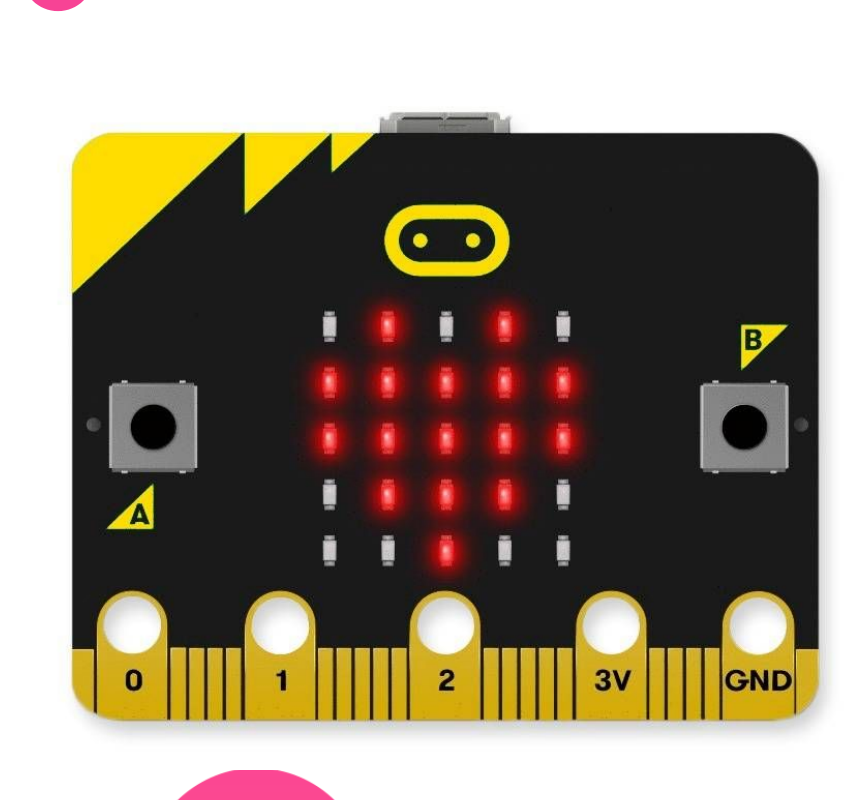

**DANIEL MIGUÉLEZ**

**CARBAJO**

## CARACTERÍSTICAS

Digitalización Robótica Beebot Bluebot **[Art2Bit](#page-61-0)** Sugerencias

- En lugar de introducir el código directamente en la computadora, los usuarios deben escribirlo en una elección de lenguajes de programación (MakeCode basado en bloques / Javascript o Python) bajados en un PC, en una tablet o un teléfono inteligente, a través de una aplicación o una página WEB.
- Después deben transferir los códigos a la Placa Micro:Bit, que funciona como un dispositivo independiente que puede ser usado para proyectar mensajes y registrar movimientos, entre otras tareas.

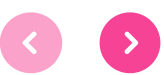

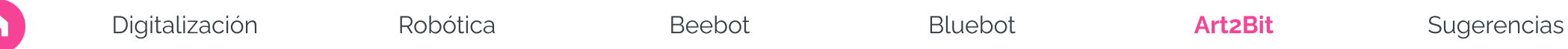

**DANIEL MIGUÉLEZ**

**CARBAJO**

## CARACTERÍSTICAS

- También puede agregarse a otros dispositivos para formar el "cerebro" de un robot o desarrollar un instrumento musical
- Una nueva función posibilita las comunicaciones entre esas máquinas, lo cual significa que una Micro Bit pueda transmitir información a otra, abriendo un nuevo espectro de posibilidades.

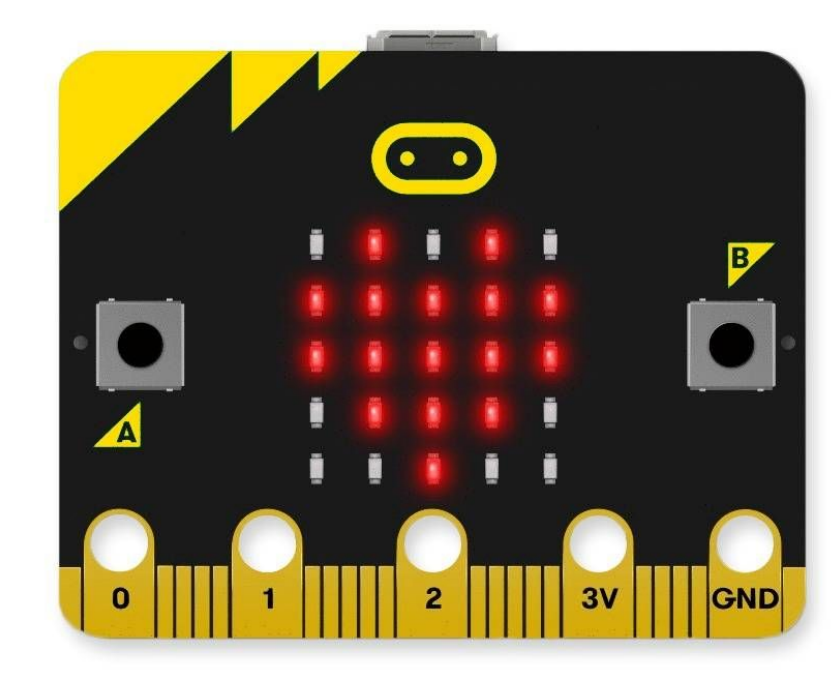

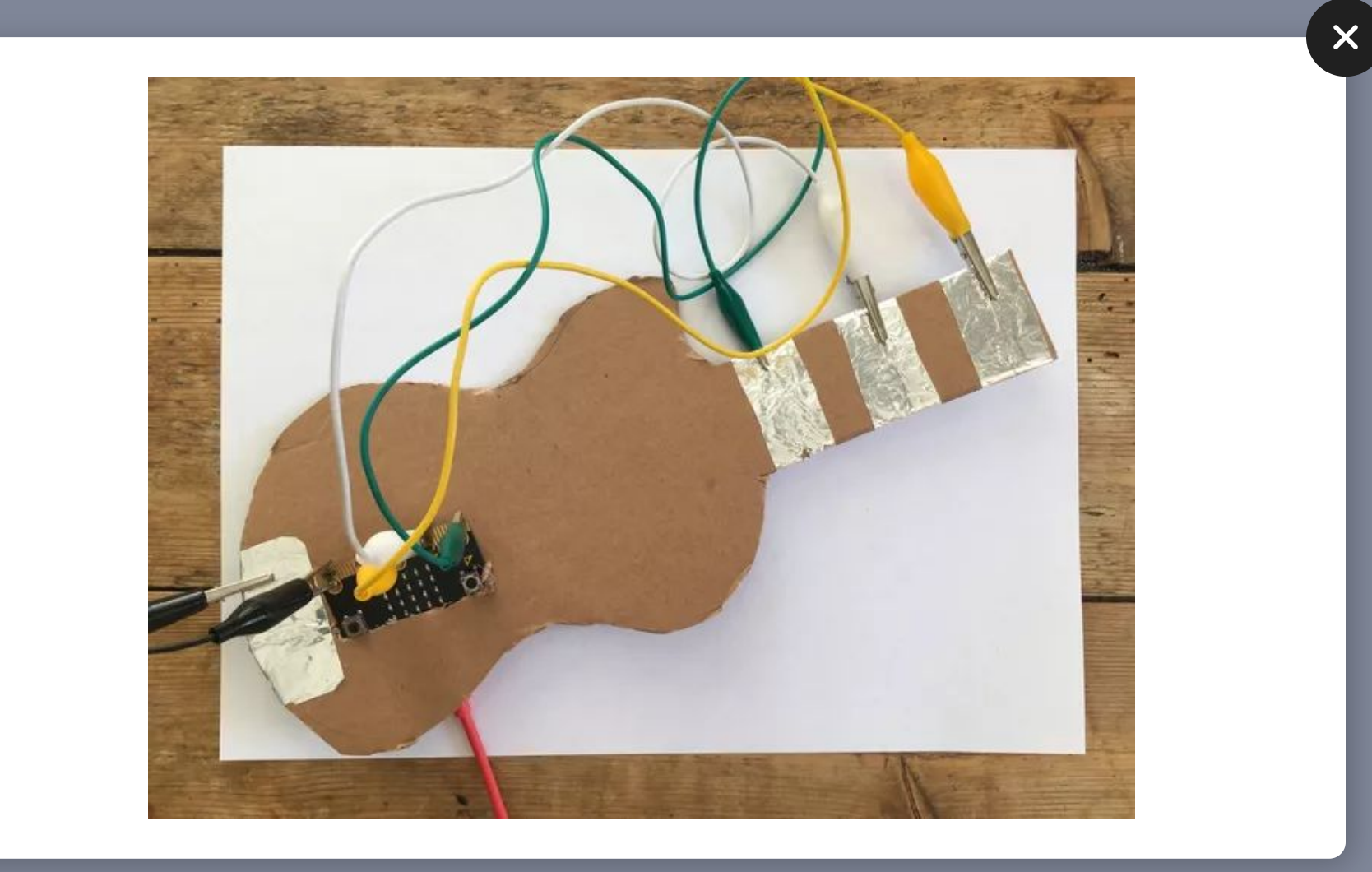

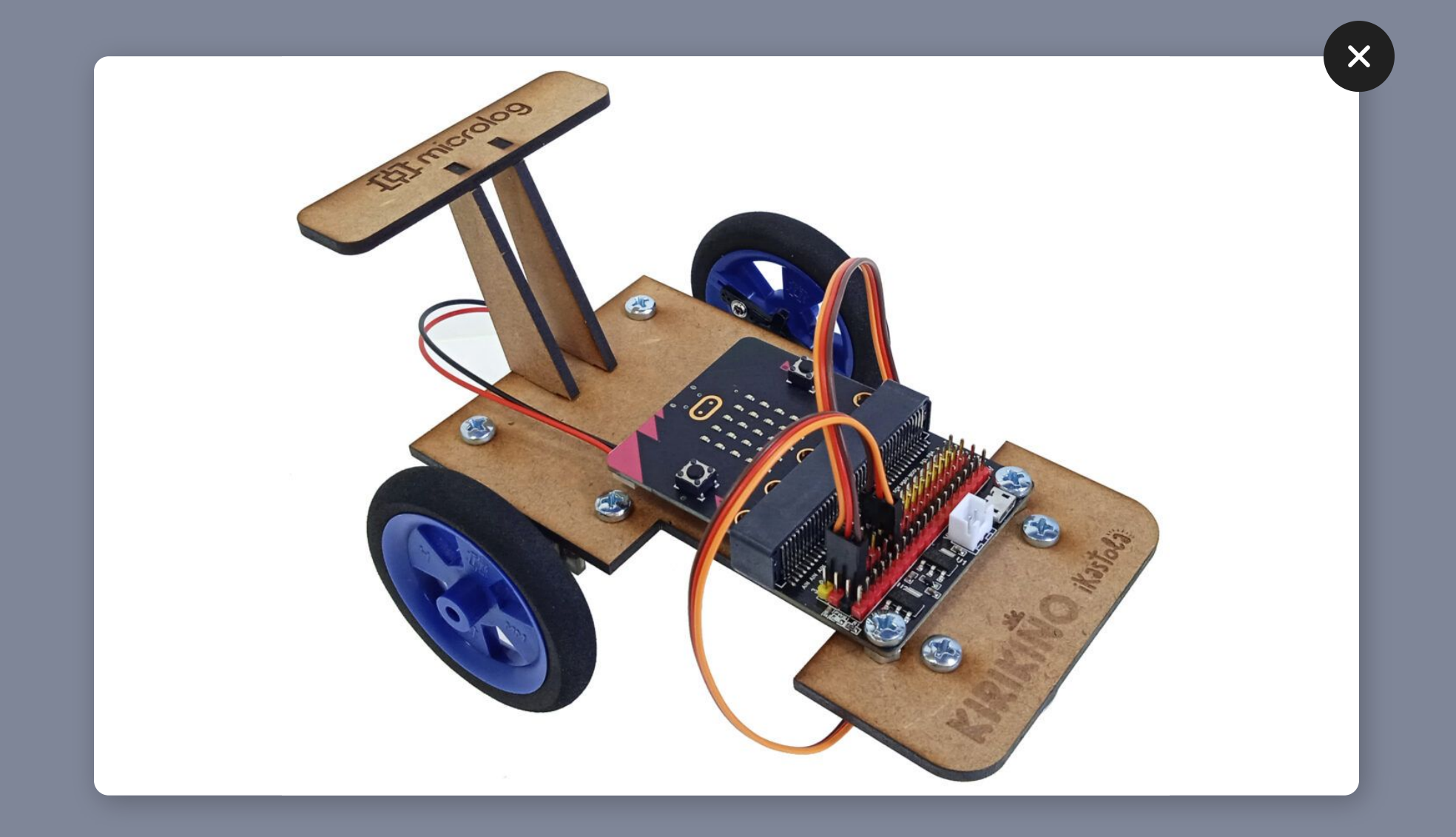

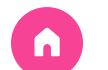

 $\mathcal{B}_{j}$ 

### 5.3.2 - Power Bank

Se trata de una batería externa que permite dar energía a la Placa Micro:Bit, funcionando igual que cualquiera de las baterías de los teléfonos móviles.

#### Se carga por USB o puerto Micro USB

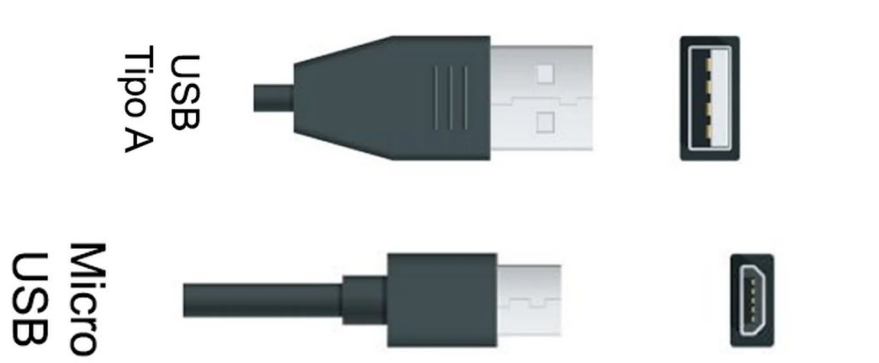

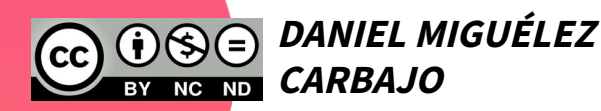

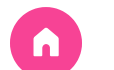

## $\bullet$   $\bullet$  $\mathbf{B}$  $\blacktriangle$ GND **DANIEL MIGUÉLEZ**  $\bigoplus$  $($  $=$ (cc **CARBAJO**

## **iVAMOS A PROBARLA!**

## ¿Qué es lo que pasará cuando la enciendo?

## Si pulso A ¿? Si pulso B ¿?

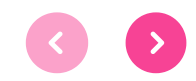

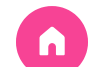

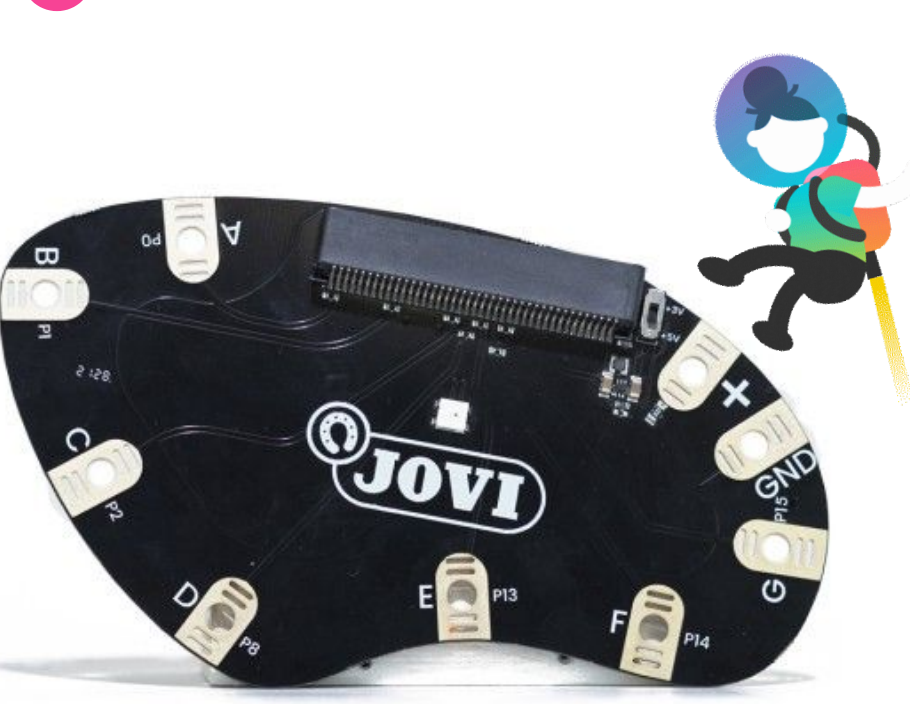

### 5.3.3 - Placa Jovi

La placa está diseñada para facilitar a los más pequeños la conexión de los componentes complementarios, como los motores o sensores. Es por lo tanto una extensión de la placa Micro:Bit para ser más manejable.

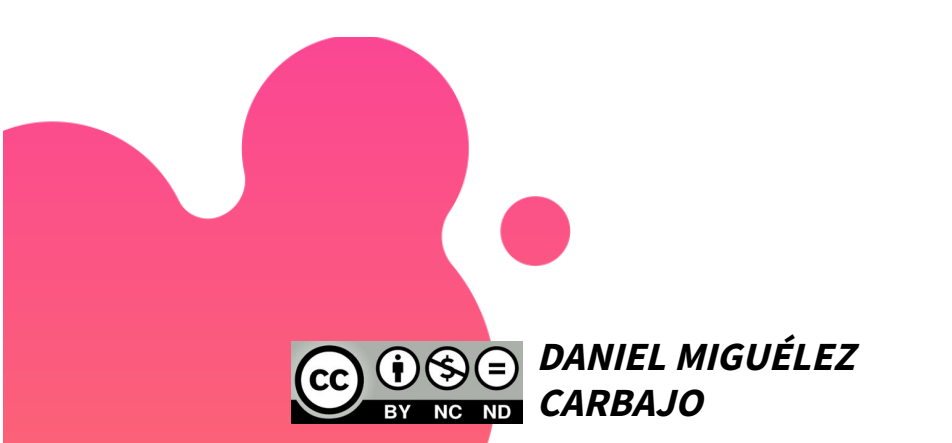

De manera sencilla podemos aplicar así las posibilidades de diseño y programación de los proyectos.

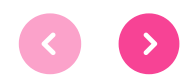

 $\mathbf O$ 

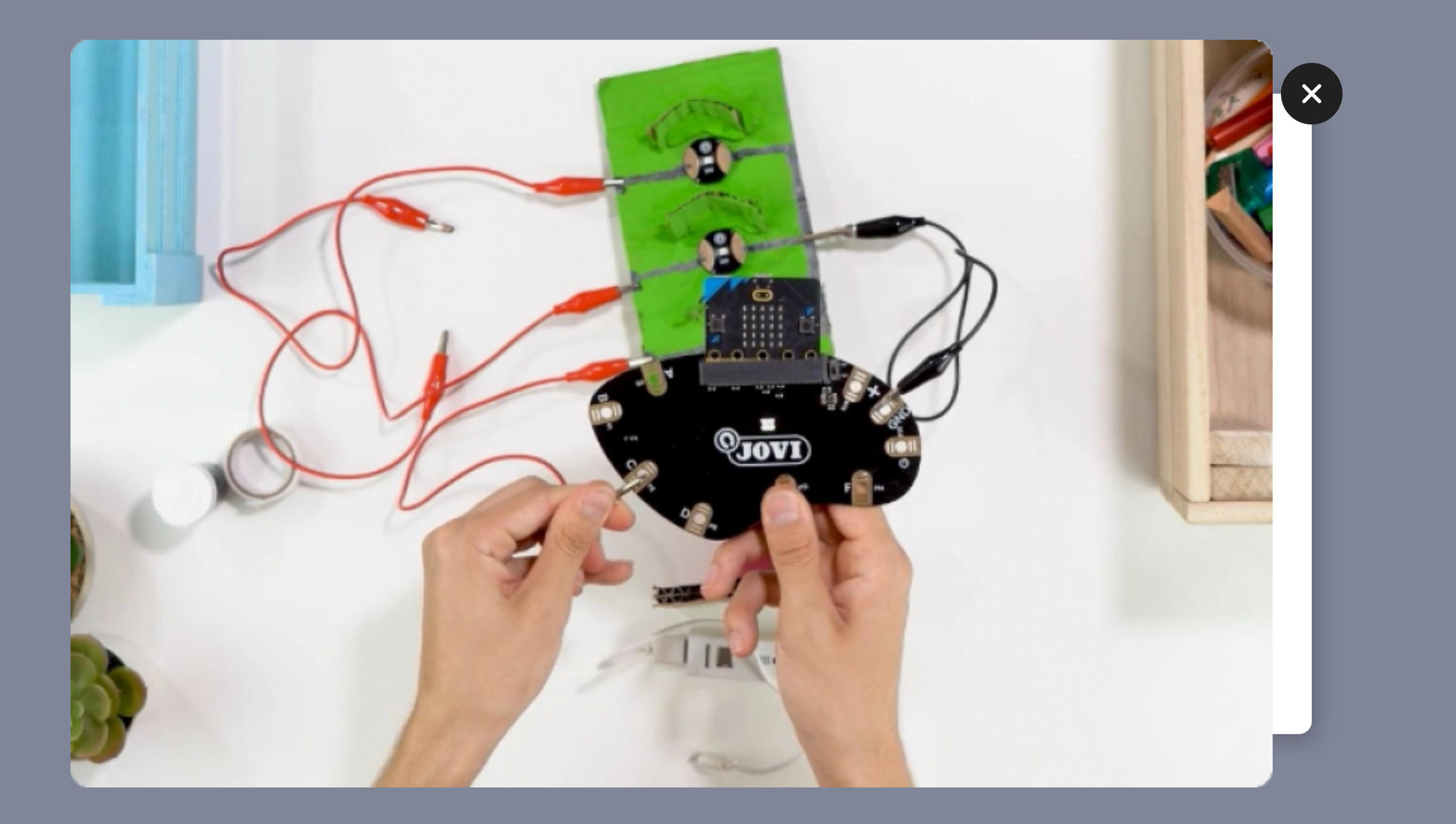

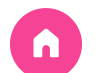

Digitalización Robótica Beebot Bluebot **[Art2Bit](#page-61-0)** Sugerencias

# resto de componentes de la caja

### SENSORES Y ACTUADORES

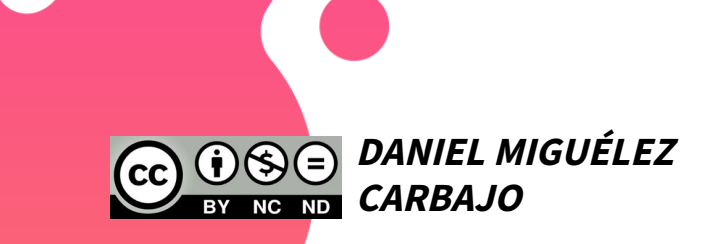

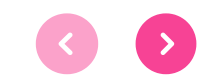

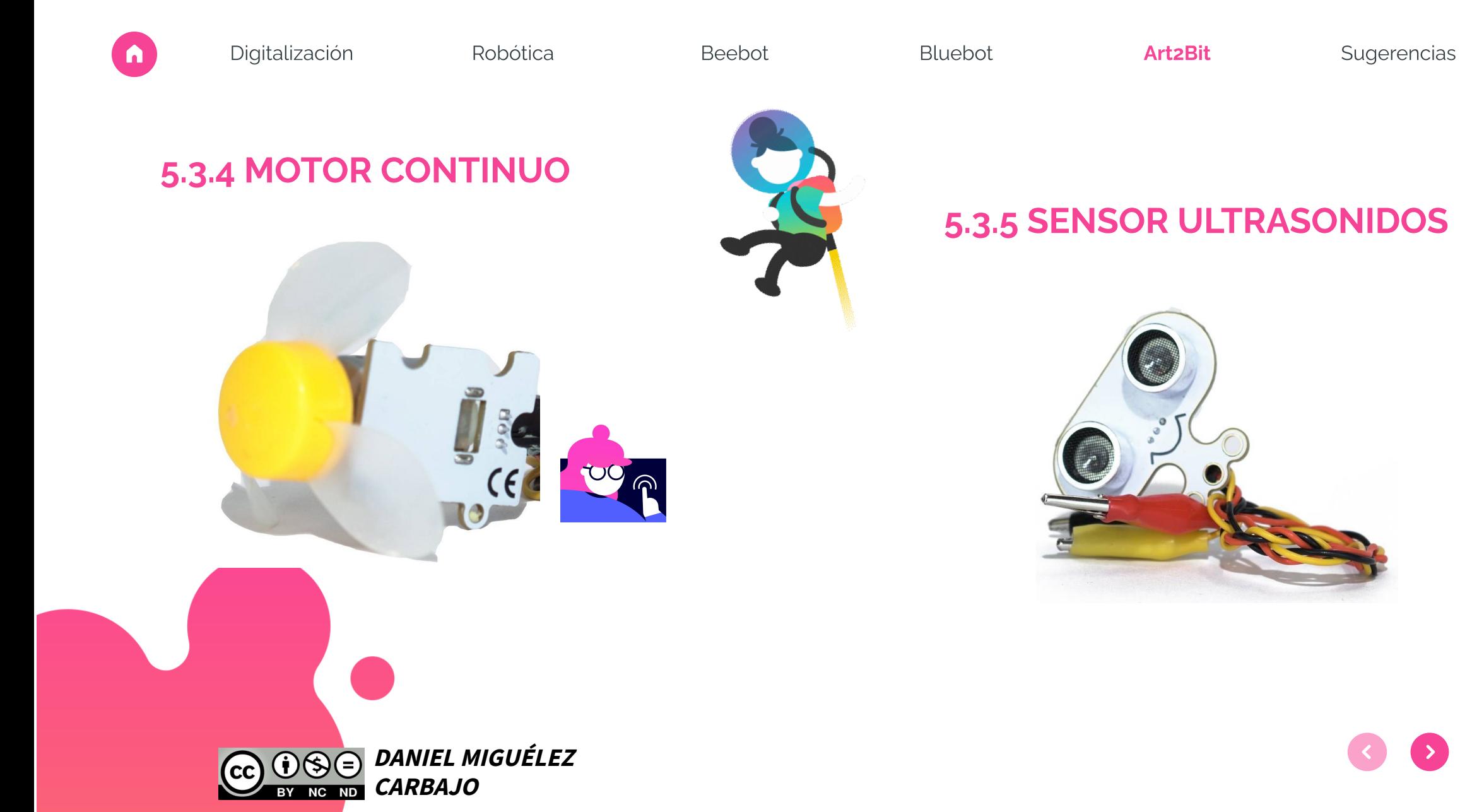

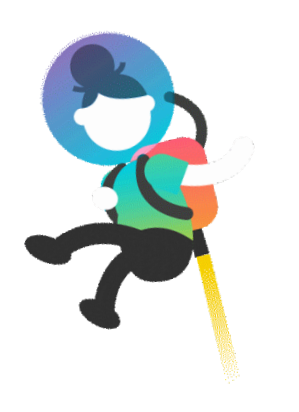

#### 5.3.5 SENSOR ULTRASONIDOS

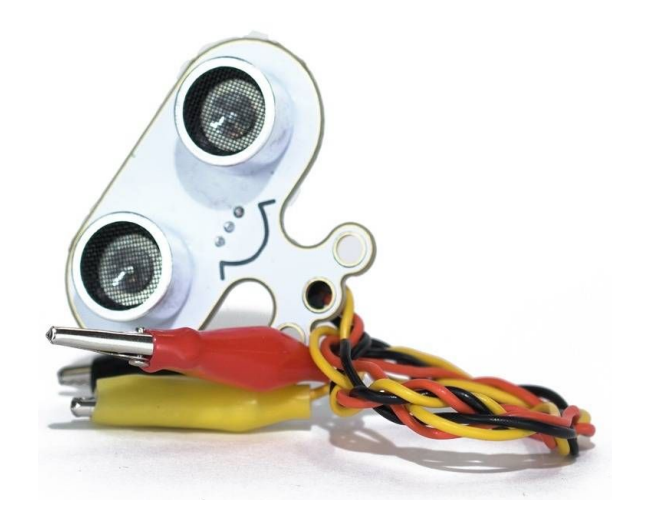

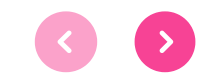

Los motores de corriente continua a menudo se usan con una caja de engranajes para aumentar el giro mientras se mantienen las pequeñas dimensiones.

El motor DC es bastante simple de usar. Para que funcione, lo único que hay que hacer es aplicarle voltaje. La señal y el nivel de voltaje determinarán la velocidad y la dirección de rotación.

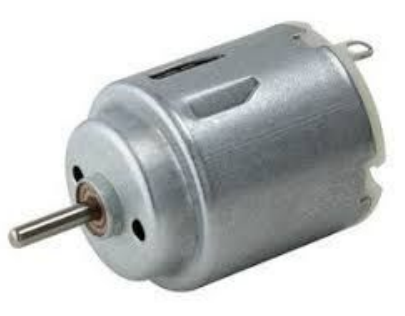

Un sensor de ultra sonidos es un dispositivo para medir distancias. Su funcionamiento se base en el envío de un pulso de alta frecuencia, no audible por el ser humano.

 $\boldsymbol{\mathsf{X}}$ 

Este pulso rebota en los objetos cercanos y es reflejado hacia el sensor, que dispone de un micrófono adecuado para esa frecuencia. Midiendo el tiempo entre pulsos, conociendo la velocidad del sonido, podemos estimar la distancia del objeto contra cuya superficie impacto el impulso de ultrasonidos.

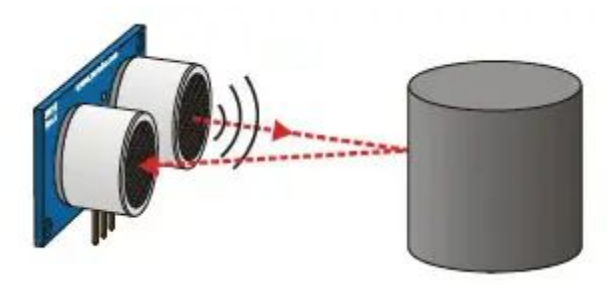

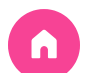

#### 5.3.6 SERVOMOTOR

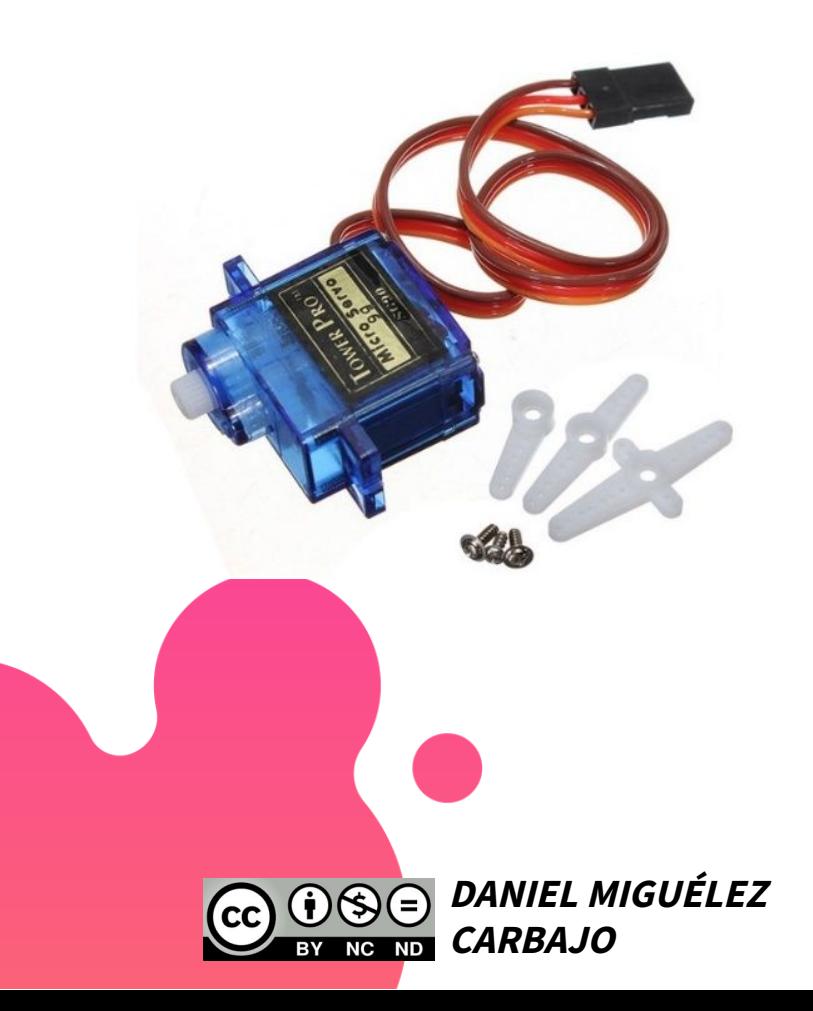

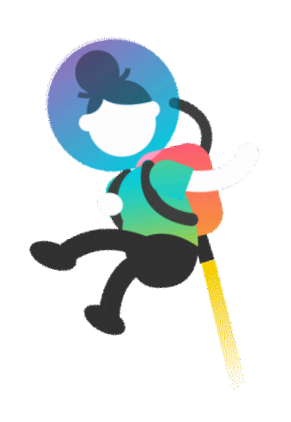

#### 5.3.7 POTENCIÓMETRO

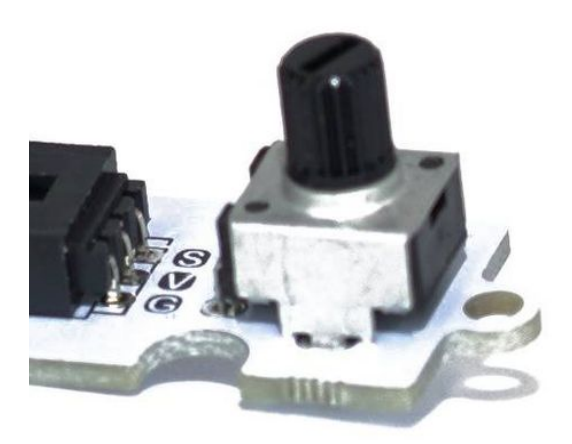

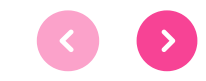

Un servomotor, también conocido como servo, es un dispositivo que permite controlar con máxima precisión la posición y movimientos de su eje. Esto significa que este se puede **mover en un ángulo, posición y a una velocidad determinada** en cada momento, algo que no puede hacer un motor eléctrico normal.

Principalmente se utiliza en el modelismo de grandes aparatos como los aviones, helicópteros, barcos y trenes, debido a que se puede realizar un movimiento controlado de manera eficaz y brinda un mayor torque que un motor común.

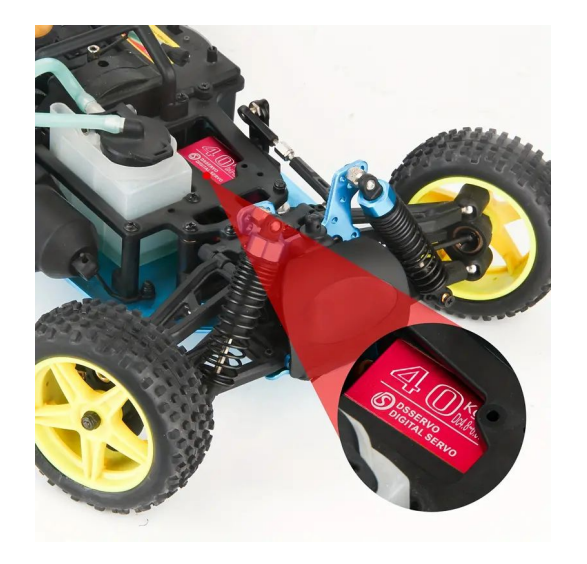

 $\boldsymbol{\mathsf{X}}$ 

#### El potenciómetro nos proporciona una **resistencia variable según vayamos modificando su posición**.

Si está totalmente cerrado obtendremos como salida el máximo voltaje (el de entrada), si lo tenemos totalmente abierto, obtendremos 0 voltios y si lo tenemos en una posición intermedia obtendremos una fracción del voltaje de entrada proporcional a la posición en la que se encuentre (es por tanto un divisiór de tensión).

- De 0 a 255, encender LED 1
- De 256 a 511, encender LED 2
- De 512 a 767, encender LED 3
- De 768 a 1023, encender LED 4

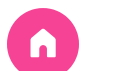

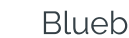

#### 5.3.8 LEDS DE DISTINTOS COLORES (5) 6.3.10 CABLES

Amarillo, verde, rojo, azul y blanco

LED

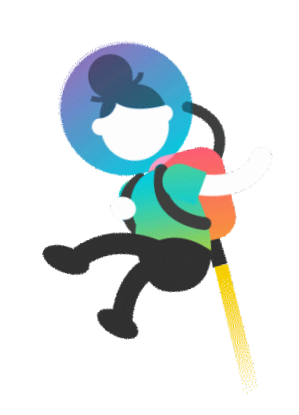

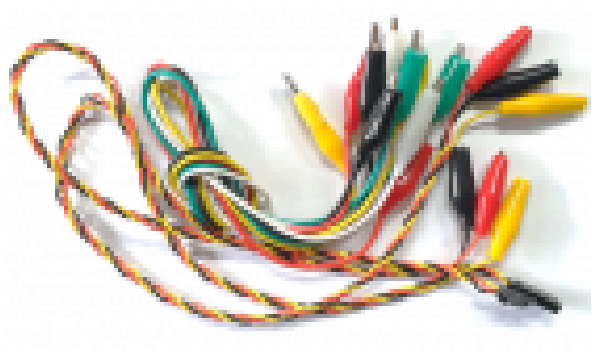

1 CABLE SERVOMOTOR 3 CABLES SENSORES 2 CABLES COCODRILO

**DANIEL MIGUÉLEZ CARBAJO**

5.3.9 TÉMPERA CONDUCTIVA

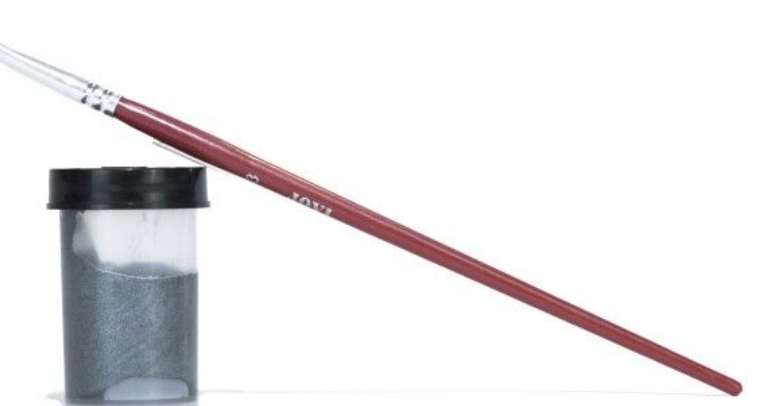

## VAIS A PROBAR LOS LEDS...

 $\boldsymbol{\mathsf{X}}$ 

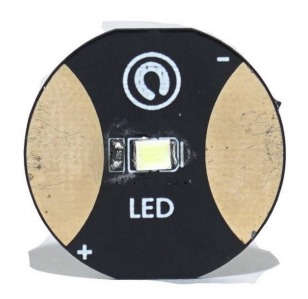

#### Tenéis que sacar:

- dos cables cocodrilo (negro/rojo)
- la placa Micro:Bit
- la placa Jovi
- la batería y su cable

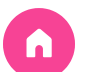

#### 5.3.11 RECOMENDACIONES

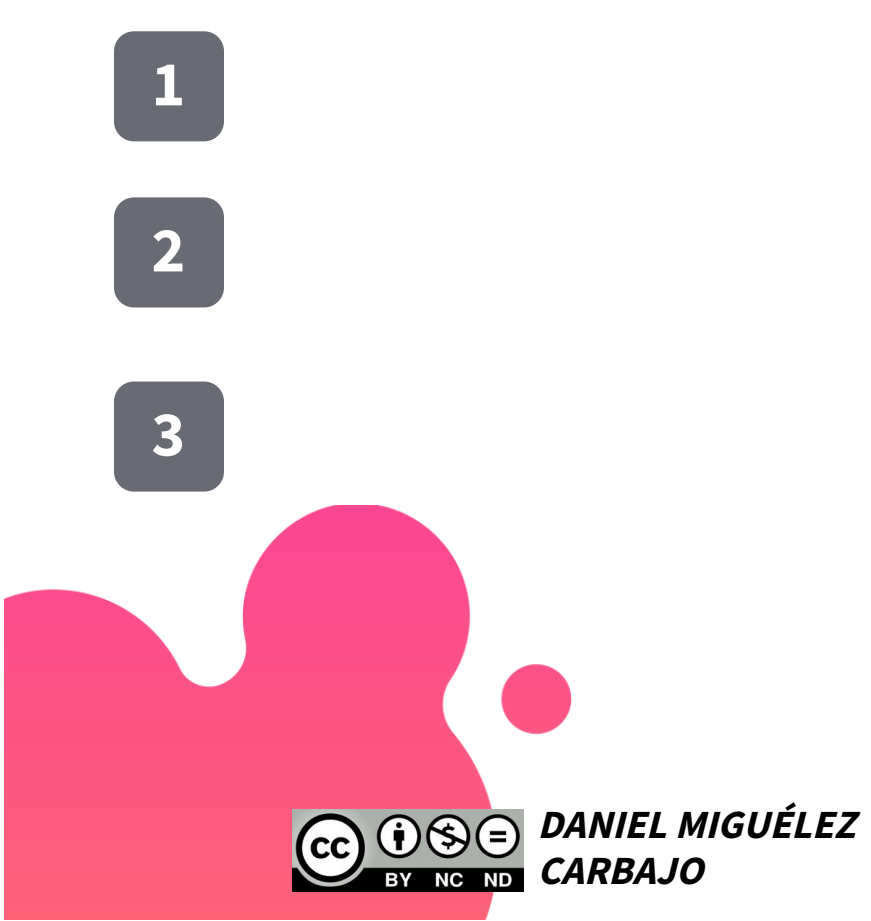

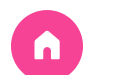

## ¿Queréis ver algunos ejemplos de montajes?

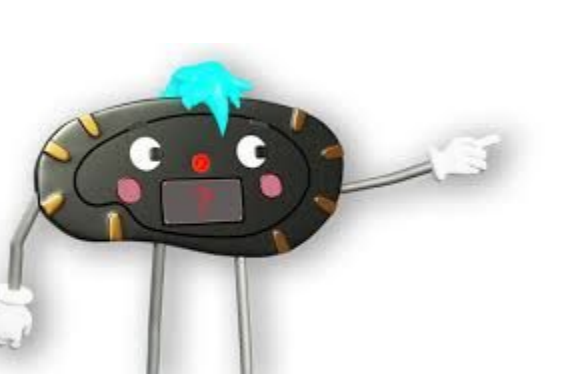

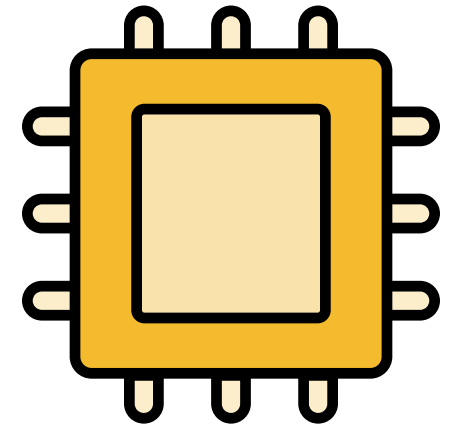

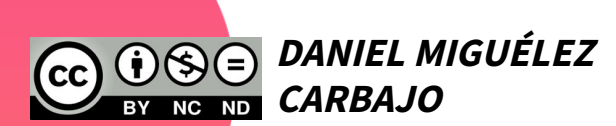

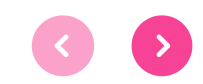

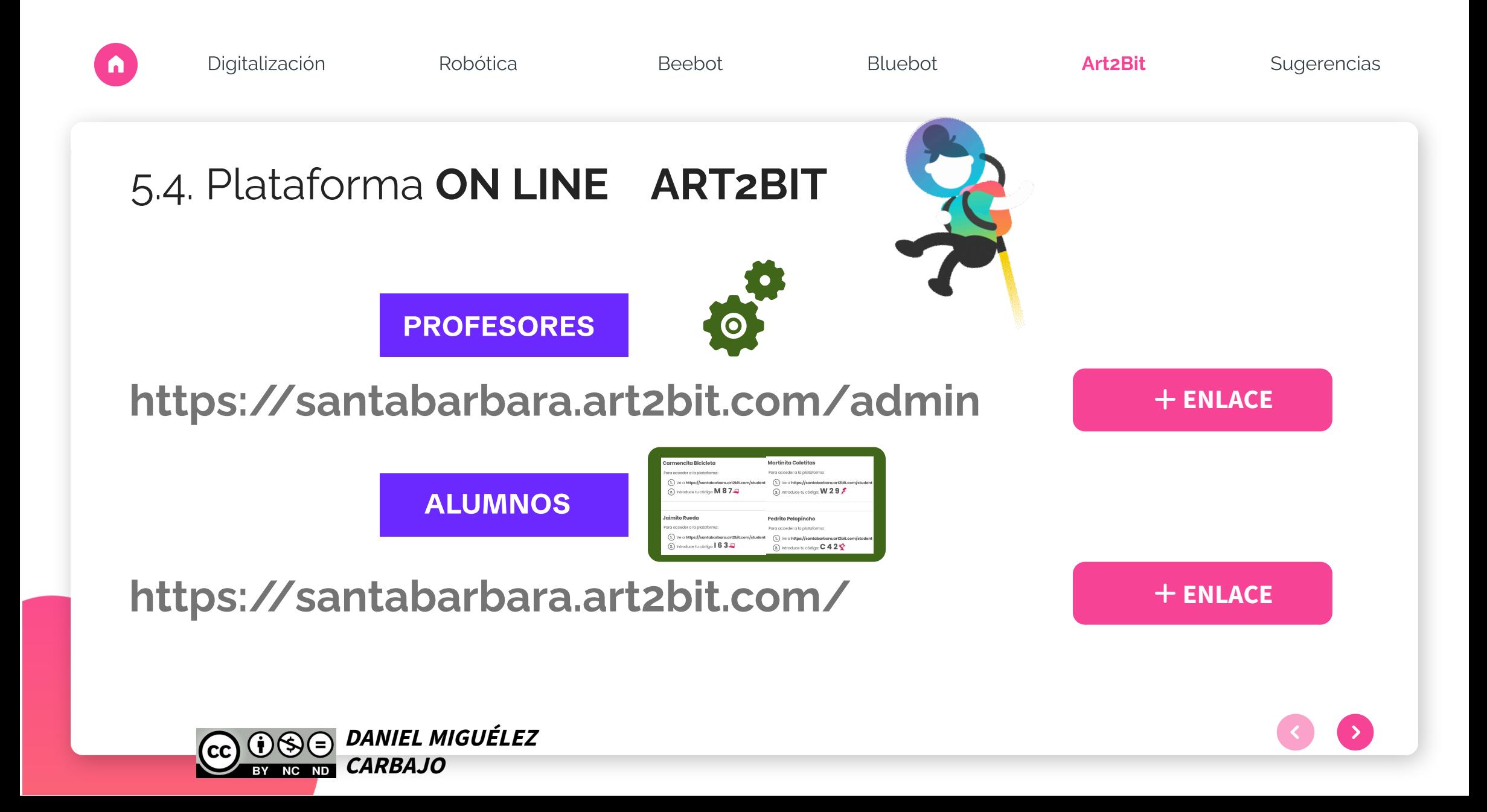

- **Solo una cuenta de maestro** con todos los alumnos por curso y con la que se generan todas las actividades, contraseñas… y a la que hay que acceder para consultar la evolución del alumno?.

 $\boldsymbol{\mathsf{X}}$ 

- **Cada tutor con su cuenta** genera su clase y alumnos. Selecciona las actividades que va a hacer y harán los especialistas con esos alumnos.
- **Cada maestro monta su propia clase** y matricula a los alumnos y hace las actividades que quiere (aunque puede que algunas actividades las haya hecho con otro profe anteriormente).

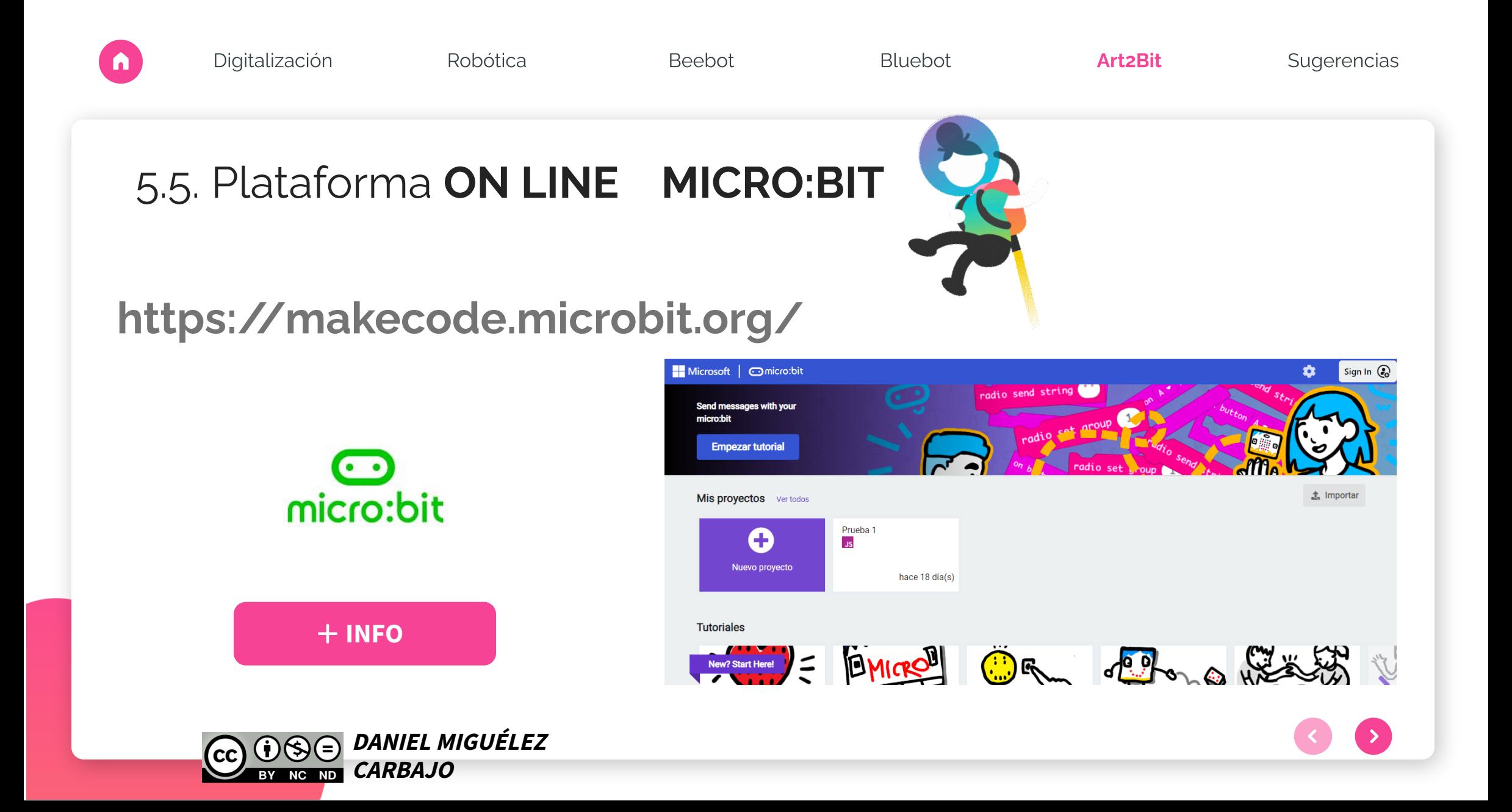

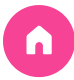

## 6. SUGERENCIAS y actividades

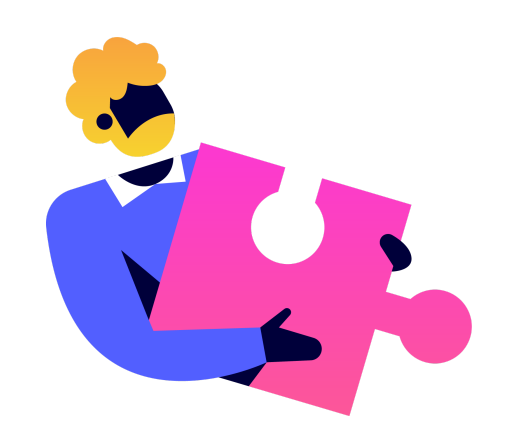

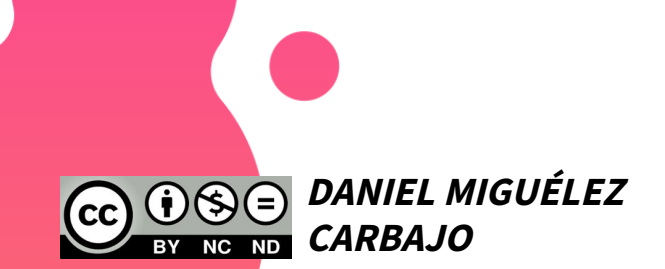

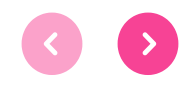

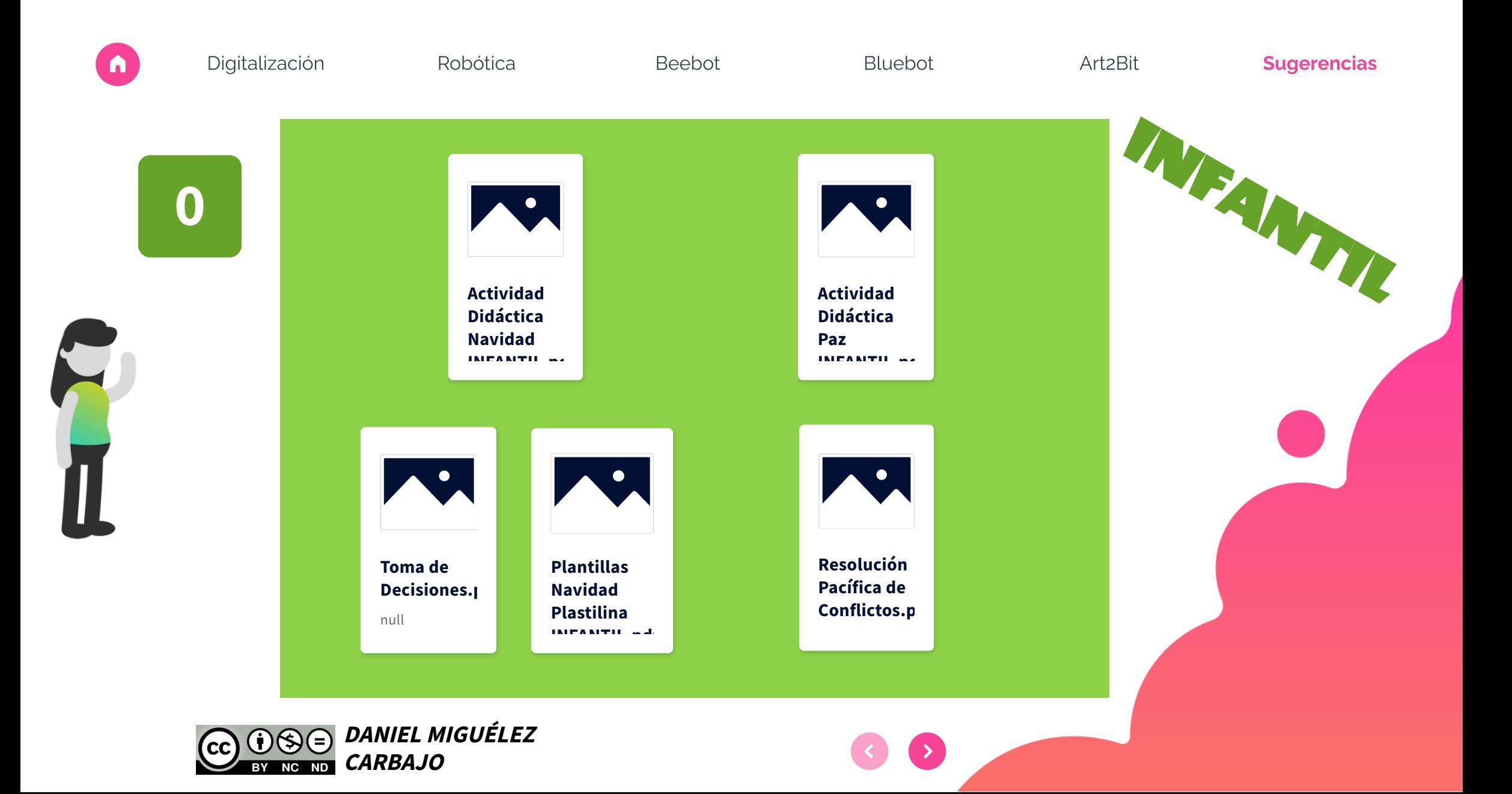

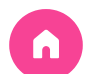

 $\mathbf{1}$ 

Robótica

Beebot

Bluebot

Art2Bit

**Sugerencias** 

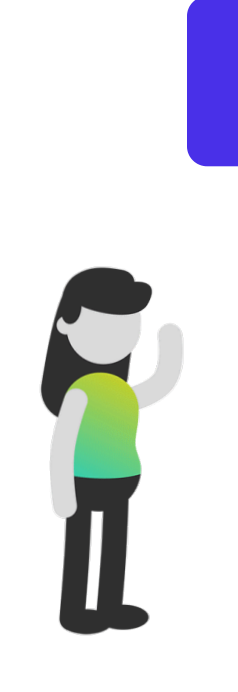

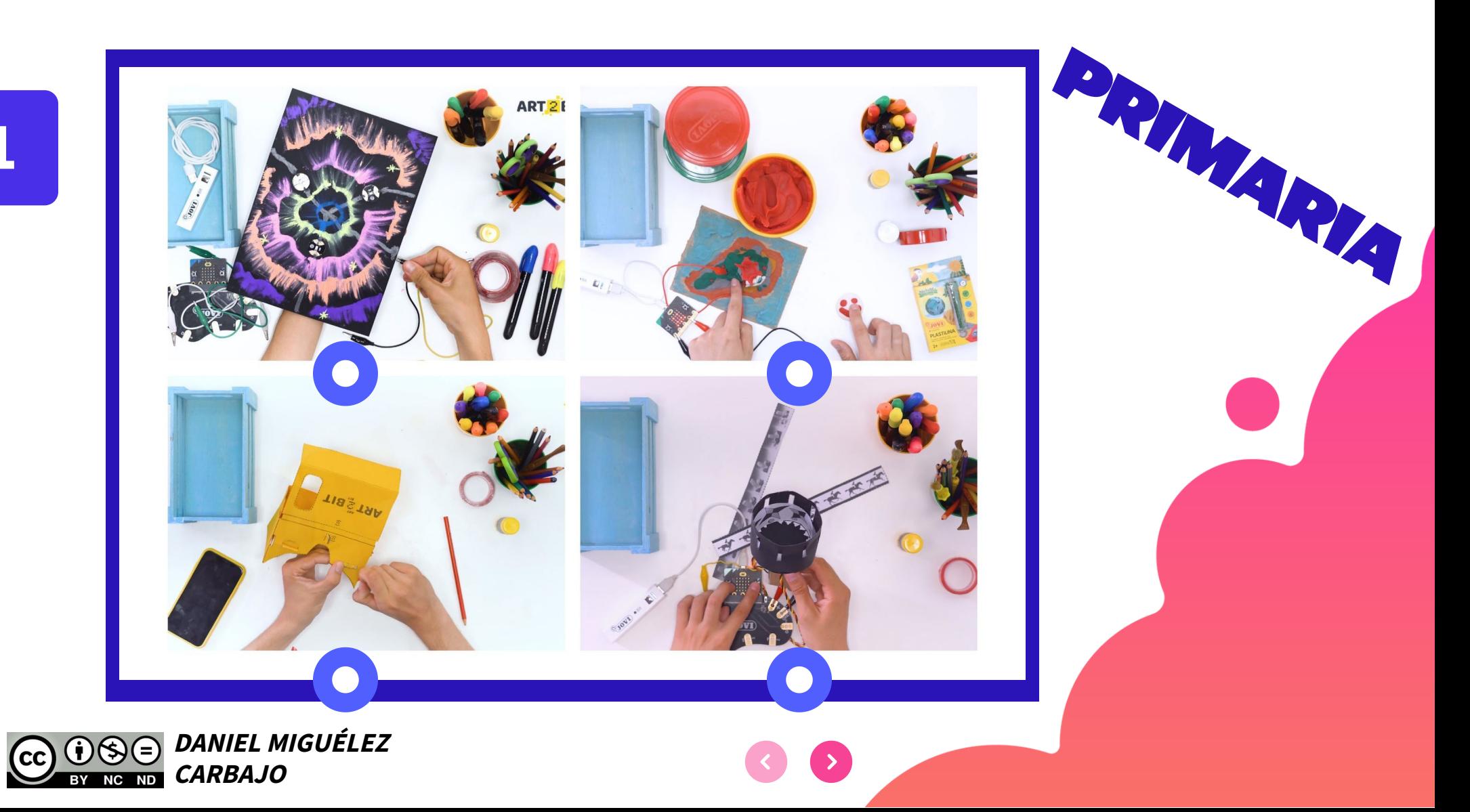

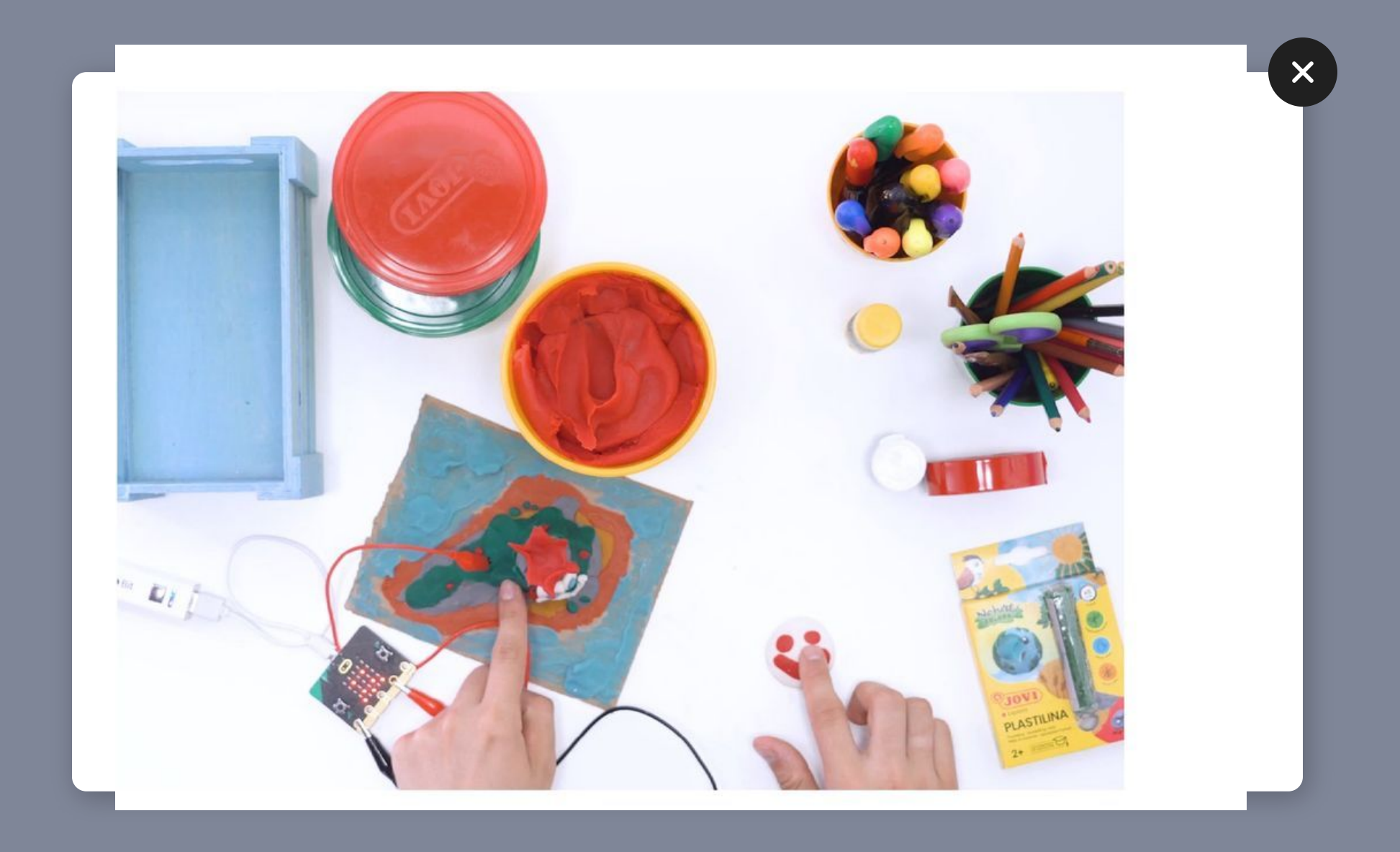

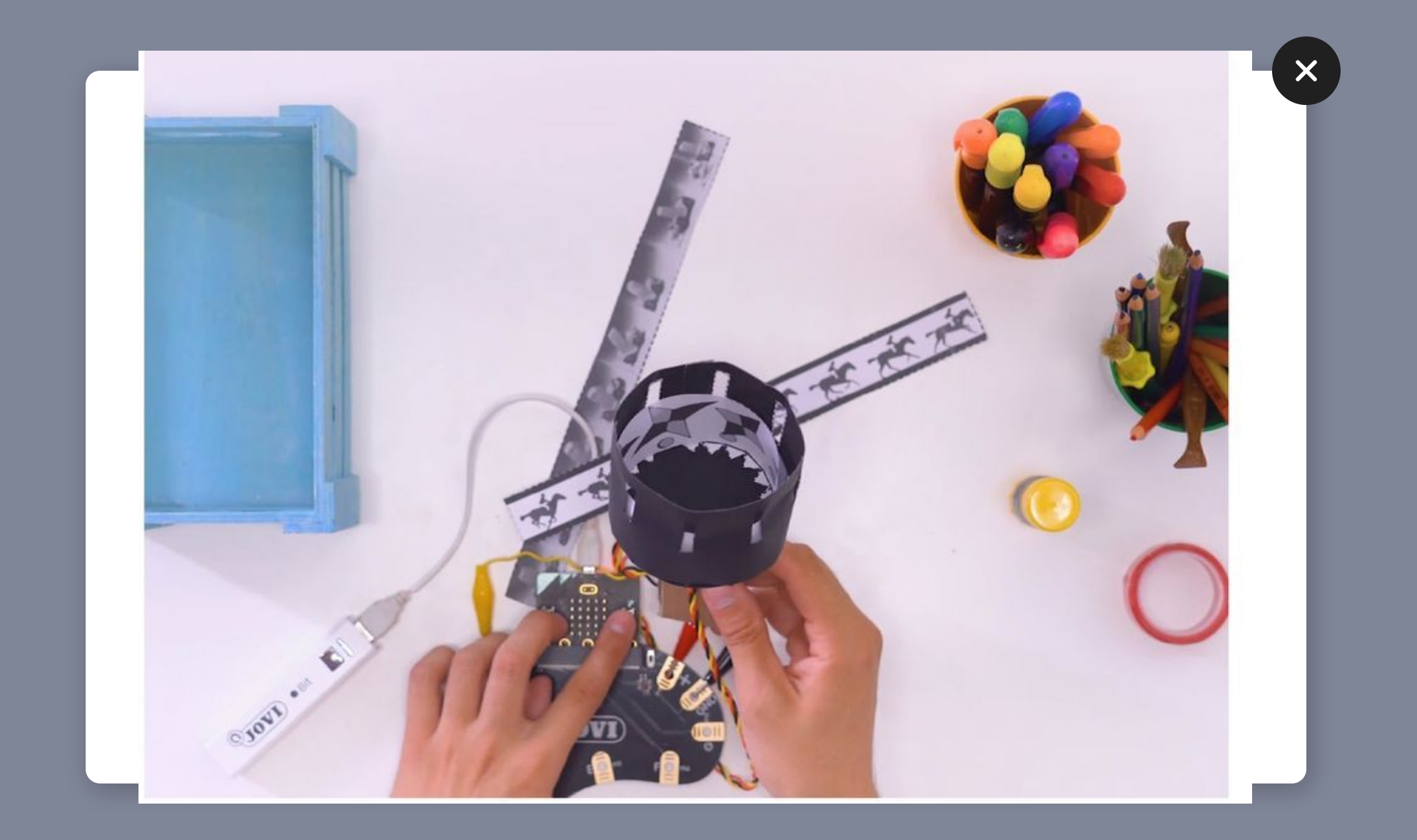

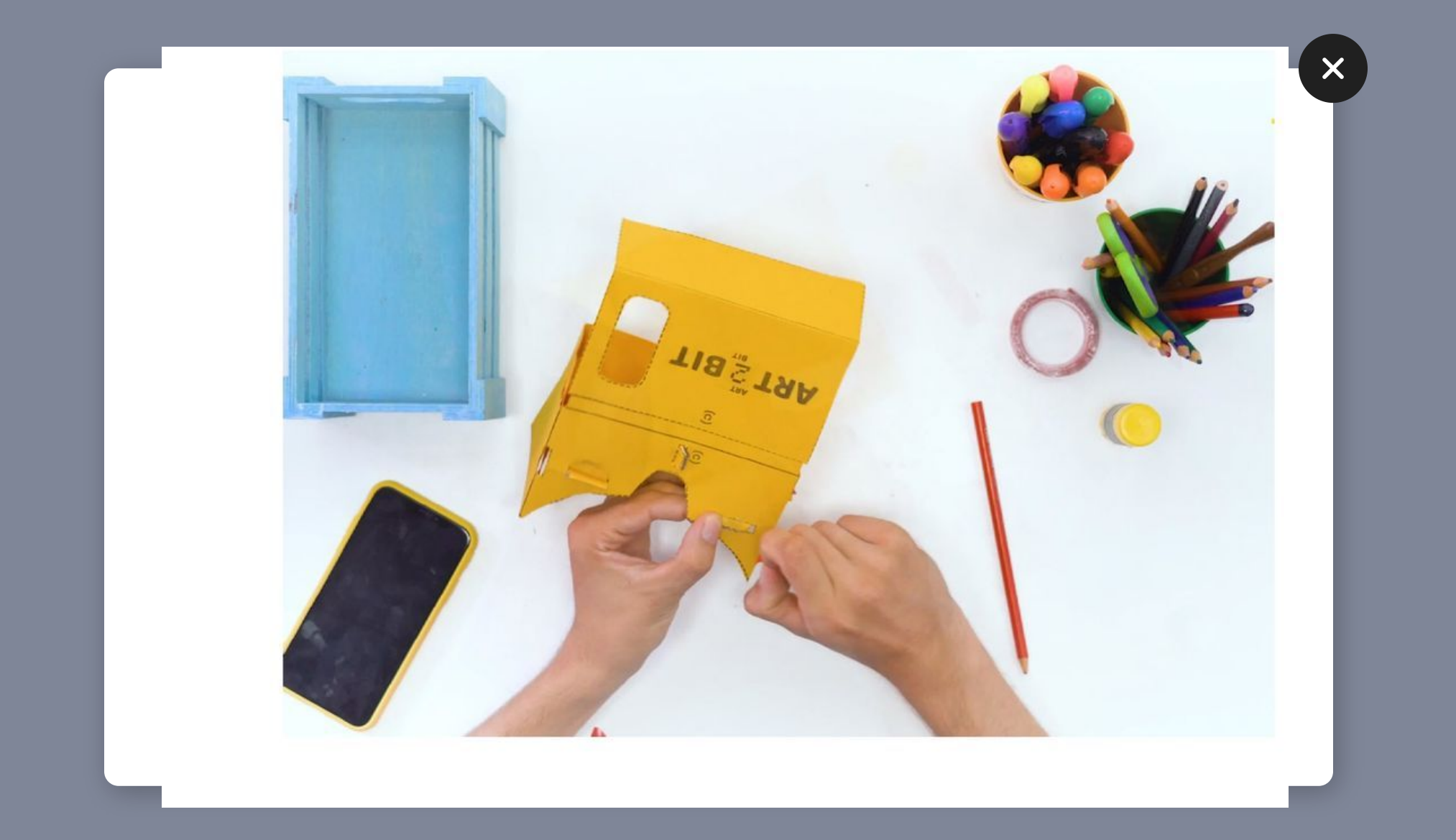

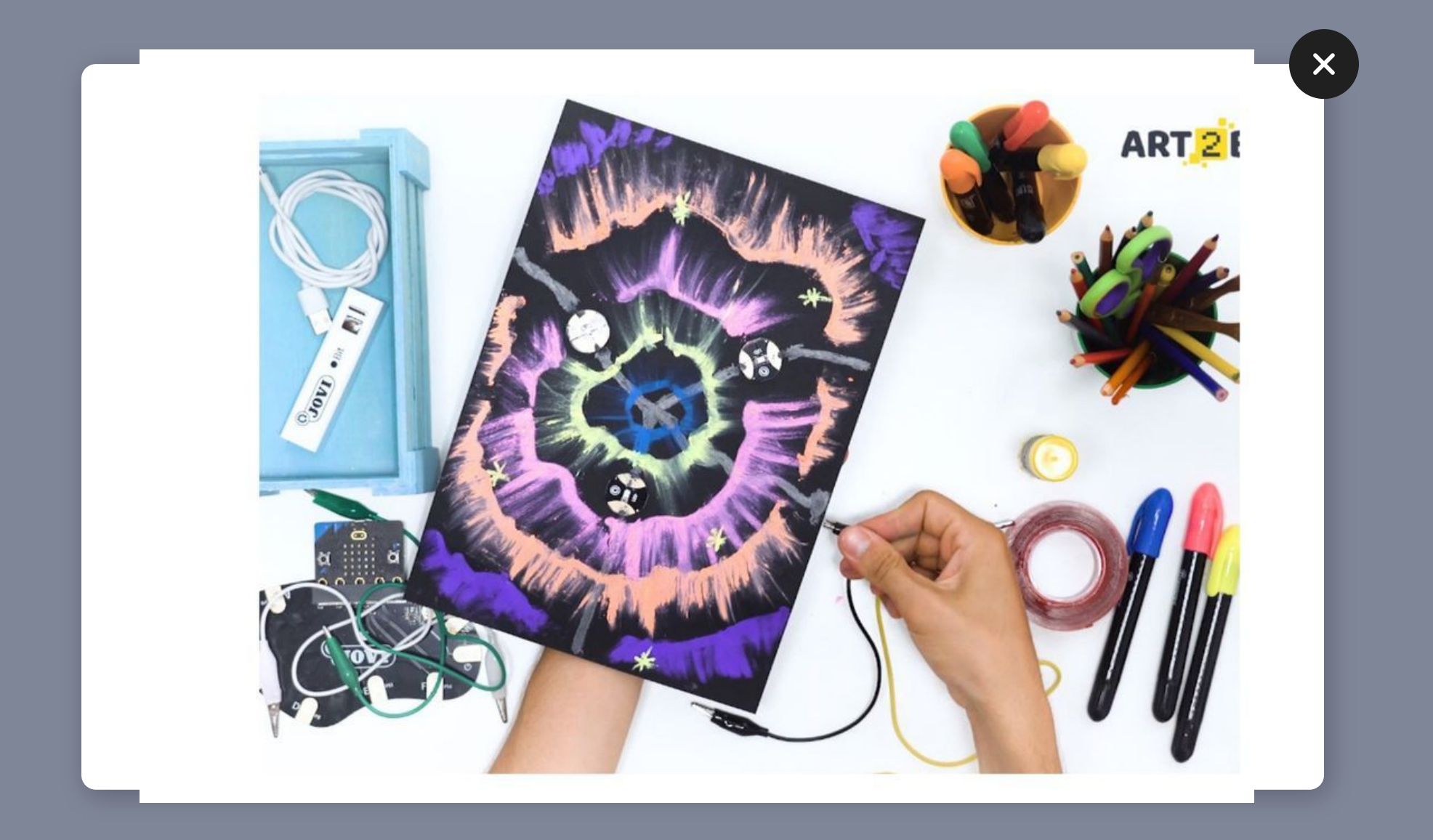

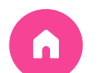

Robótica

Beebot

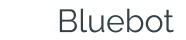

Art2Bit

**Sugerencias** 

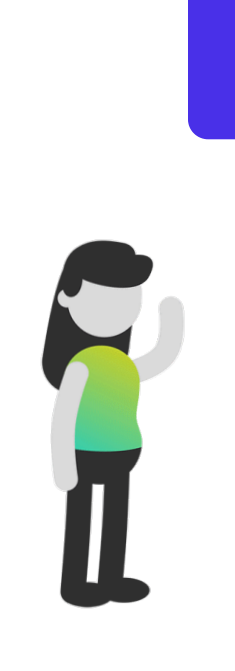

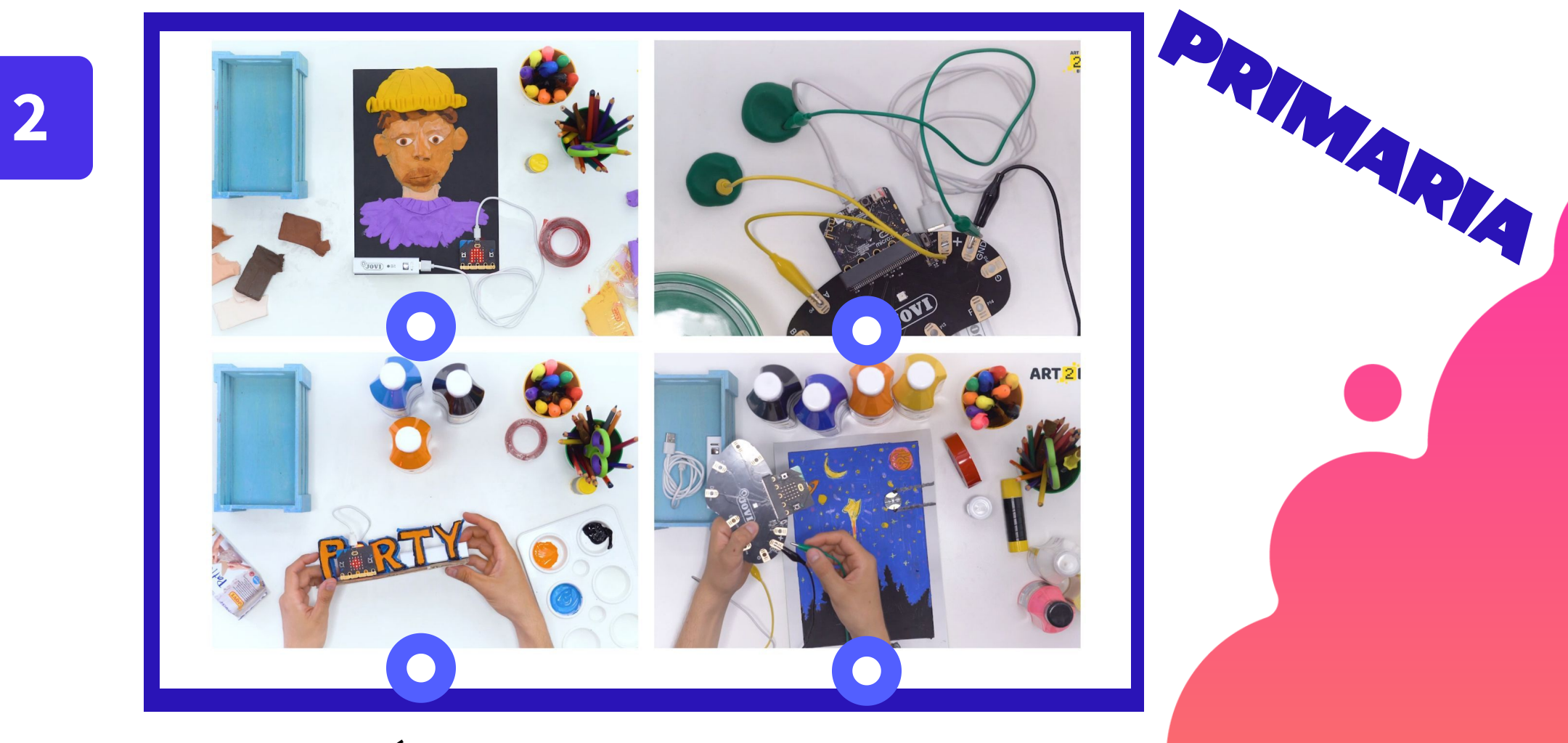

 $\rightarrow$ 

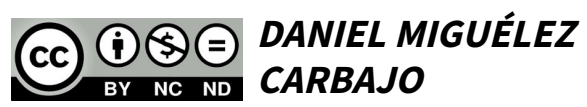

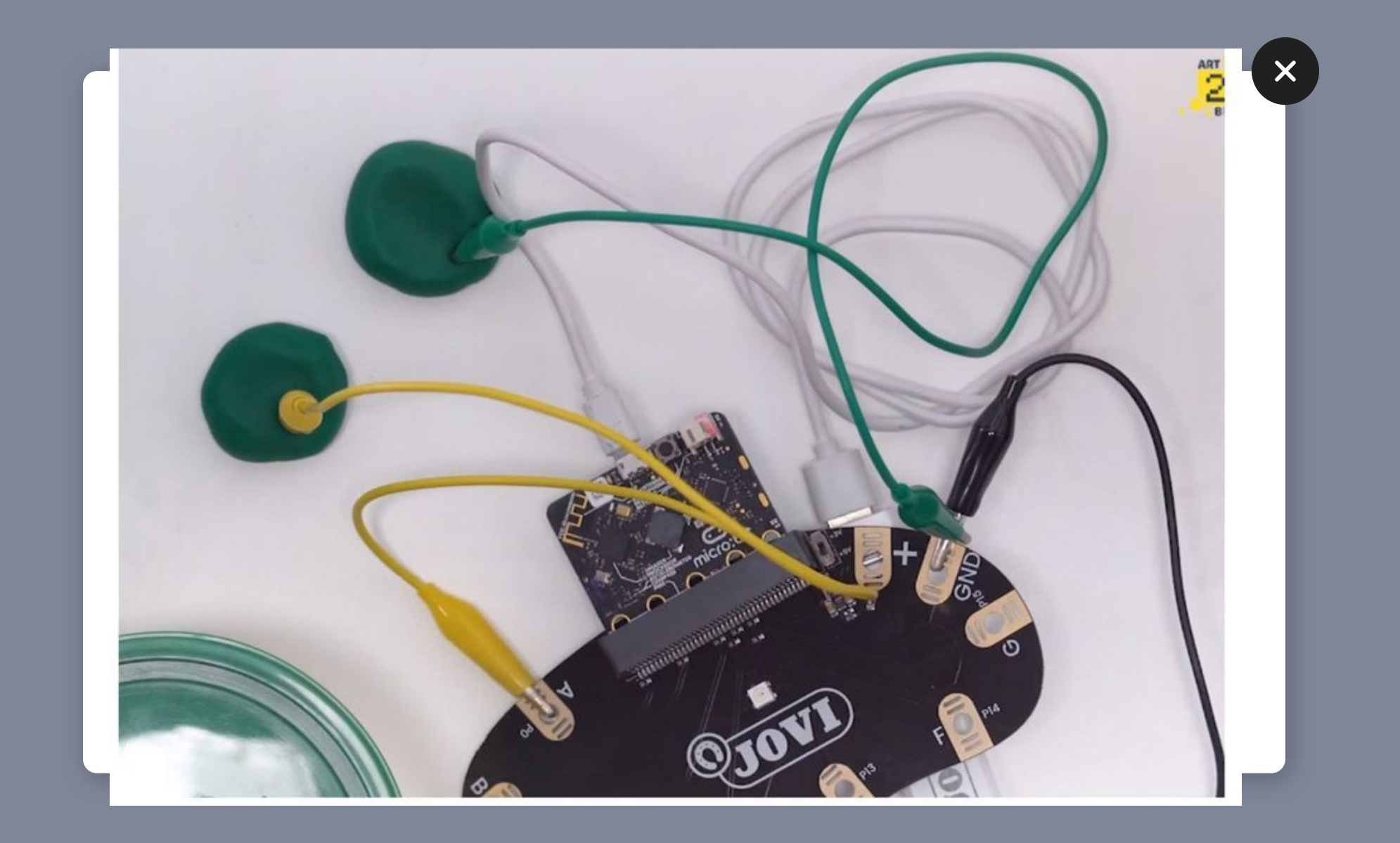

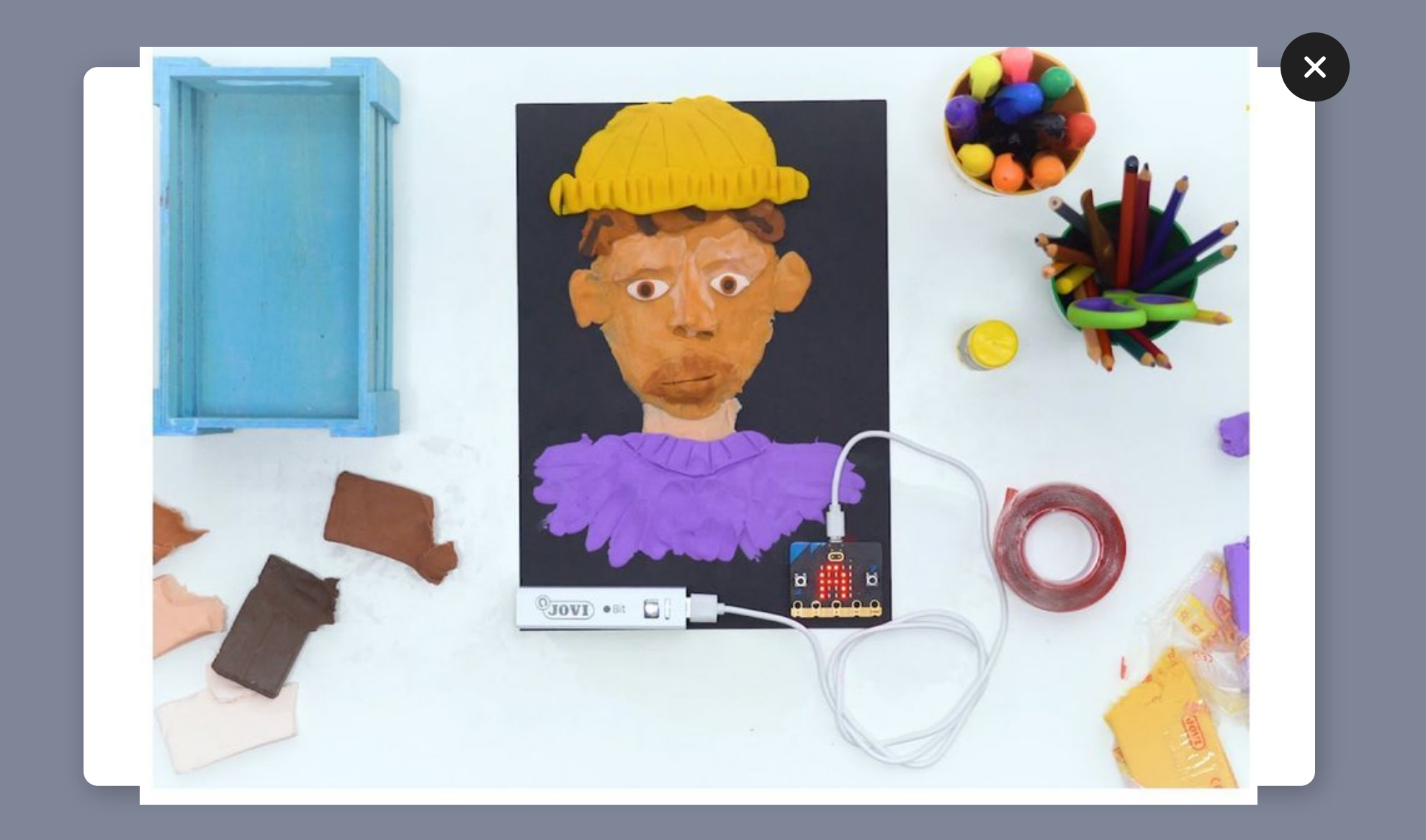

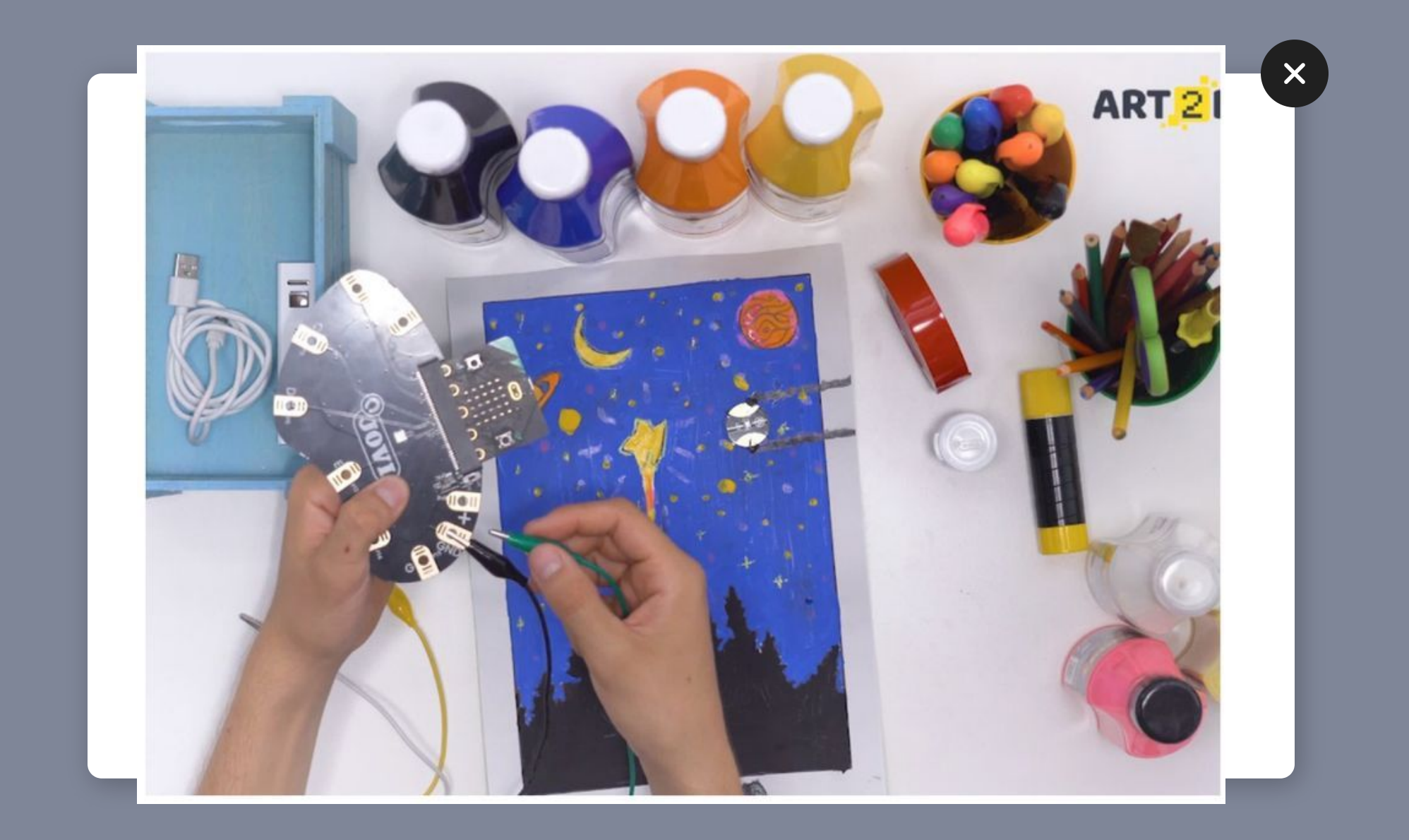

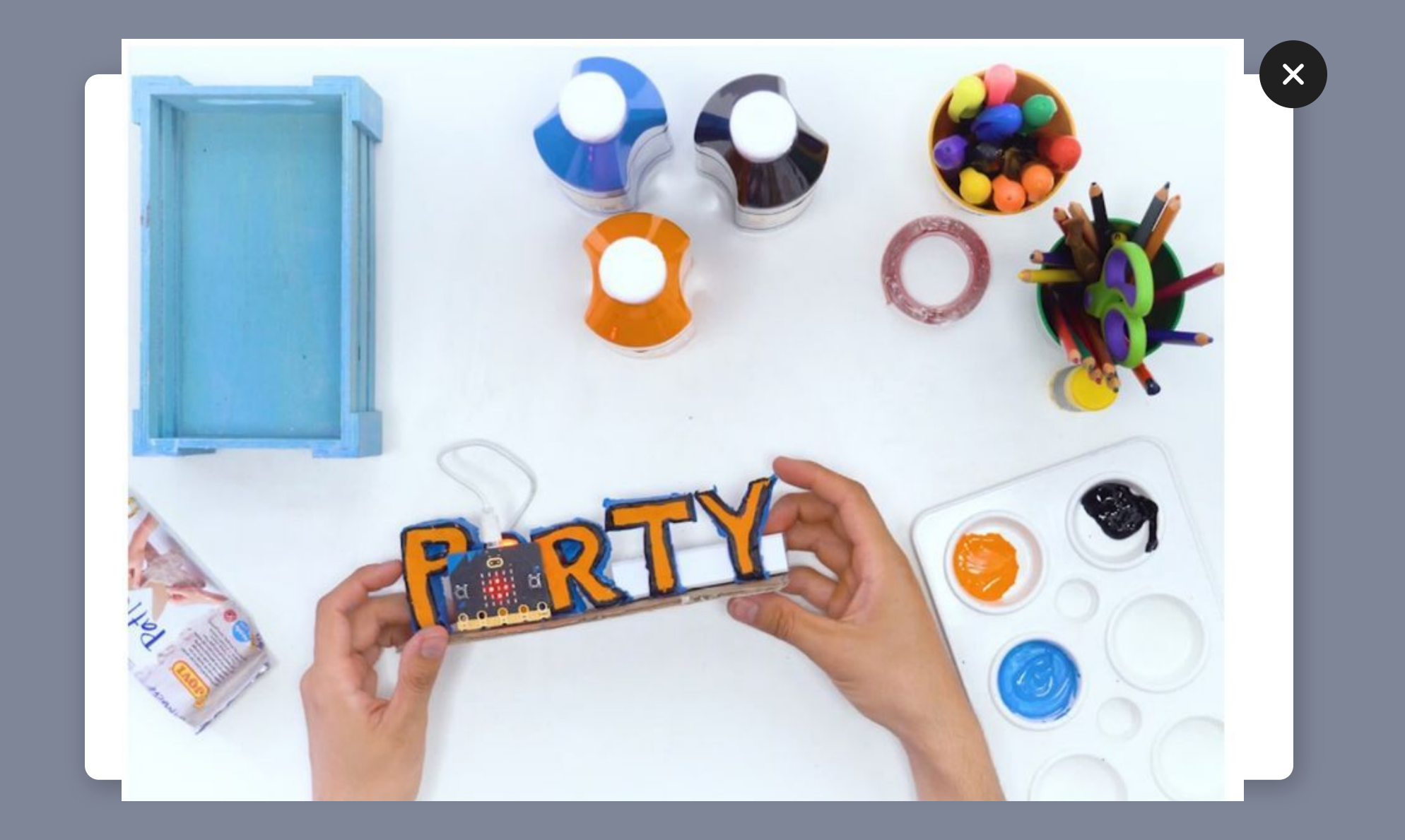

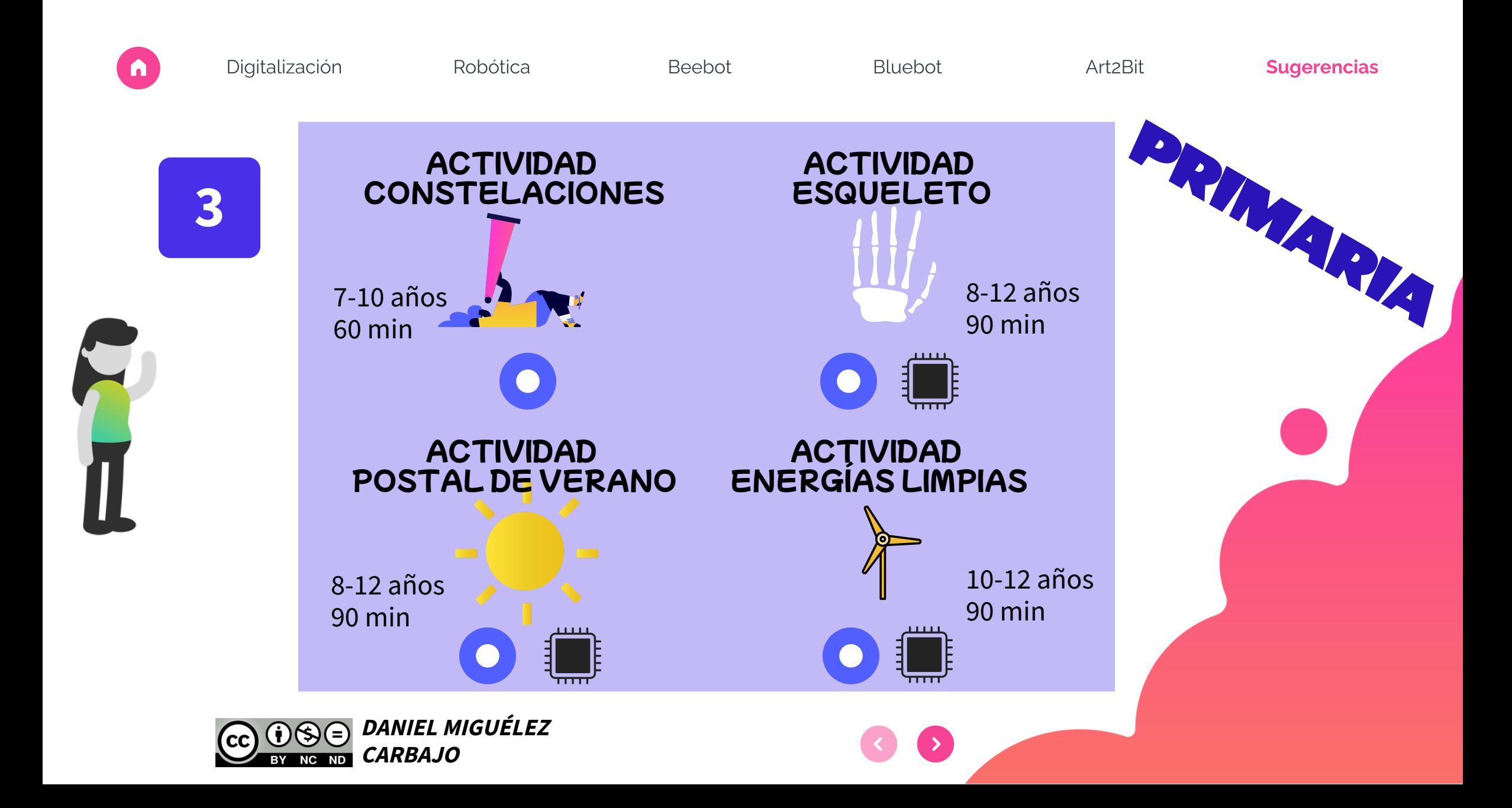
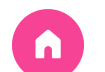

Robótica

Beebot

Bluebot

**iGRACIAS!** 

Art2Bit

Sugerencias

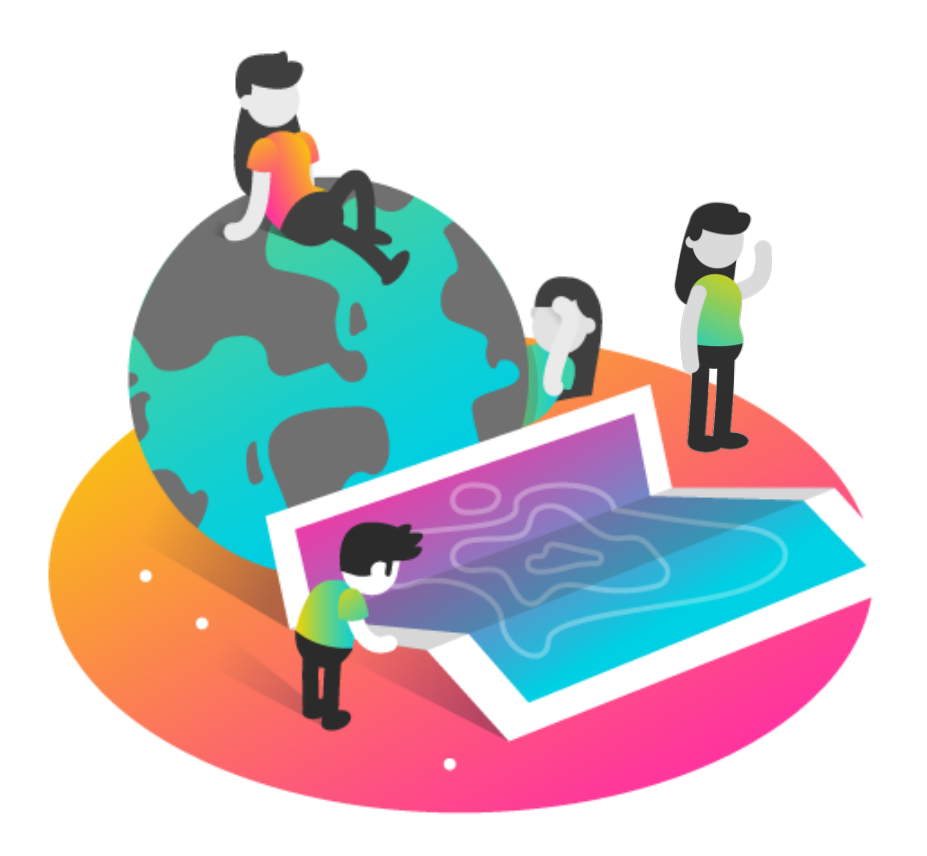

## **DANIEL MIGUÉLEZ**  $\left(\overline{cc}\right)$  $\odot$  $\odot$ **CARBAJO**  $ND$